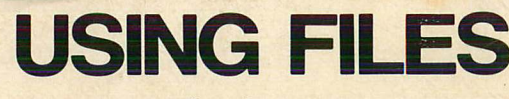

HEWLETT OP PACKARD

ď

T

C

 $\blacksquare$ 

O

**Secondary Company** 

a guide for new users<br>of HP 3000 computer systems

## **ine Si**

*eers*<br>tems **ing file:**<br>for new use<br>puter systen **Q)**  $m$ **US**<br>a guide<br>of HP 3000 com

 $\Box$ 

 $\Box$ 

 $\blacksquare$ 

 $\overline{\mathbf{C}}$ 

 $\Box$ 

 $\blacksquare$ 

 $\Box$ 

 $\overline{a}$ 

 $\Box$ 

 $\Box$ 

 $\Box$ 

 $\Box$ 

 $\Box$ 

 $\Box$ 

5

 $\Box$ 

 $\Box$ 

Co

 $\frac{1}{60}$ 

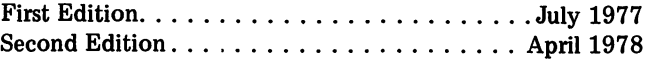

### **NOTICE**

The information contained in this document is subject to change without notice.

HEWLETT-PACKARD MAKES NO WARRANTY OF ANY KIND WITH REGARD TO THIS MATER-IAL, INCLUDING, BUT NOT LIMITED TO, THE IMPLIED WARRANTIES OF MERCHANTABILITY AND FITNESS FOR A PARTICULAR PURPOSE. Hewlett-Packard shall not be liable for errors contained herein or for incidental or consequential damages in connection with the furnishing, performance or use of this material.

Hewlett-Packard assumes no responsibility for the use or reliability of its software on equipment that is not furnished by Hewlett-Packard.

This document contains proprietary information which is protected by copyright. All rights are reserved. No part of this document may be photocopied, reproduced or translated to another program language without the prior written consent of Hewlett-Packard Company.

Copyright© 1978 by HEWLETT-PACKARD COMPANY

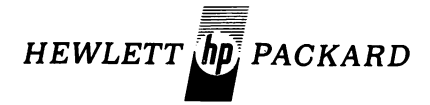

5303 Stevens Creek Blvd., Santa Clara, California 95050

r

r

r:

r'

r,1

r

r

 $T$ 

l:

 $\blacksquare$ c

 $\Box$ 

E

C

 $\Gamma$ 

L

L

L

L'

F ~,.

Lw

I.;

~.YfiIJI

## preface

ألفتها<br>أ

 $\mathbb{Z}$ 

 $\bigcap$ 

**This guide introduces you to methods for manipulating files on HP 3000 computer systems. It does not tell you everything you need to know about accessing files with your own programs or discuss disc file structure in detail but rather shows you which commands, subsystems, and utility programs can help you manipulate files and defines some basic terms relating to files.**

\_". **The guide assumes you have had some experience with data** ) processing methods and, specifically, with files. If you **don't know how to log on to MPE (HP 3000's operating system) and use MPE commands, read Section I of Using the HP 3000 before reading further in this guide.**

**If you plan to use an IMAGE data base, you may find some parts of this guide helpful but the IMAGE Data Base Management Reference Manual contains most of the information you will need.**

**For instructions on using files to compile and prepare programs, read Using the HP 3000 and the appropriate programming language reference manual as well as this guide.**

A glossary is provided at the end of the guide - look there **if you encounter unfamiliar terms while reading the guide.**

**Part numbers for the manuals referenced are listed in Appendix A .**

# contents

### Introduction

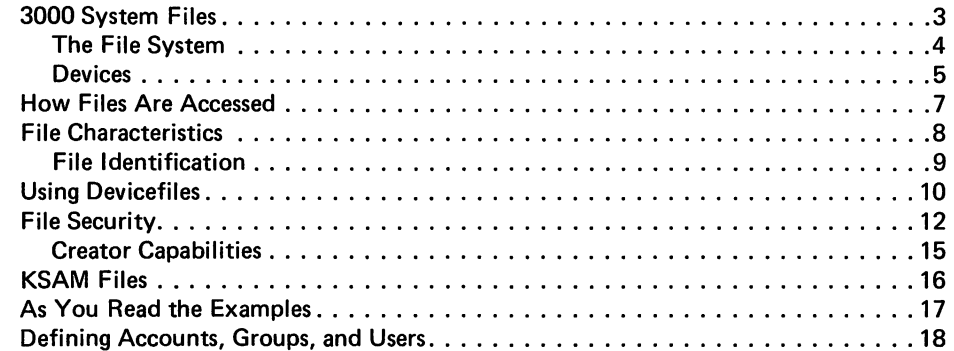

### Creating Disc Files

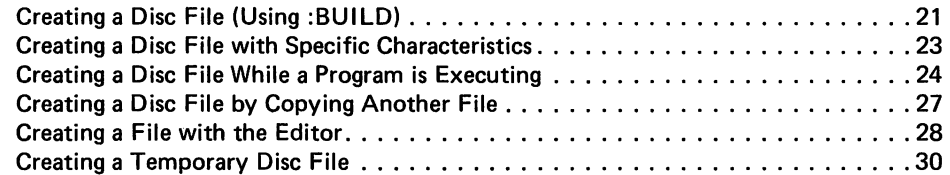

 $\overline{\mathcal{L}}$ 

recording to the control of the control of the control of the control of the control of the control of the control of the control of the control of the control of the control of the control of the control of the control of

 $\mathbf{r}$ 

Ĺ

 $\mathbf{L}$ 

 $\begin{array}{c} \begin{array}{c} \begin{array}{c} \begin{array}{c} \begin{array}{c} \end{array} \end{array} \end{array} \end{array} \end{array} \end{array} \end{array}$ 

Ĺ

L

 $\mathbf{L}$ 

 $\blacksquare$  $\mathbb{R}^n$ 

C

Ű

I

L,

L

r and the contract of the contract of the contract of the contract of the contract of the contract of the contract of the contract of the contract of the contract of the contract of the contract of the contract of the cont

 $\sqrt{2}$ 

 $\mathbb{Z}$  $\overline{\phantom{a}}$ 

r

Г

 $\overline{I}$ 

r

### Changing File Names and Deleting Files

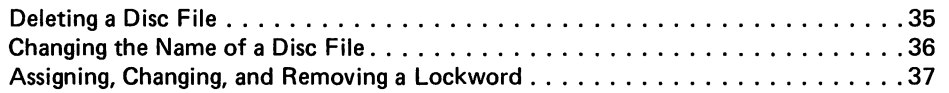

### Copying Data to and from Devices

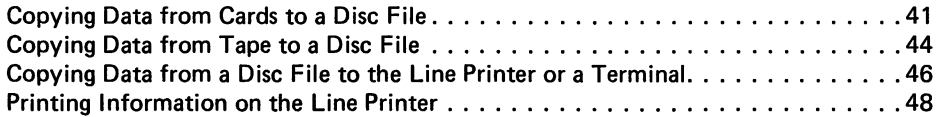

### Copying, Combining, and Transferring Files

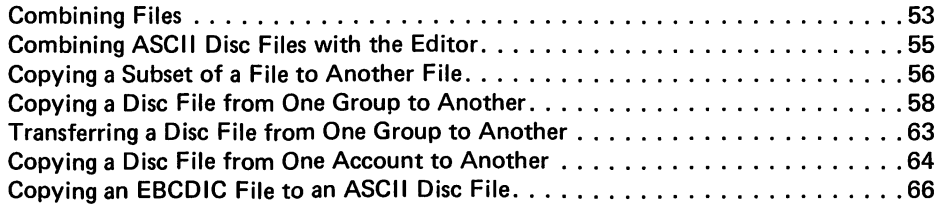

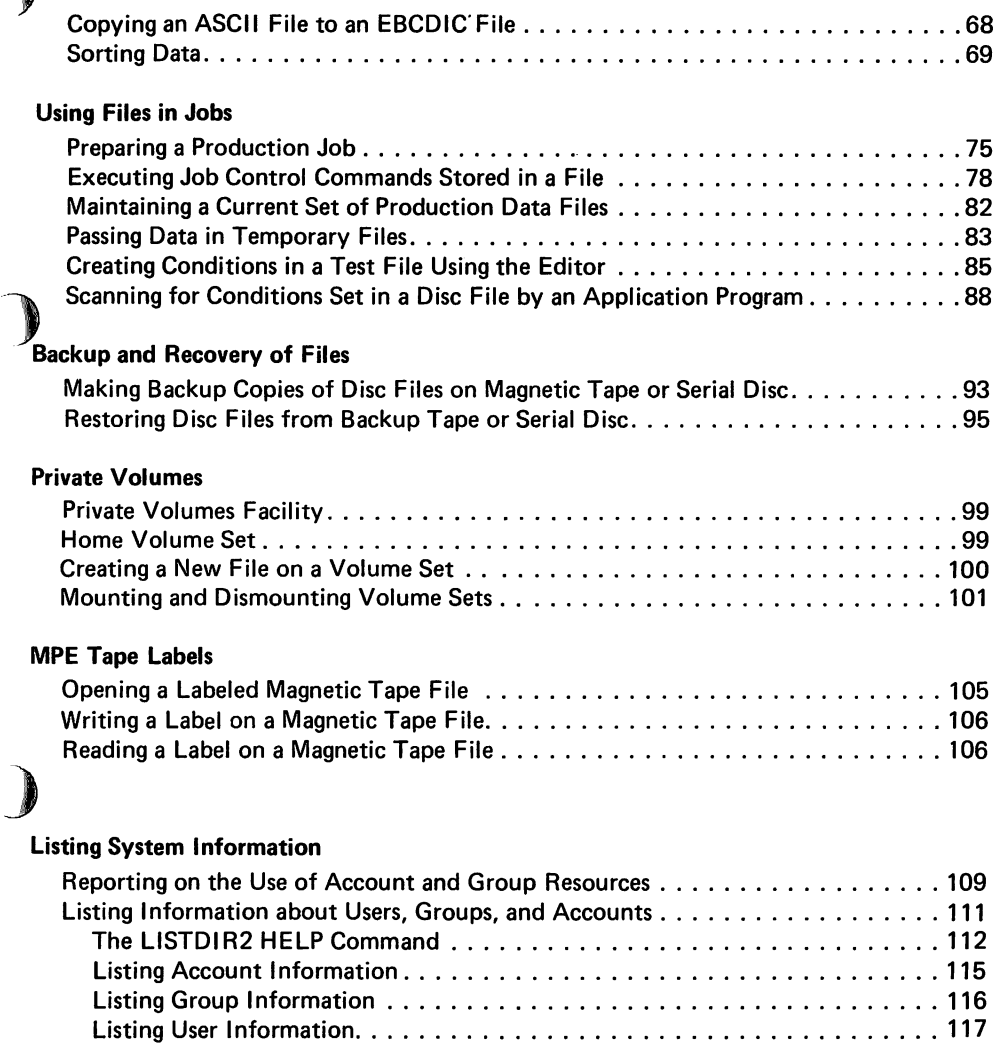

Listing File Information 119 Listing File Security Information 121 Listing Devicefile Information 122

.,

 $\overline{J}$ 

 $\mathbf{J}$ 

لها

 $\mathbf{r}$ 

**)** ר<br>1

 $\bigcap$  $\overline{a}$ 

I-W

:1

'-1

"I

"'I

]

J

J

)

)

)

1

J

,J

J

### **KSAM Files**

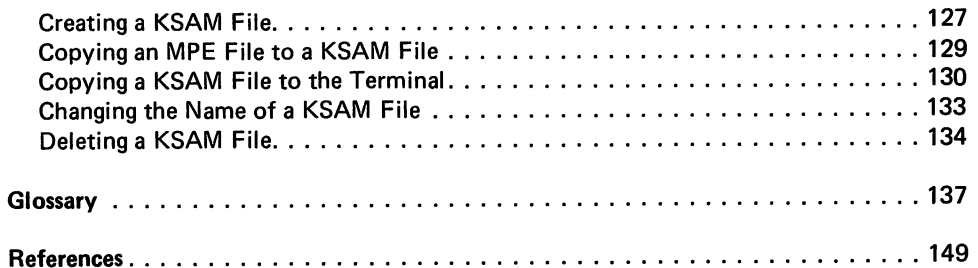

r

r<br>F

 $\mathcal{L}$ 

 $\Gamma$ 

 $\overline{r}$ 

r

r<br>F

 $\mathbf{r}$ 

 $\mathbf{r}$ 

 $\int_{\mathbb{R}}$ 

r'

 $\bullet$ 

r.'

Ũ

("[[

U

ſ

 $\blacksquare$ 

 $\mathbb{L}$ 

 $\mathbf L$ 

L

 $\mathbf{L}$ .

 $\blacksquare$ 

 $\overline{\mathbb L}$ 

 $\mathbb{L}$ 

 $\mathbf{L}$ 

# **3000 system files**

 $\Box$ 

 $\Box$ 

 $\begin{array}{|c|} \hline \rule{0.2cm}{0.4pt} \rule{0.2cm}{0.4pt}$ 

 $\overline{\mathbf{0}}$ 

 $\overline{\mathbf{0}}$ 

O

 $\Box$ 

 $\Box$ 

 $\Box$ 

 $\Box$ 

 $\Box$ 

 $\Box$ 

 $\begin{array}{c} \square \end{array}$ 

 $\Box$ 

Ø,

 $\Box$ 

 $\Box$ 

 $\Box$ 

 $\frac{1}{2}$ 

 $10$ 

 $\frac{1}{2}$ 

3000 System Files How Files Are Accessed File Characteristics Using Devicefiles File Security KSAM Files As You Read the Examples ... Defining Accounts, Groups, and Users

T  $\sum_{i=1}^n$  $\mathbf{r}$  $\mathbf{C}$  $\mathbf C$  $\blacksquare$  $\mathcal{A}$  $\frac{1}{\sqrt{2}}$  $\mathbf{C}$  $\overline{\mathbb{C}}$  $\mathbf C$  $\mathbb{C}$  $\mathbb{C}$  $\mathbf{C}$  $\Box$  $C_{L}^{2}$ 

 $\bar{z}$ 

## 3000 system files

Most people who have used computers think of <sup>a</sup> file as data stored on either a magnetic tape or a disc

As you begin using your 3000 system, you will find that MPE treats information being entered from any input device

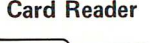

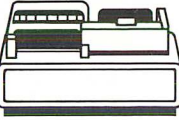

*or* written to any output device

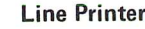

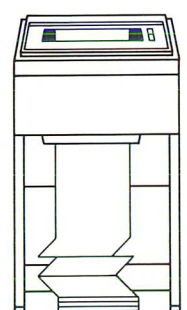

*or* stored on <sup>a</sup> disc

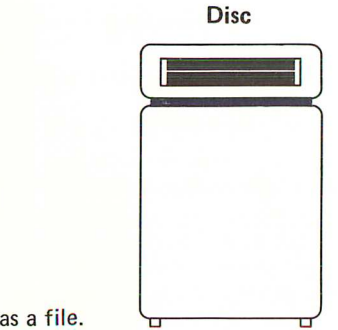

Magnetic Tape

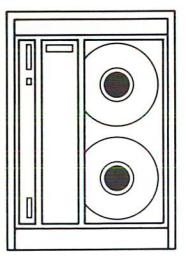

Magnetic Tape

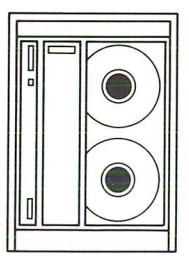

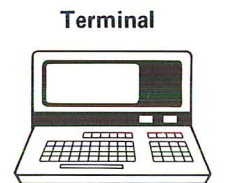

Paper Tape Reader

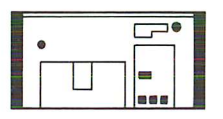

Terminal

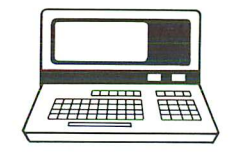

Paper Tape Punch Unit

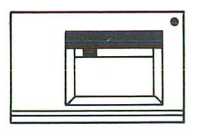

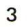

#### THE FILE SYSTEM

All access to files is accomplished through a portion of the HP 3000. Multiprogramming Executive operating system called the File System. Since the File System manages all input and output through files, you can access very different devices in a standard, consistent way. Access to data by a program may be

device-independent |

This means each time you run a program, you can tell MPE where the file is and what its characteristics are by using a : FILE command.

Suppose a program writes information to a file it calls OUTFILE. The data may be written to magnetic tape during one execution of the program and to a line printer during another execution.

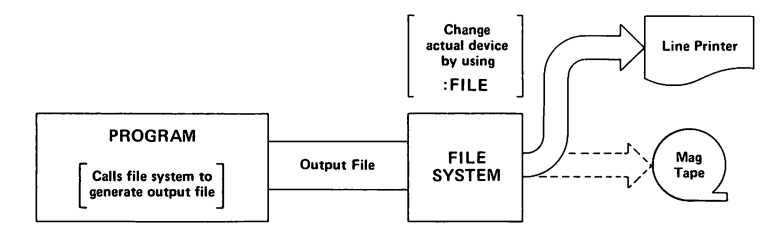

The major characteristics of the device and type of access must also be considered; for example, a program cannot write to a card reader.

The name by which the program refers to the file is its

formal file designator .

The name by which MPE knows the file is its

actual file designator .

For example, a program may refer to an output file as OUT123 (or a FORTRAN program may refer to an output file as FTN 10). Before you run the program you can use a :FILE command to equate the formal file designator (OUT123) to a particular device type: r

r

r

 $\mathbf{L}$ 

ſ

u

L

 $\mathbb{C}$  $\mathbb{Z}$ 

L

L

r

:FILE OUT123; DEV=TAPE or :FILE FTN10; DEV=TAPE :FILE OUT123; DEV=LP or :FILE FTN10; DEV=LP

If you want to write output to a disc file, you can use the :FILE command to equate the formal file designator to an actual file designator (the name of an existing permanent or temporary disc file, or a new disc file). For example, to equate it to an existing permanent disc file named FILEXYZ you would use this command:

:FILE OUT123=FILEXYZ

Unless you specify a device type, the default device type is DISC.

### DEVICES

T

T

R

T

P

D

Ţ

R

I

∎

 $\overline{\phantom{a}}$ 

أأسا

When the system supervisor configures the system, each device is assigned a Idevice class name and a Ilogical device number . For example, the card reader may be in device class CARD and be assigned logical device number 7.

When you tell MPE that you want to read data from a device having the device class name CARD, the data which is read from this device is considered a *devicefile* . Each card that is read from the card reader is a record. If a program sends information to a line **Porinter, this data is also a devicefile.** 

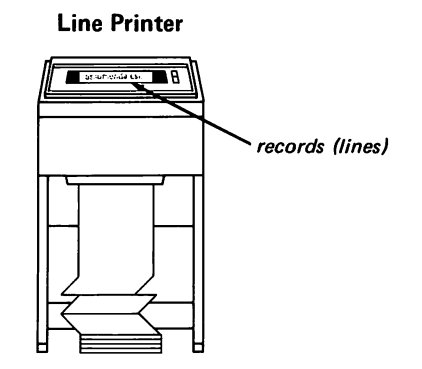

) Although <sup>a</sup> disc drive is also <sup>a</sup> device, disc files are not called device-  $\mathscr I$  files in the MPE operating system. In fact, devicefiles are sometimes referred to as non-disc files.

In addition to one or more device class names and a logical device number, the system supervisor specifies characteristics for each device in the system including the following:

- device type and subtype (two system defined numbers that identify exactly what kind of device it is; for example, a hardwired terminal versus a terminal connected through a modem).
- record width
- whether the device can accept jobs, sessions, or data that is not part of a job or session (using the :DATA command that is discussed later in this guide).

For the purposes of this guide, let's assume our system is configured like this:

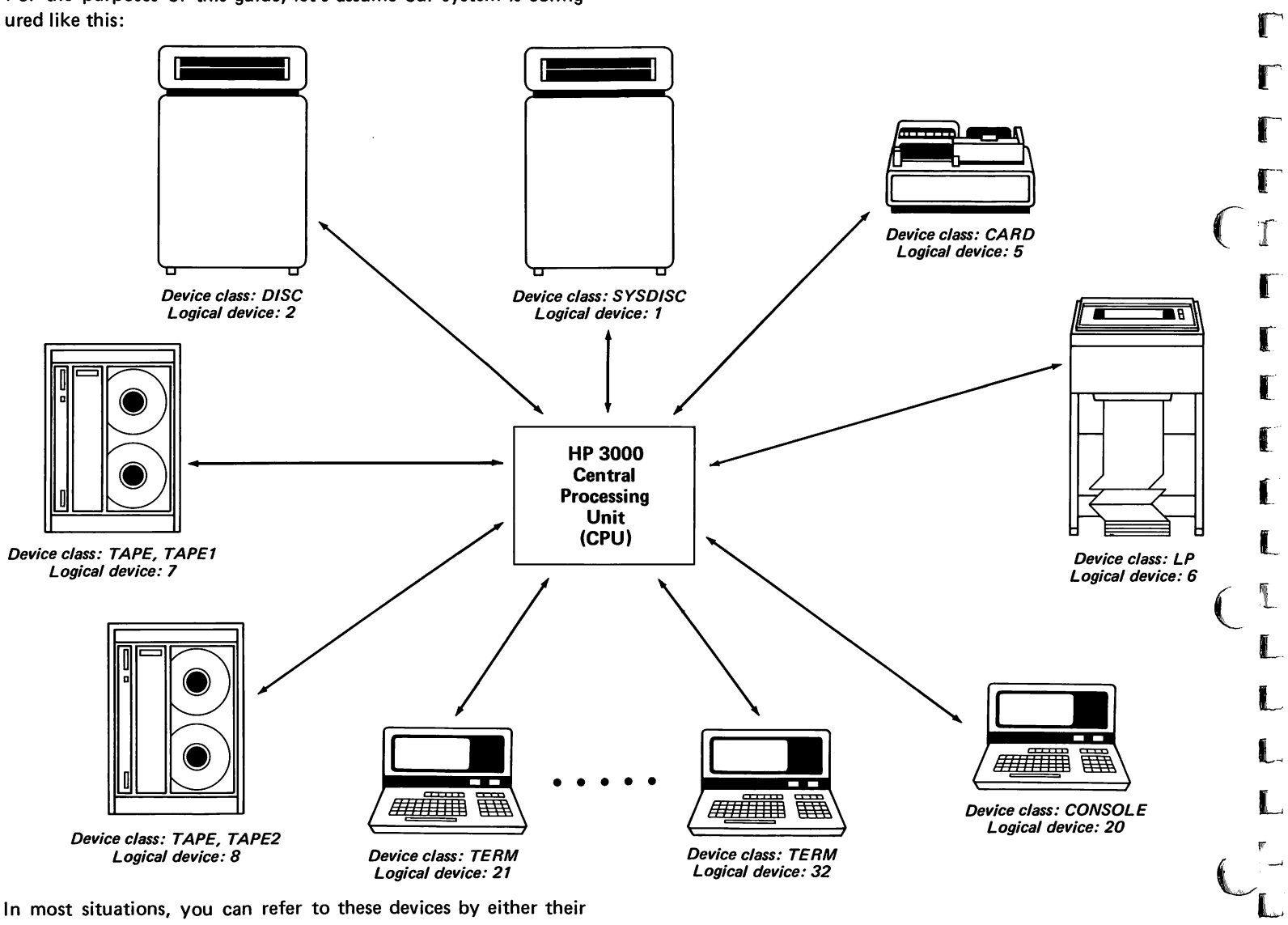

r

r

r

 $\mathbf{L}$ 

**L** 

r\_~

In most situations, you can refer to these devices by either their device class names or logical device numbers but the device class name is least likely to change.

### how files are accessed

,

 $\mathbf{r}$ 

:'1

'-'J

'I

'-J

)

'J

J

,I

..,J

J

"J

 $\mathbf{J}$ 

.3

ı

.<br>Juli

J

.<br>سا

All MPE file operations are performed through a set of system-supplied procedures (intrinsics). These intrinsics are described in the MPE Intrinsics Reference Manual. If you are programming in COBOL, BASIC, FORTRAN, RPG, or APL, you don't have to call these intrinsics because the compiler (or interpreter) calls them for you when you use input-output statements of the language. Likewise, when you use utility programs provided by the system, you do not need to be concerned about these intrinsics. However, it is important to be aware of the way files are opened and closed in , order to understand how to properly use the :FILE command.

The characteristics of a new file are determined at the time the file is opened and are defined by the parameters of the FOPEN intrinsic. They may be modified by a :FILE command entered during the session or job that refers to the same formal file designator as the FOPEN intrinsic. The physical characteristics of an existing (old) disc file cannot be modified; for example, it's record size or format. However, the :FILE command can be used to modify other characteristics such as file access restrictions. Illustrations of the :FILE command are provided in the examples which follow.

The decision to keep or discard a file created by the FOPEN intrinsic or an existing disc file is made when the file is closed. At that time the file may be saved as a permanent file or a session/job temporary file or it may be deleted. The file's disposition is specified as a parameter of the FCLOSE intrinsic or a :FILE command parameter which may have the value:

- SAVE make the file a permanent disc file
- TEMP make the file a temporary disc file to be deleted at the end of the current session or job
- DEL delete the file.

A COBOL or BASIC program that performs operations on KSAM files must do so through calls to KSAM procedures which in turn call the MPE intrinsics.

## file characteristics

A file consists of logically related records which in turn consist of logically related data elements.

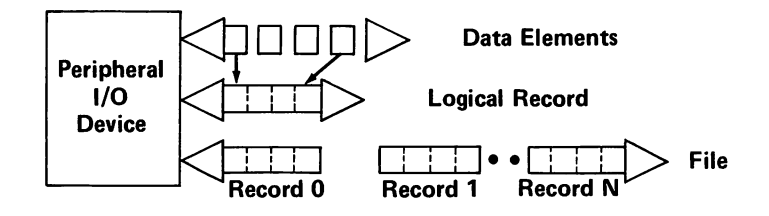

Logical records in disc and tape files may be grouped in **Iblocks** which are sometimes called physical records. Data is transferred to and from a device, one complete block at a time. Blocks for all other devices consist of 1 logical record per block.

Disc files may be divided into as many as 32 [extents] (16 for Pre-Series II systems). Extents allow you to use the disc more efficiently by allocating disc space as it is needed and making it easier to find enough consecutive disc space to accommodate a large file. For example, a file consisting of 10,000 records may be divided into 10 extents, each consisting of 1000 records. You may request that only 1 extent of 1000 records be allocated at first.

You need not be concerned with the actual physical location of the records or extents unless you are trying to optimize an application's disc access. The space for a file can be allocated one extent at a time, as it is required.

"

r

r

r  $\mathcal{C}$  -

 $\Gamma$ 

 $\Gamma$ 

T

L

ŧ

L

L

L

 $\P$ 

 $\mathbb{L}$ 

Logical records may be

- fixed length
- variable length, or
- undefined length (not used for disc normally).

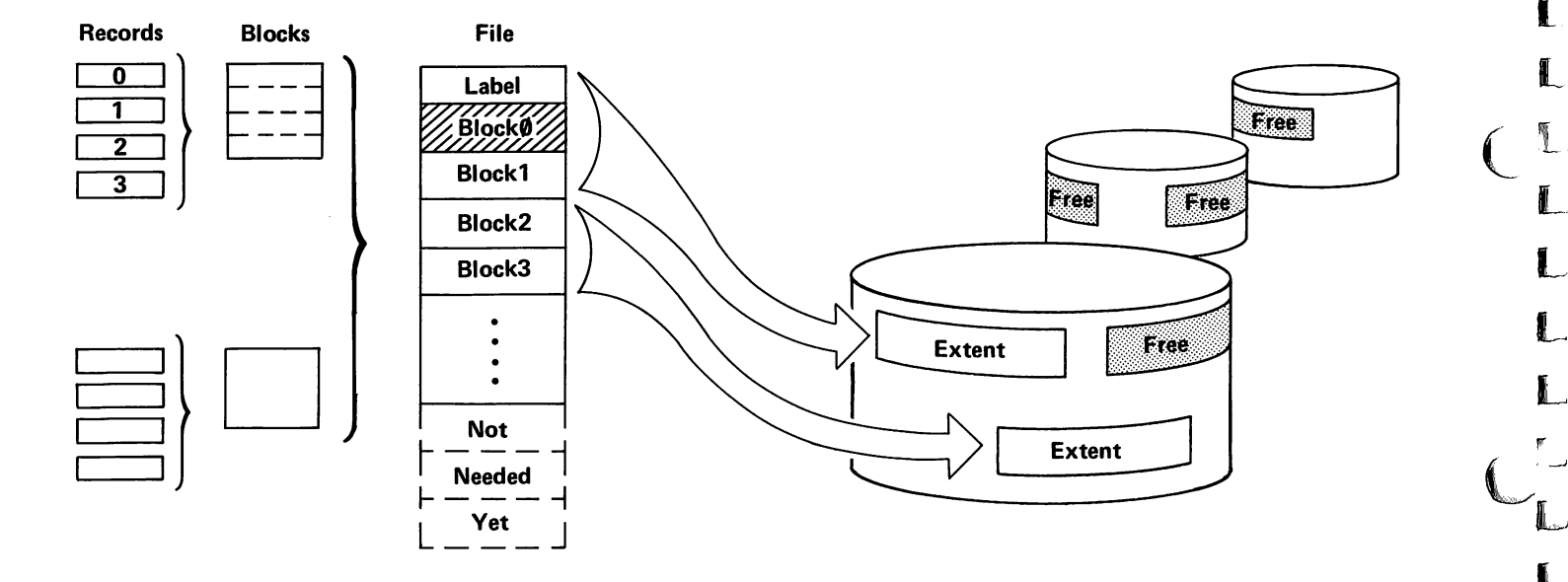

Examples in this guide deal only with fixed-length records. See the MPE Commands Reference Manual or the MPE Intrinsics Reference Manual for a description of variable or undefined length records.

A file can contain ASCII (American Standard Code for Information Interchange) coded

• text

,

▔▓

B

團

B

i.

鬭

Î

屬

團

廣

- $\bullet$  text<br> $\bullet$  source programs
	- $\bullet$  iob control commands (with or without data)

or BINARY information such as

- compiled and prepared (executable) programs
- data.

You will see examples of these files as you read further in this guide.

The specification of a file as ASCII or BINARY does not perform any conversion of the data. ASCII coded data may be stored on a BINARY format file and vice-versa. However, to avoid confusion this is not usually done. If you tell the system that a file is ASCII format, it pads records preceding the end-of-file with blanks. If vou tell the system that a file is BINARY format, it pads records with zeros.

EBCDIC or BCD coded data may be stored in either BINARY or ASCII files.

You may access disc files sequentially or directly (by logical record number).

#### FILE IDENTIFICATION

A file may be identified by a name. Disc files are also identified by a system file label and may optionally be identified by user labels and a file code.

A disc file name consists of at most 8 alphanumeric characters and must begin with an alphabetic character: for example, TESTFILE, INVENTRY, FILEZ, and MATLISTX. Devicefiles are sometimes referenced by special system-defined names that begin with a dollar sign  $(\$\)$ . These files are called system-defined files and are discussed in the next section.

File names may be qualified by the name of the group and account to which the file belongs as shown in the File Security section which follows.

The system file label is maintained automatically by the system and contains descriptive information about the file. If you create a disc file with user labels you are responsible for the content of these labels.

A file code is a number in the range of 0 to 1023 that identifies a group or class of files. The file code is saved in the system file label. File codes larger than 1023 are assigned special meanings by the system. (See the :BUILD command in Section II of the MPE Commands Reference Manual for a list of these codes and their meanings.) The use of file codes in your own files is completely optional. If you do not specify one, it will be zero by default. They can be useful for an application; for example, to identify the specific type of information that a file contains. You can retrieve the value of a file code programmatically by calling the FGETINFO intrinsic or using the: LISTF command as shown later in this guide.

## using devicefiles

Your interaction with devicefiles will usually consist of entering commands like these:

- Tell MPE you are referencing a line printer by the formal and actual file designator PRINTER. :FILE PRINTER; DEV=LP
- :FILE XXXOUT; DEV=TAPE; Tell MPE you are equating the formal file designator XXXOUT to a magnetic tape device with fixed length records 200 words long, containing binary data and written with three logical records per block. REC= 200,3,F,81 NARY
- Tell MPE you are referencing a card reader by the formal and actual file designator XXXIN. :FILE XXXIN; DEV=CARD

You may also want to reference one of the system-defined files: \$STDIN, \$STDINX, \$STDLIST, \$OLDPASS, \$NEWPASS, or \$NULL. Here are some things to remember about devicefiles:

- Tell MPE to display the output file referenced in your program as XXXOUT on the \$STDLIST device. :FILE XXXOUT=\$STDLIST
- Tell MPE to discard all data written to the file named FTN06 by writing it to the system "ghost file," \$NULL. :FILE FTN06=\$NULL

System defined files are actually just reserved words that refer to a specific type of system file.

r

r

.

 $\Gamma$ 

.

Ţ

T

ſ

 $\mathbf{I}$ 

ľ

I

L

 $\mathbf{I}$ 

 $\mathbf{I}$ 

L

 $\mathbf{r}$ 

 $\mathbb{L}$ 

L

 $\P$ 

- refers to the device that you used to initiate your current session or job. The device is normally a terminal for a session and a card reader for a job. (\$STDINX is a special \$STDIN file that can accept most MPE commands as data. See the *MPE* Commands Reference Manual for a complete description.) (- • \$STDIN
- is the device designated as the session or job output device, the device MPE uses to respond to your commands. This device is normally a terminal for sessions and line printer for jobs. • \$STDLIST
- reference special temporary files. You will find an example of their use later in this guide. • \$OLDPASS \$NEWPASS
- is a file designator that is used to tell MPE to read from or write to a non-existent file as though the input-output operation were successful. This file is usually used to discard output. • \$NULL

- A devicefile as identified by a specific file designator exists only temporarily, from the time you open the file until you close it.
- With the exception of magnetic tapes, devicefile blocks contain only one logical record.
- Access to a device file is always sequential.
- You must specify the device class when using a :FILE command to define a devicefile, since the system default device class is DISC. (If an application program referencing the file specifies the device class when the file is opened, it can be omitted from the :FILE command.)

• You must protect devicefile data since the system does not provide security for data contained in cards, on magnetic tape, or line printer listings.

,

'I

-1

屠

'-'J

**Continued by** 

Î

J

**ROOM** 

**International** 

**SALE** 

J

**International** 

**January** 

**Manager** 

\_.J

ja<br>Jää

- 1

 $\epsilon$ 

j<br>La

J

"

• Non-sharable devices such as card readers and line printers may be **Ispooled** , Spooling permits more than one job or session to gain access to <sup>a</sup> device without waiting by copying the data coming from or going to <sup>a</sup> spooled device onto <sup>a</sup> disc until the device is free, and then completing the input-output operation requested.

Device class names are determined by the system manager and vary from installation to installation. Thus, the line printer may be called LP on one system, PRINTER on another. Before you attempt to use these names, find out what device class names have been defined for your installation.

## file security

Devicefile data such as that stored on magnetic tape or cards is controlled by those who generate it. The data can be locked in cabinets and physically protected from unauthorized access. Disc file data, on the other hand, resides on one or more discs shared by all the system's users. In order to protect the files you create, MPE manages the system resources and controls access to the system through accounts, groups, and user names. Each file belongs to a I group within an I account land to the I user I, or member of the account, who creates the file. To further protect a file, the creator may assign a  $\sqrt{\frac{1}{10}}$  ackword to it.

The file system determines whether or not to grant access to a file when a request is made. You must meet the security requirements at three levels, the

- account level
- aroup level
- file level

The creator of a file has additional capabilities such as altering the file's lockword.

The HP 3000 account structure helps you protect the files you create and provides a means of controlling and monitoring system usage. You can define a very simple structure initially; for example, your system may initially consist of the SYS account for general use  $-$  you can add to its complexity as you become familiar with the various options and want to use them.

Each account can use its groups for a different purpose. In the example:

- The FINANCE account keeps files related to different divisions of the company in separate groups.
- The INVENTRY account separates files by type. All data files are kept in a group named DATA; all program source files in a group named SOURCE; all job control files in the JOBCONTR group; and all utility routines in the UTILITY group.
- The PAYACCT separates files used by one project group from those used by another project group.

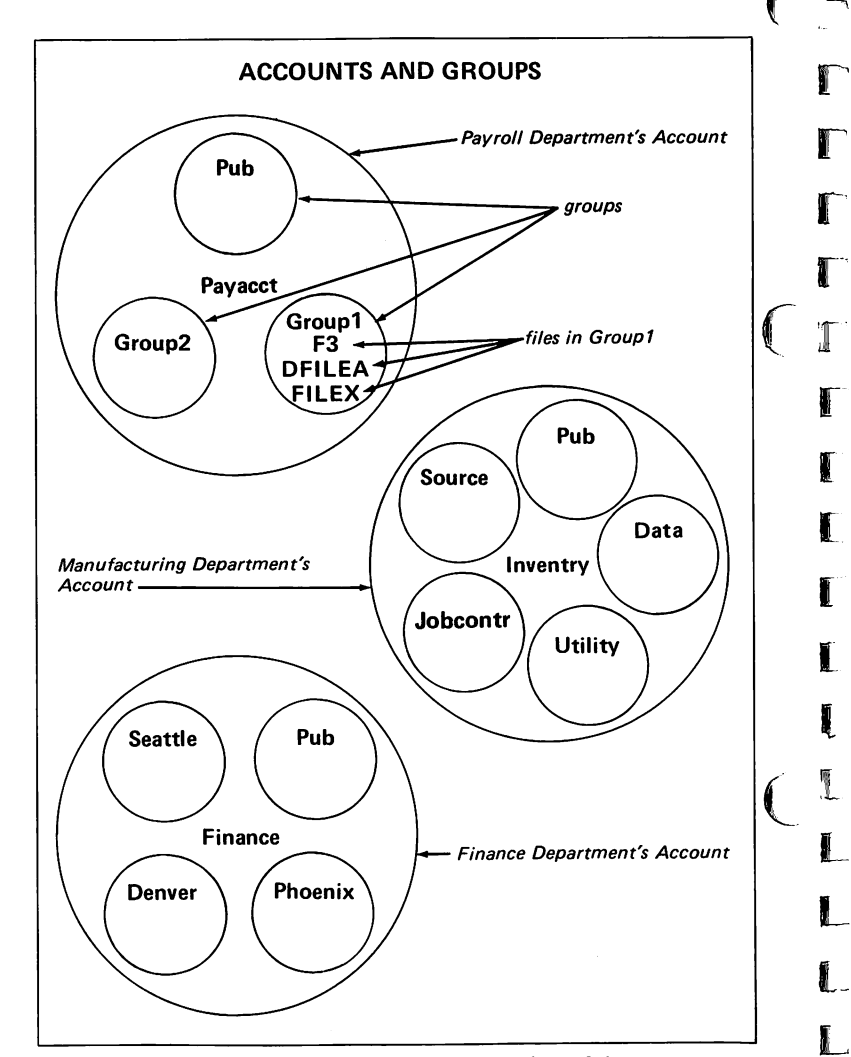

The accounting structure illustrated here consists of three accounts:

F

r

r

r

r

r

r'

 $\mathbb{I}$ 

r-

[

 $\blacksquare$ 

 $\mathbf{f}$ 

[

l

‼.

L

l~

L

L

L

 $\mathbb{L}_{\mathbb{L}}$ 

- PAYACCT
- FINANCE
- **INVENTRY**

A SYS account must exist as part of the system also.

The diagram below illustrates the protective barriers that you may establish for a file. These levels form a hierarchy or series of filters. Before you can access a file, you must first pass the account level, then the group level, and finally the file level of security.

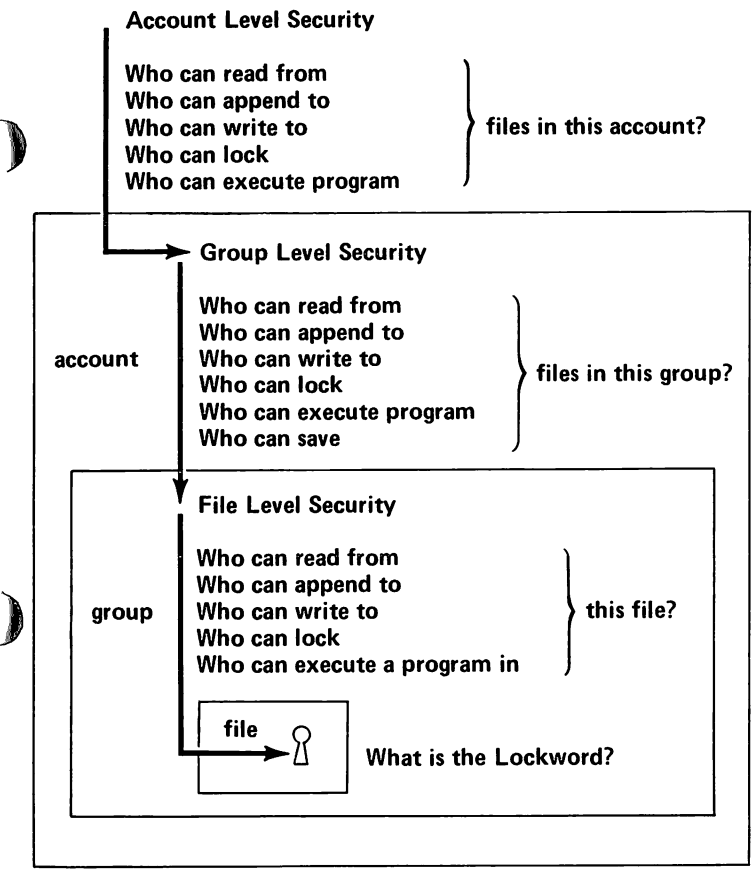

ANY  $-$  any system user?

- AC - an account user?
- AL - an account librarian?
- GU  $-$  a group user?
- GL - a group librarian?
- CR - the file's creator?

You establish your log-on account and log-on group when you initiate a session

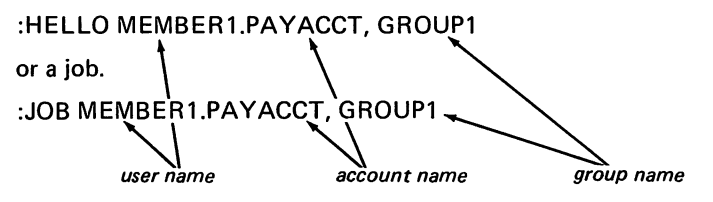

When the account manager defines your user name, he may optionally assign a  $\sqrt{home group}$  to you. If you do not specify a group name when using the :HELLO or :JOB commands, your log-on group is the same as your home group.

MEMBER1's home group is GROUP1.

:HELLO MEMBER1.PAYACCT

### :FILE INFILE = FILEX

If you do not have a home group, you must include a group name in the :HELLO or :JOB command. If you have a home group and specify some other group when you log on, you are considered to be a group user (GU) of both your home group and your log-on group. However, you must indicate when you want to use a file that is not in the log-on group by qualifying the file name as shown below.

If you do not initiate your job or session with the names of the account and group to which a file belongs, you may be able to gain access to the file by using a  $\lceil$  fully-qualified file name  $\lceil$  when you reference it. For example, یت<br>0UF<br>**|** 

:FILE INFILE = FILEX.GROUP1.PAYACCT

File name qualified *by* group and account names.

If you are using the account but not the group to which the file belongs, you only need to qualify the file name with the group name.

MEMBER1 whose home group is GROUP1 logs on to GROUP2. :HELLO MEMBER1.PAYACCT, GROUP2

#### :FILE INFILE = FILEX.GROUP1

MEMBER1 qualifies the file name with the name of his home group.

Usually you will be logged on to or running jobs in the file's account and group and can simply use the file name (and its lockword if one is assigned).

:FILE INFILE = FILEX

It is also possible to gain access to a file by asking the file's creator to temporarily release (turn off) the file's security provisions using the: RELEASE command. The creator then must use the :SECURE command to restore the file's security provisions when you are finished using it.

The security restrictions for an account are defined by a system manager when the account is opened and may be altered by a system manager. The security restrictions for a group are defined, and may be altered, by an account manager. When you create a file, its security is defined automatically by a set of default restrictions. You may alter these restrictions by using the :ALTSEC command.

If no security restrictions are specified when the account and group are defined-by default, the security requirements are the following:

• Account Level Only account members can access the files in the account and they are granted all types of access.

Files in the PUB group may be read, and program files in this group may be executed, by any user who passes the account level of security. Only account librarians and group users are allowed to append to, write to, and lock files in the PUB group. Only account librarians and group users are allowed to save files in the PUB<br>group. • Group Level

> Files in any other group may be accessed only, by group users, and they may access them in  $\mathbb I$

any way.<br>Any user who passes the account and group  $\quad \blacksquare$ levels of security can access the file in any way but they must provide the correct lockword if one is defined. • File Level

Here is a summary of these provisions:

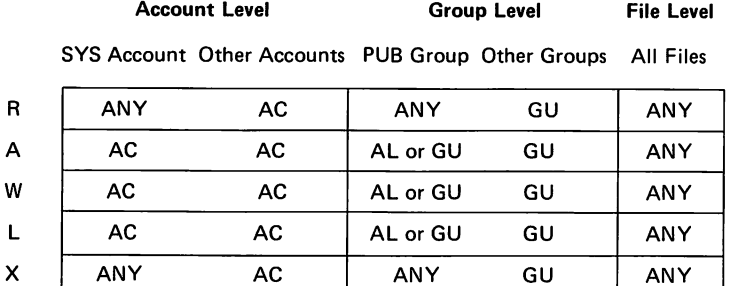

AL or GU GU

 $\overline{\mathcal{C}}$  .

r

r

r

r',~

 $\blacksquare$ 

1

 $\blacksquare$ 

('

[

l

L

l~

 $\blacksquare$ 

1f'  $\mathbf{C}$  $\mathbb{Z}_{p}$ 

L

L

 $R$  = read files

S

- A = add data records to file but cannot delete or alter existing data
- $W = add$ , delete, or change data or delete files

 $L =$  lock files

 $X = run$  programs stored in files

 $S =$  save permanent files within a group

#### $ANY = any user$   $AC = account user$

 $AL = account$  librarian  $GU = group$  user

14

### **CREATOR CAPABILITIES**

The following capabilities are granted only to the file's creator:

 $\bullet\;$  renaming the file

 $\sqrt{2}$ 

【】

圖

D

**THE** 

▔

.

**, 40000** 

'J

**Internet** 

**Second** 

**I** 

and the control of the control of the control of the control of the control of the control of the control of the control of the control of the control of the control of the control of the control of the control of the cont

**Shaal** 

In the second control

,J

J

)<br>)<br>)

J

,-J

▁▋

':l

,.J}

.<br>سا

- changing the lockword of <sup>a</sup> file
- $\bullet$  -altering the file level security restrictions
- $\bullet\;$  releasing or suspending the file's security restrictions
- securing these restrictions again.

The creator can alter the file level security restrictions in such a t , way that only he or she has certain types of access to the file.

For more information about defining accounts and groups, see the System Manager/System Supervisor Reference Manual.

## KSAM files

In addition to regular disc files, you may want to use the file handling capabilities available through the KSAM/3000 (Keyed Sequential Access Method) software. \* KSAM offers all the MPE file system capabilities and in addition makes it possible to create and maintain disc files whose records can be accessed by the value of key fields within the data records.

A KSAM file is organized into two distinct MPE files, a data file and a key file. The key file contains only key entries, the data file only data. Each record in the data file contains at least one item that is designated as a key. The value of each key is duplicated in the key file where all keys are ordered in ascending sequence. The key file maintains the logical order of the records even though they may not be stored in sorted order in the data file.

Although a KSAM file consists physically of two separate files, a data file and a key file, it is treated as one file for most purposes. For example, reading from a KSAM file in primary sequence is equivalent to reading sequentially from a non-KSAM file. Similarly, creating the data file portion of a KSAM file is equivalent to creating a non-KSAM file.

Most of the examples in this manual illustrate MPE file operations although there are a few examples of KSAM file manipulation. The major differences in manipulating MPE and KSAM files are:

- When you create, rename, save, or delete a KSAM file, you must use the utility program KSAMUTIL rather than the MPE commands.
- When you use the FCOPY utility program, you may use some special FCOPY parameters that relate only to KSAM files.

There are many examples of using KSAM files in the KSAM/3000 Reference Manual and the RPG/3000 Compiler Reference and Application Manual. Consult these manuals for detailed information about KSAM files.

\* Available only on HP 3000 Series II Computer Systems.

r<br>I

F

r

r~

r

r~

roo,

r-

 $\blacksquare$ 

(

l.

I

 $\bullet$ 

l-

l-

L

L

L

L

 $\begin{smallmatrix} &1\ &1\ &1\end{smallmatrix}$ 

 $(\top$ 

### as you read the examples ...

,

**, 1** 

T

- W

T

R

Ţ

D

W

M

B

B

 $L^{\pi}$ 

Note that the methods illustrated are not the only ones for accomplishing the tasks. When you are familiar with the system you may find other ways that you prefer to accomplish some of the tasks.

You can determine syntax rules for the commands illustrated by following the spacing and punctuation shown in the example. If you want complete syntax rules, consult the appropriate reference manual for the commands or subsystems being illustrated. In gen eral, spaces are allowed between parameters but not in the middle of parameter values such as files names or reserved words. If you are unsure of a syntax rule, it is usually safe to experiment if you are not operating in production mode.

To distinguish user responses from system prompts and messages in the examples, user input is printed in blue.

If you decide to try some of these examples and an error occurs, you may see something like this displayed on your terminal:

IHVALID FILE REFERENCE (FSERR 54)

If a file error occurs before a file is successfully opened, you may see a message like this:

+-r-I-L-E---I-~-F-O-R-M-A-T-I-O-N---D-I-S-P-L-A-Y+ ! ERROR NUMBER: 52 RESIDUE: 0 ! BLOCK NUMBER: 0 +------------------- ----------------------------+

error

In this case, look up the error message number in Table 2-7 of the Error Messages and Recovery Manual. Usually the utility program you are running allows you to continue after a File Information Display is printed, but you must determine the cause of the error and correct it.

If an error occurs after a file is open, the File Information Display provides more information about the file:

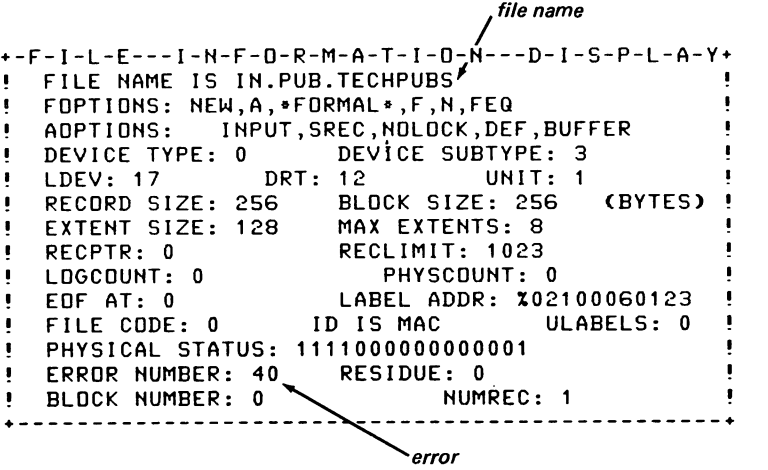

Until you gain more experience with the system, look up the error number in Table 2-7 of the Error Messages and Recovery Manual. Later, you may find the other information useful. It is described in Appendix A of the Error Messages and Recovery Manual.

Now, let's begin.

# defining accounts, groups, and users

The system manager first creates an account. In this example, an account is set up in the standard way with no special capabilities or restrictions. Each account must have an account manager. A PUB group is automatically created.

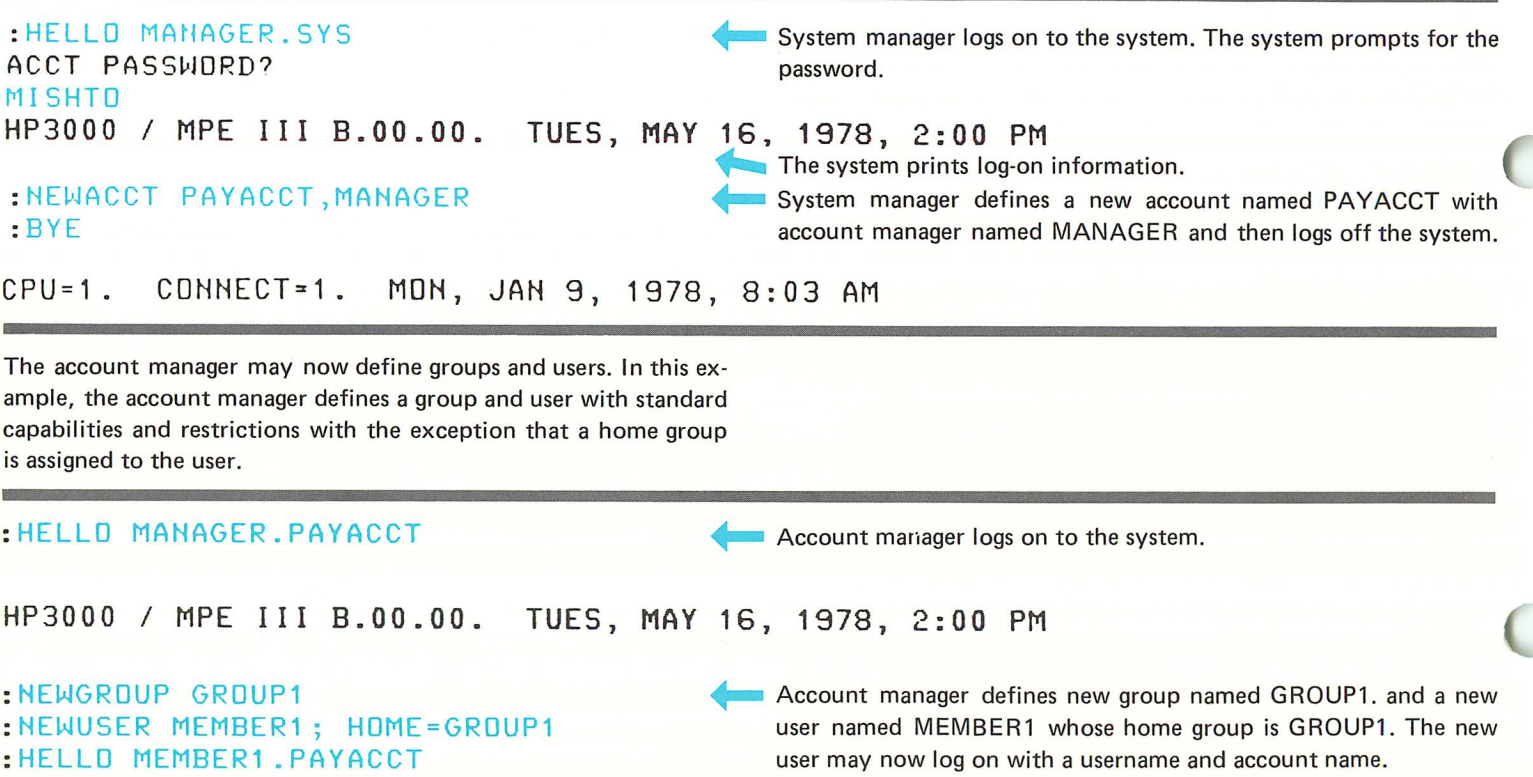

T

П

L

ADDITIONAL INFORMATION:

System Manager/System Supervisor Reference Manual (Section IV and V) MPE Commands Reference Manual (Section III)

# **creating disc files**

Creating <sup>a</sup> Disc File (Using :BUILD) Creating <sup>a</sup> Disc File with Specific Characteristics Creating <sup>a</sup> Disc File While <sup>a</sup> Program is Executing Creating <sup>a</sup> Disc File by Copying Another File Creating <sup>a</sup> File with the Editor Creating <sup>a</sup> Temporary Disc File

 $\Box$ 

 $\Box$ 

 $\Box$ 

 $\overline{\mathbf{u}}$ 

 $\Box$ 

 $\Box$ 

 $\Box$ 

 $\Box$ 

 $\Box$ 

 $\begin{array}{c} \square \end{array}$ 

 $\Box$ 

 $\blacksquare$ 

 $\Box$ 

 $\begin{array}{c} \square \end{array}$ 

Q

 $\Box$ 

 $\Box$ 

 $\Box O$ 

IO

 $\frac{1}{50}$ 

 $\label{eq:2.1} \mathcal{L}(\mathcal{L}^{\text{max}}_{\mathcal{L}}(\mathcal{L}^{\text{max}}_{\mathcal{L}}),\mathcal{L}^{\text{max}}_{\mathcal{L}}(\mathcal{L}^{\text{max}}_{\mathcal{L}}))$ 

P

P

P

 $\blacksquare$ 

 $\blacksquare$ 

 $\overline{\mathbf{L}}$ 

 $\Gamma$ 

 $\mathbf C$ 

C

 $\Gamma$ 

C

C

 $\blacksquare$ 

 $\blacksquare$ 

,<br>Lj

L

 $C_{L}^{E}$ 

 $C_{\mathbb{C}}$ 

 $\bigcap_{i=1}^n$ 

 $\frac{1}{\sqrt{2}}\sum_{i=1}^{n} \frac{1}{\sqrt{2}}\left(\frac{1}{\sqrt{2}}\right)^2$ 

 $\sim 100$ 

 $\mathcal{L}^{\text{max}}_{\text{max}}$  and  $\mathcal{L}^{\text{max}}_{\text{max}}$ 

# creating a disc file (using :BUILD)

You can use the :BUILD command to create a disc file immediately. If you want to verify that you created the file, you can use the: L1STF command.

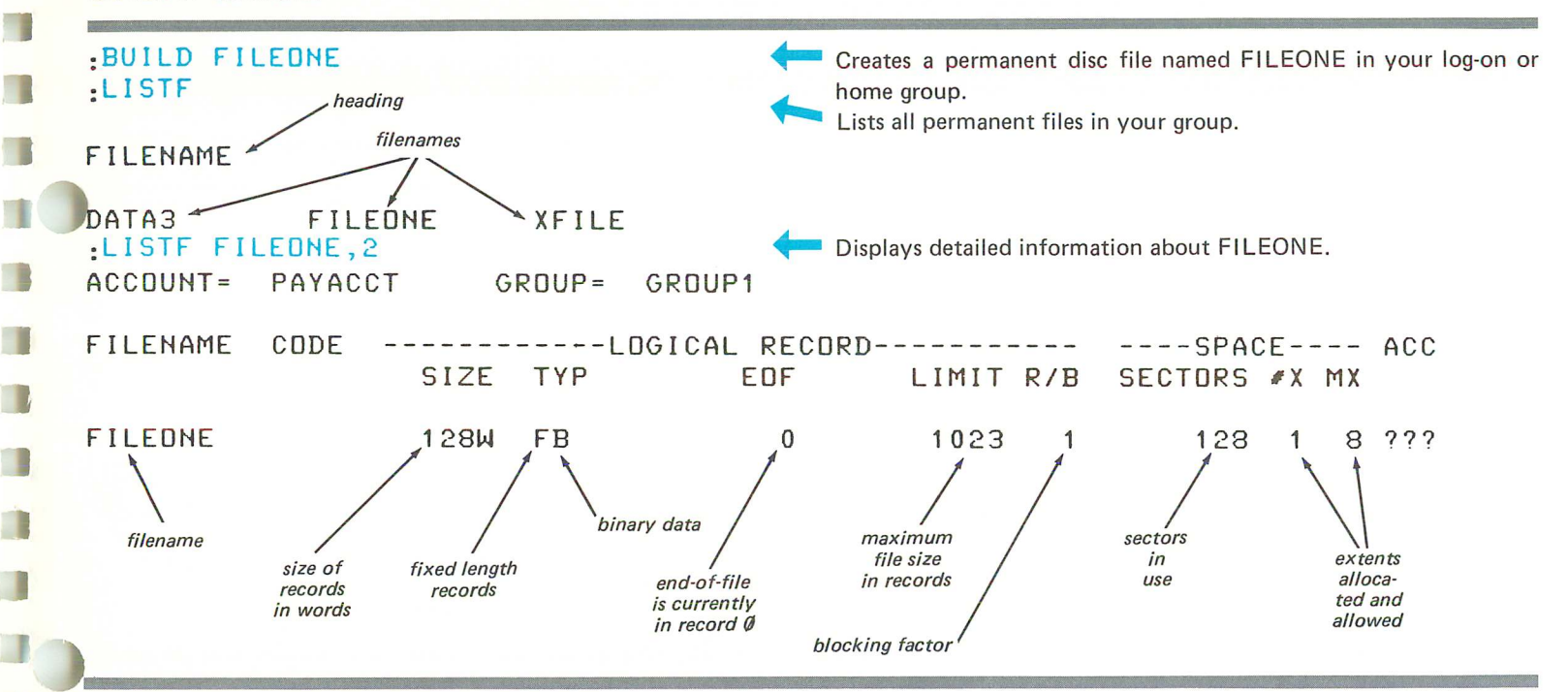

A filename may be from 1 to 8 alphanumeric characters. The first character must be alphabetic.

Since all optional parameters are omitted in the :BUILD command shown in the example, the file assumes the default characteristics:

- 128 word or 256 character (byte) logical records
- fixed length records
- binary format
- maximum file size of 1023 logical records
- blocking factor of 1 (1 logical record is transferred to or from the disc at a time)
- 8 extents (the file is divided into 8 sections or extents, in this case, each containing 128 contiguous sectors or physical records)
- 1 extent is allocated initially
- the file code is 0
- no carriage control information is to be provided when the file is used.

The following :BUILD command creates a file with these same characteristics: :BUILD FILEONE; REC=128,1,F,BINARY; NOCCTL; DEV=DISC; CODE=O; DISC= 1023,8,1

Some users prefer to specify all the parameters of a command, even though they are using the default values, in order to document the characteristics of the file.

This is particularly useful when a command is part of a set of job control commands executed in batch mode on a production basis.

The TEMP; parameter of the :BUILD command has been omitted in both examples; therefore FILEONE is a permanent file. It is saved immediately and retained after the session or job terminates.

### The :BUILD command

- allocates space for the file on the disc
- sets an end-of-file pointer to the beginning of the file.

If you try to read the file, you will be notified that it is empty. It is ready to have data entered into it.

The: LISTF command displays information about files.

- If no parameters are specified, it lists the names of all permanent files in your log-on group.
- If the file name, a comma, and a 2 are specified, it lists information about the named file. Less information is displayed if you specify 1, instead of 2.

You cannot create a file in an account unless it is the account in which you are running your session or job.

,- ---" r~1-

r

r

r

 $\left($ 

T

L

U.

L

W.

 $\big($ 

 $\mathbb{Z}$ 

L

l.

You can create a file in a group that is not your log-on group, if the security provisions of that group allow users who are not logged on to the group to save files in the group, or if it is your home group.

#### ADDITIONAL INFORMATION:

MPE Commands Reference Manual (Section VI)

## creating a disc file with specific characteristics

Usually you will want to specify some special characteristics for the file you are creating - for example, a particular record size or format.

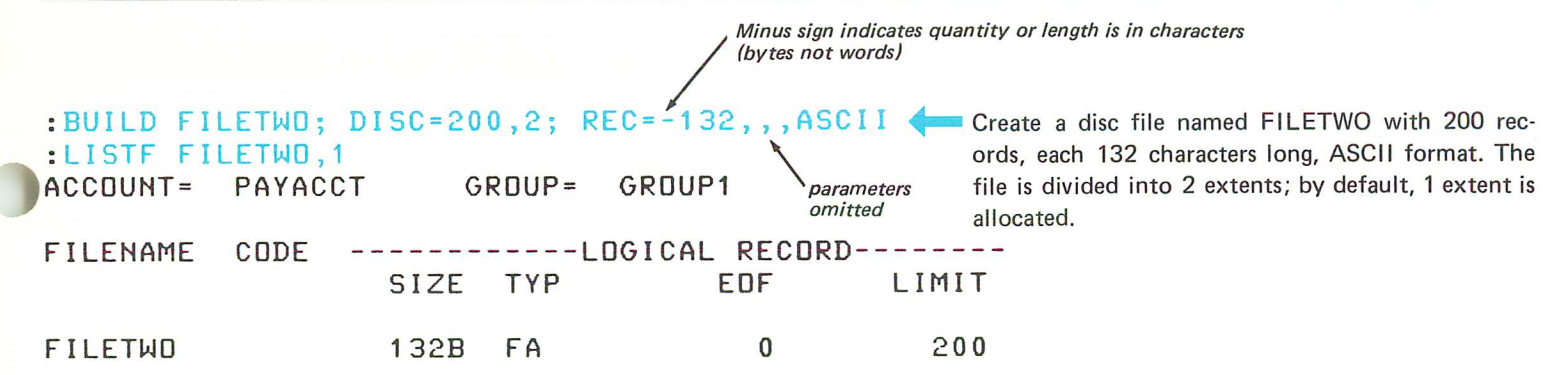

After you use FILETWO to store ASCII information, a physical record might look like this:

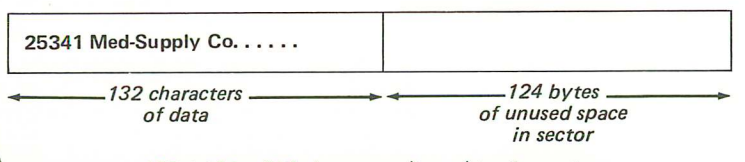

132 + 124 = 256 *characters (bytes) in disc sector*

Since the parameters are omitted, the blocking factor is 1 and the records are fixed length by default. Thus, 1 fixed length record is to be moved to the buffer at a time and each disc sector contains only 1 logical record. In order to conserve disc space, it would be much better to design the file with 128 character records and a blocking factor of 2 (or a multiple of 2). Then the logical records and disc sector would look like this:

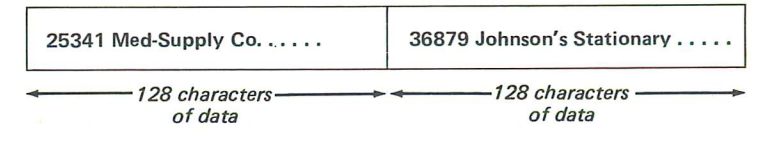

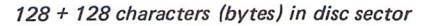

And the :BUILD command would look like this:

:BUILD FILETWO; DISC=200,2; REC=-128,2,,ASCII

#### ADDITIONAL INFORMATION:

٠

MPE Commands Reference Manual (Sections VI and VII)

## creating a disc file while a program is executing

You can create a file at the time your program opens the file by using the :FILE command with the NEW parameter.

### $FILE$  OUT=FILEDNE, NEW; REC=40, 16, ASCII; SAVE :RUN APPLICN

In this example:

- the logical record length is 40 words or 80 characters
- the blocking factor is 16
- the format of the data is ASCII
- the SAVE parameter makes the file a permanent one.

Although it is possible to determine the characteristics of a file created with the :BUILD command by examining the parameter values supplied with the command and knowing the default values for the optional parameters, it is not as simple to do this with the :FILE command. The type of file that is created depends not only on the :FILE command default values but also on the programming language used. If a :FILE parameter is omitted, and the program or compiler does not specify the parameter value, the MPE default values are used. For example, if APPLlCN is a COBOL program and the system-file-name in the ASSIGN clause of the SELECT statement does not specify a filesize, the COBOL compiler specifies a file size of 10000 records. If you omit the DISC= numrec parameter from the :FILE command, the file is created with 10000 records rather than 1023 (the system default).

When the APPLICN program opens a file it calls OUT, create a new permanent disc file named FILEONE.

T

Г

L

 $\mathbf{L}$ 

If APPLICN is an RPG program, the *filesize* is 1023 (the system default) since RPG does not allow you to specify the file size within the program.

If you only specify :FILE OUT = FILEONE, NEW, the system defaults for a complete :FILE command are:

:FILE OUT= FILEONE, NEW; REC= 128, 1, F, BINARY; NOCCTL; DEL; DEV = DISC; CODE = 0; DISC = 1023,8,1; ACC = IN; BUF = 2; SHR; NOMULTI; NOMR; WAIT

Note that if you do not specify whether a file is NEW, OLD, or OLDTEMP, FORTRAN opens the file as a NEW file. If you want to reference an existing disc file you must specify OLD for a permanent file and OLDTEMP for a temporary file.

In the previous example, the SAVE parameter is used to override the DEL default for files whose domain is NEW.

If file characteristics are specified in the program that opens the file, the system defaults are not used, and in some cases, the programming language has its own file characteristic defaults. This

 $\sqrt{ }$ 

 $\mathbf{r}$ 

T

T

Ñ

1

Ĩ

I

ł

B

 $\overline{\mathbf{r}}$ 

 $\overline{\phantom{a}}$ 

فمسا

لمبا

table indicates how the characteristics are determined according to the language in which the program is written:

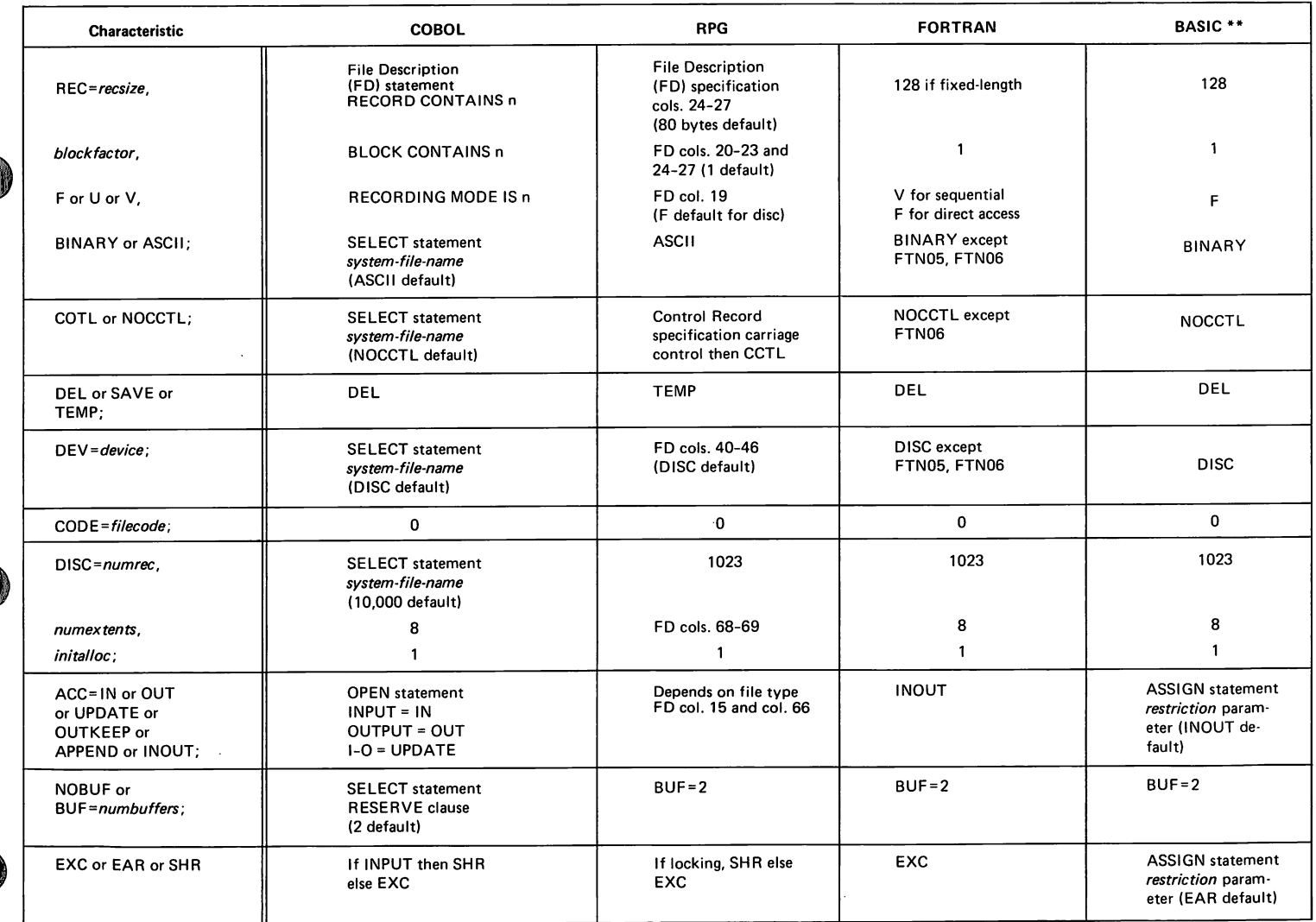

\*\* If you use the SYSTEM *numeric variable,* "FILE . . . ." statement, the parameters you specify will determine these file characteristics.

 $\mathbf{L}$ 

L,

L

L

L

L·

The MULTI/NOMULTI, MR/NOMR, and NOWAIT/WAIT parameters are used in advanced applications and are explained in the MPE Command Reference Manual.

:BUILD Allocates space for a new disc file, places the file name in a directory, initializes the file to blanks (ASCII) or zeros (BINARY), writes an end-of-file mark at the beginning of the file and sets the file pointer at the beginning of the first record. The file is a permanent file by default but may be session/job temporary if you specify TEMP. The :FILE command's primary purpose is to change a file's characteristics, overriding the characteristics defined in a program when the file is opened and closed. You can equate the formal file designator used in the program to an actual file designator, change the file code, or change most of the characteristics shown in the preceding table of languages. You cannot change characteristics recorded in the label of an existing file. These characteristics include the file size, record size, and block size. :FILE name, NEW Performs the same operations as the :BUILD command but does so when the program opens the file. By default (DEL) the file will not be saved but may be saved as a permanent or session/job temporary file if you specify SAVE or TEMP. The :FILE command is also used to: • define devicefiles :FILE PRINT; DEV=LP • provide special run-time file control; for example, input/output access and sharing the file : FILE XXX; ACC=INOUT; SHR • equate a file to a system-defined file :FILE XXX=\$NULL • back reference another :FILE command. :FILE XXX=\*YYY

:FILE commands?

(Examples of this technique appear later in this guide.)

What are the advantages and differences between the :BUILD and

ADDITIONAL INFORMATION:

BASIC Interpreter Reference Manual MPE Commands Reference Manual (Section VI) COBOL/3000 Reference Manual FORTRAN Reference Manual RPG/3000 Compiler Reference and Application Manual

## creating a disc file by copying another file

FCOPY, the file copier utility program, allows you to create a new file and copy information to it from an existing file.

e d

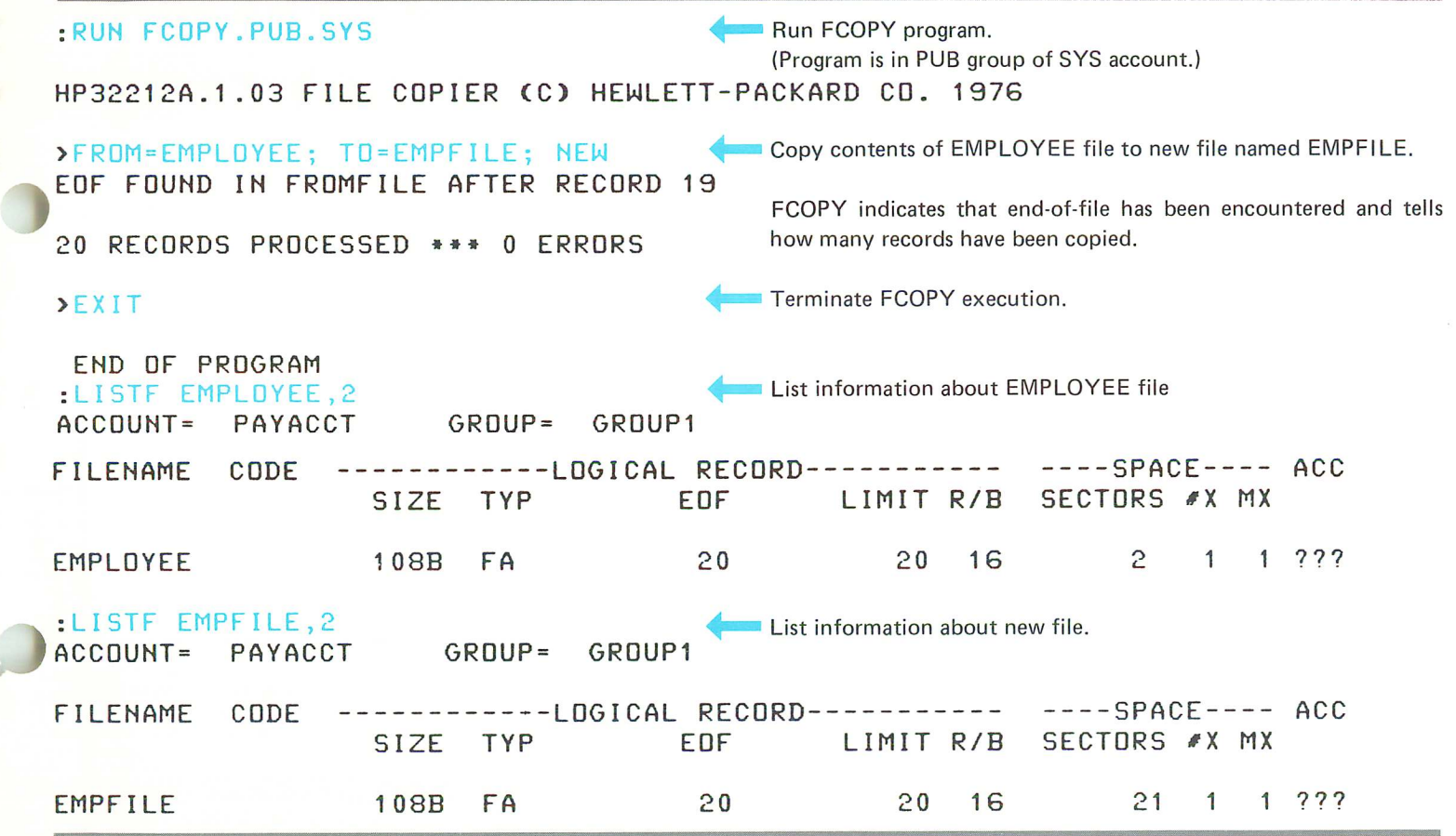

As you can see from the :L1STF output, the new file has the same characteristics as the original file. FCOPY gives the TO-file the characteristics of the FROM-file unless you specify otherwise by using a :FILE command as shown in some of the examples that follow.

To make an FCOPY command easier to read, you may include blanks between the elements.

FCOPY, like MPE, references the first record as record number O. Therefore, record 19 is the 20th record copied.

ADDITIONAL INFORMATION: FCOPY Reference Manual

## creating a file with the editor

You can create files of ASCII data with the Editor, EDIT/3000. This technique is often used to create source programs and job control command streams.

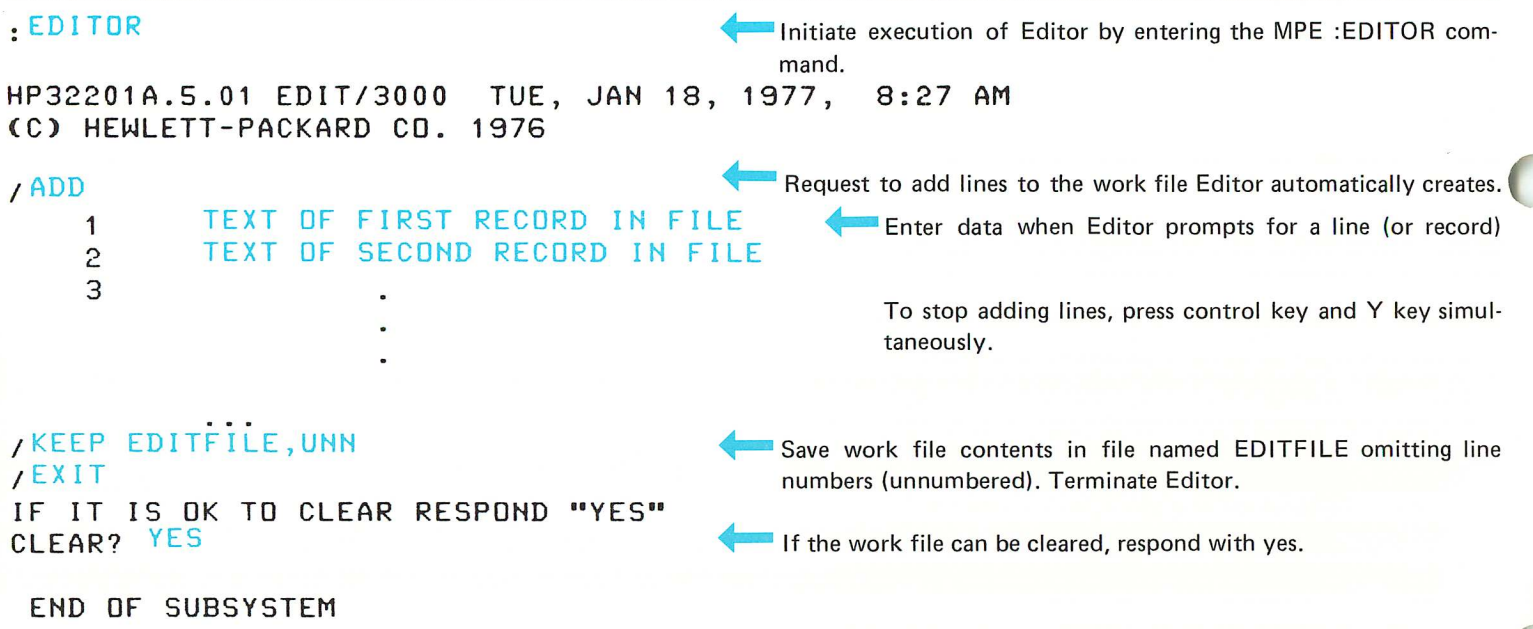

The file has the following characteristics:

- 72 character records (a default value which you can modify)
- fixed length records (by default. You can request variable length records.)
- ASCII format
- the file size is equal to the number of records you create
- the blocking factor, number of extents, and number of extents allocated vary depending on the file and record size

L

L

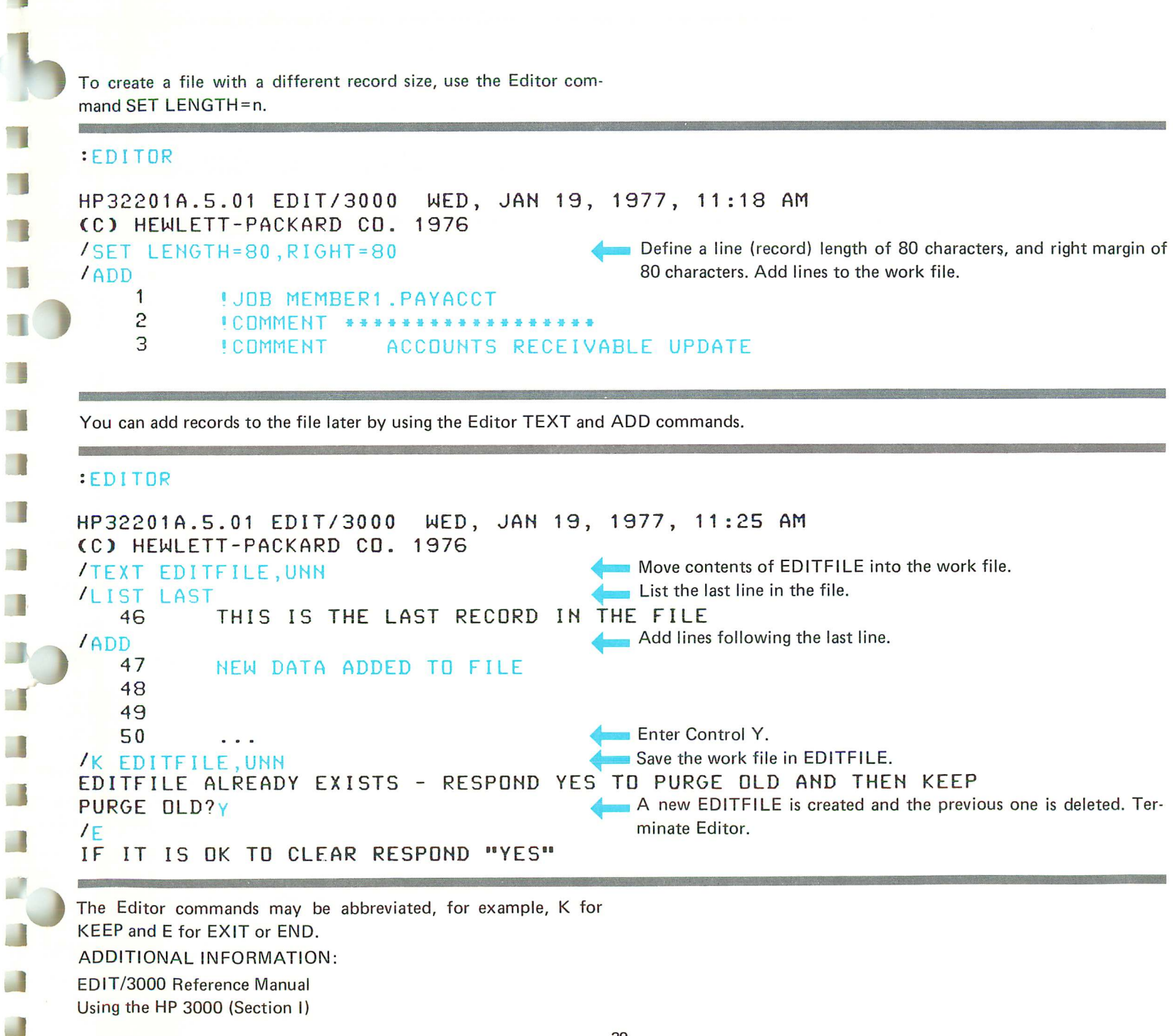

V.

n

٦
### creating a temporary disc file

When you create a file with the :BUILD command, it is a permanent file unless you include the TEMP parameter.

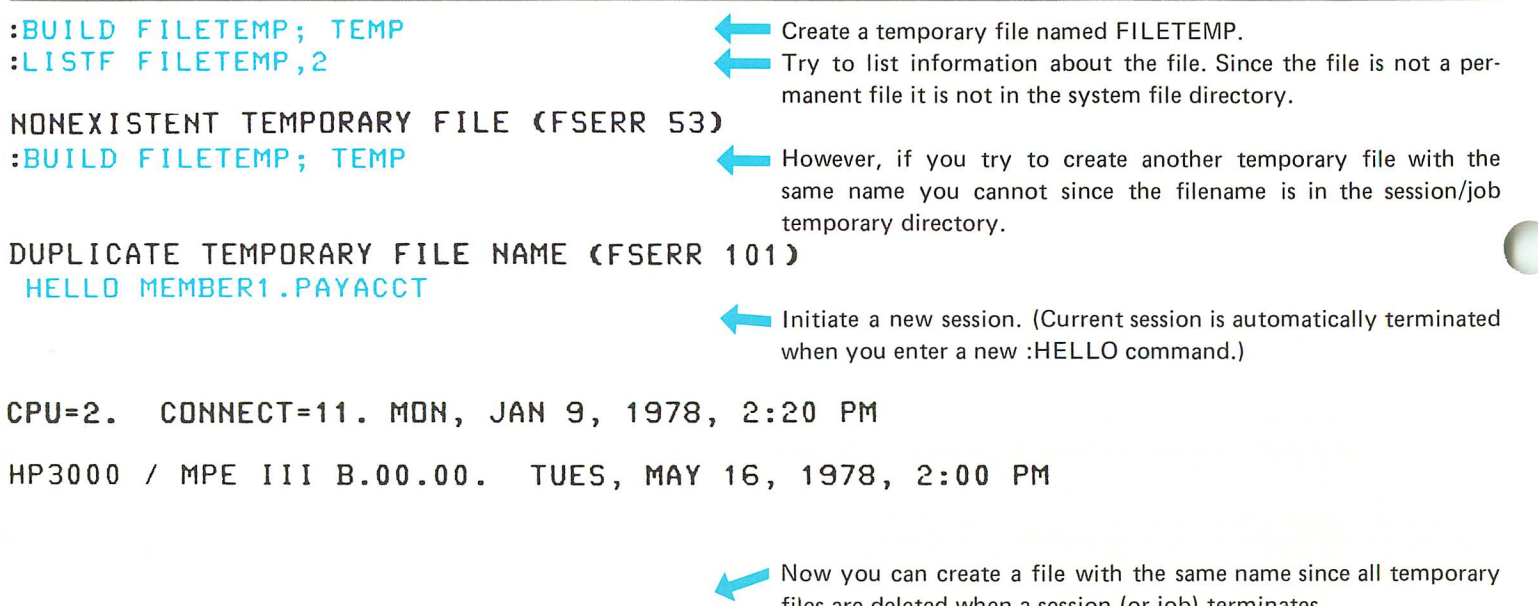

:BUILD FILETEMP; TEMP :PURGE FILETEMP, TEMP

files are deleted when a session (or job) terminates. If you want to delete (purge) the file before the session terminates you use the :PURGE command with the TEMP parameter.

You can also create a temporary file at the same time the program opens the file by using the :FILE command, omitting the SAVE parameter and using the TEMP parameter.

:FILE OUT=FILETEMP,NEW;TEMP<br>:PURGE FILETEMP, TEMP NONEXISTENT TEMPORARY FILE (FSERR 53) :RUN APPLICN

Equate OUT file referenced in program to temporary file named FILETEMP. If you try to delete the file the system tells you it cannot find a temporary file with that name. When you use the: FILE command to create a file, you must access that file with a program or it will not be created.

:PURGE FILETEMP, TEMP ..... After the program executes, the file exists. (You would not usually bother to delete a temporary file as shown in this example.)

However, if you change your mind and want to make a session/job temporary file a permanent one, you can use the ;SAVE command.

#### For example:

<u>sa</u>

:SAVE FILETEMP

### :FILE OUT=FILETEMP,NEW :RUN APPLICN

If you do not specify TEMP or SAVE with the :FILE command, the file is deleted when the APPLlCN program closes it since the default for this parameter is DEL (delete the file).

Equate OUT file to a new file named FILETEMP and execute APPLlCN program.

NONEX I STENT TEMPORARY FILE (FSERR 53) exist when the program terminates.

: PURGE FILETEMP, TEMP When program closes the file, it is deleted - therefore, it does not

Job/session temporary files are catalogued in the Job Temporary File Directory. The files in this directory exist in the job/session file domain. Permanent files are catalogued in the System File Directory and exist in the system file domain. You may use the same name for more than one file if the files are not in the same domain.

You may also use this name for a file that exists only between the time a program opens the file and closes it. If the system is searching for an existing file, it checks the Job Temporary File Directory before the System File Directory.

#### TEMPORARY FILES

PERMANENT FILES

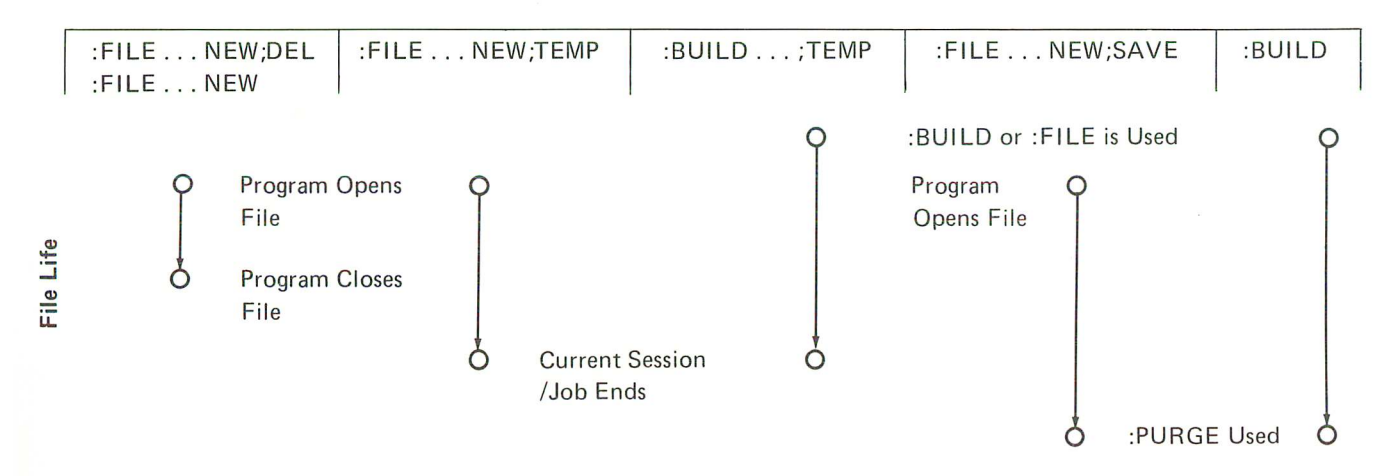

You can list the names of temporary files by using the utility program, LISTEQ2<sup>\*</sup> which is in the PUB group of the SYS account.

**Republic** 

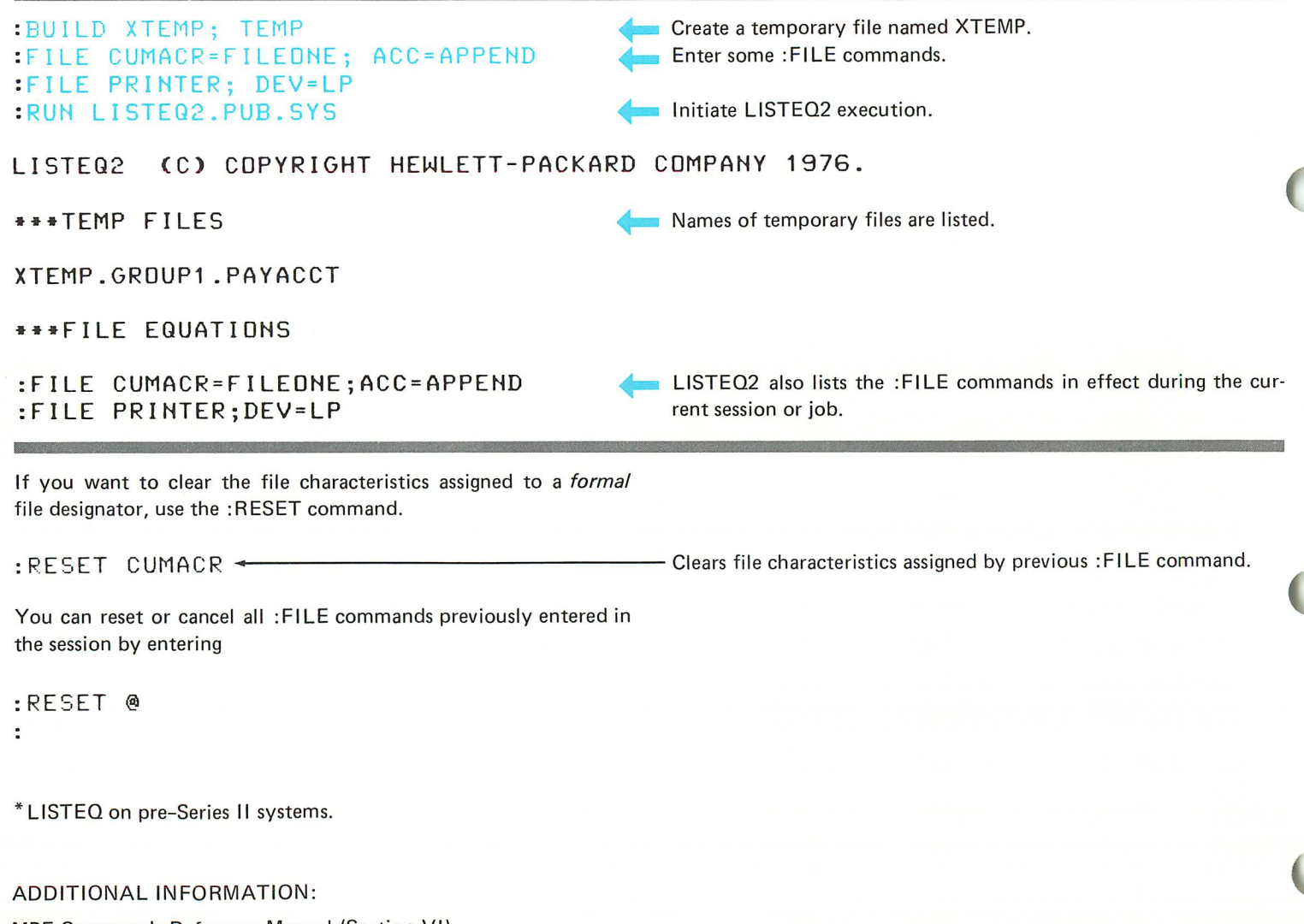

T

П

П

T

r

T

n

T

T

L

L

MPE Commands Reference Manual (Section VI) MPE System Utilities Reference Manual (Section V)

# **changing file names and deleting files**

Deleting a Disc File Changing the Name of a Disc File Assigning, Changing, and Removing a Lockword

 $\Box$ 

 $\blacksquare$ 

Ū

 $\Box$ 

 $\blacksquare$ 

 $\Box$ 

 $\Box$ 

 $\Box$ 

 $\dot{\square}$ 

 $\Box$ 

 $\Box$ 

 $\Box$ 

 $\Box$ 

 $\frac{1}{\sqrt{2}}$ 

 $\overline{b}$ 

P  $\overline{C}$ È  $\begin{array}{c} \hline \end{array}$  $\mathbf{r}$  $\mathbf{L}$  $\mathbf{L}$  $\mathbf{L}$  $\mathbf{L}$  $\Gamma$  $\mathbf{L}$  $C_{L}^{L}$  $\mathcal{L}^{\pm}$  $\Box$  $\mathbf{L}$ 

# deleting a disc file

- 3

If you no longer want to keep a disc file, you can delete it from your group and account by using the :PURGE command.

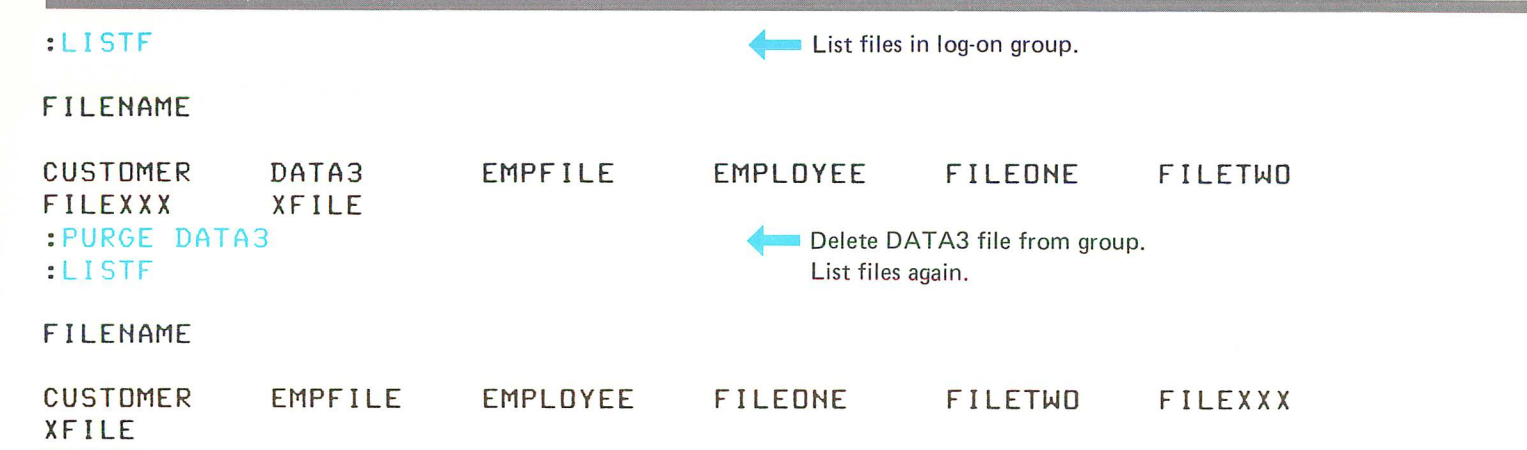

The permanent file named DATA3 is deleted from the log-on group. If you want to delete a temporary file, you must append a comma and TEMP to the file name, for example, :PURGE FILEX, TEMP. If the file has a lockword you must supply it following the file name and a slash, :PURGE FILEX/PASS, TEMP. In session mode, MPE prompts for the lockword if it is not supplied.

You can delete a file from any group or account to which you have write (W) file access capability.

ADDITIONAL INFORMATION:

### changing the name of a disc file

If you are the creator of a file, you can change its name. You must log on with the same user name and account that was used when the file was created.

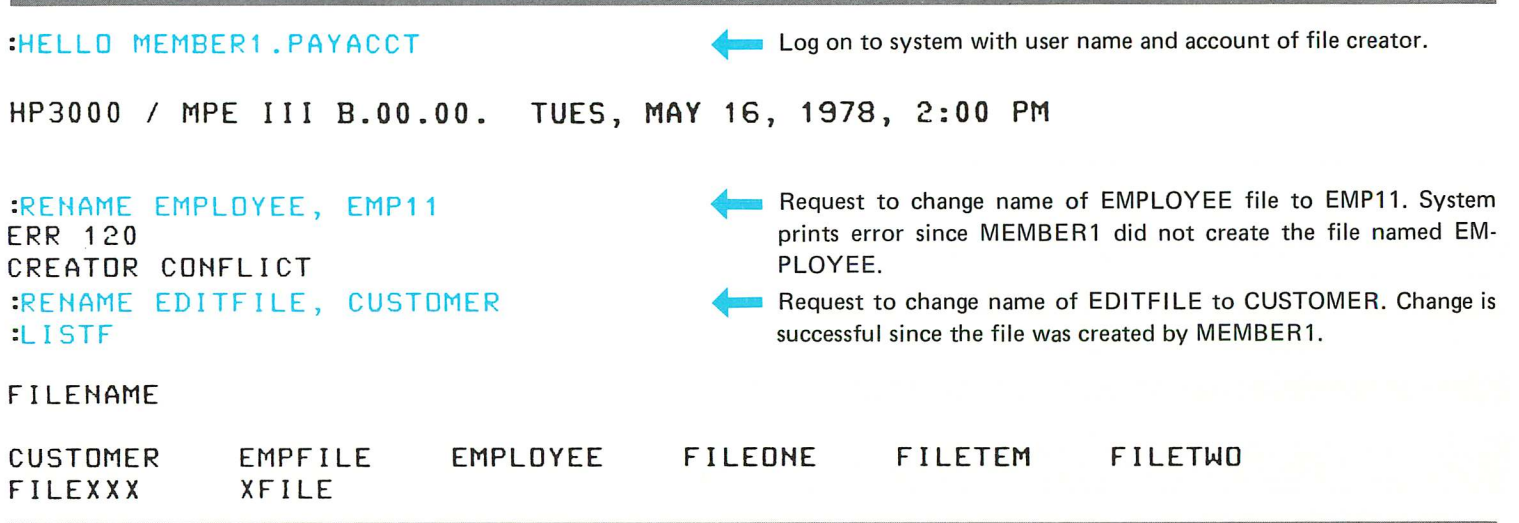

In order to change the name, you must be the creator and also have S (save) access to the group to which the file belongs and W (write) access to the file. You can log on with the group name, use the group name to qualify the file name, or the group can be your home group.

If the file to be renamed has a lockword assigned, you must provide it with the name or when the system prompts for it. (See the next example.)

Г

n

L

L

t.

#### ADDITIONAL INFORMATION:

# **assigning, changing, and removing a lockword**

The :RENAME command is also used to assign, change, or remove a disc file's lockword.

u

 $\overline{\phantom{a}}$ 

 $\overline{\phantom{a}}$ 

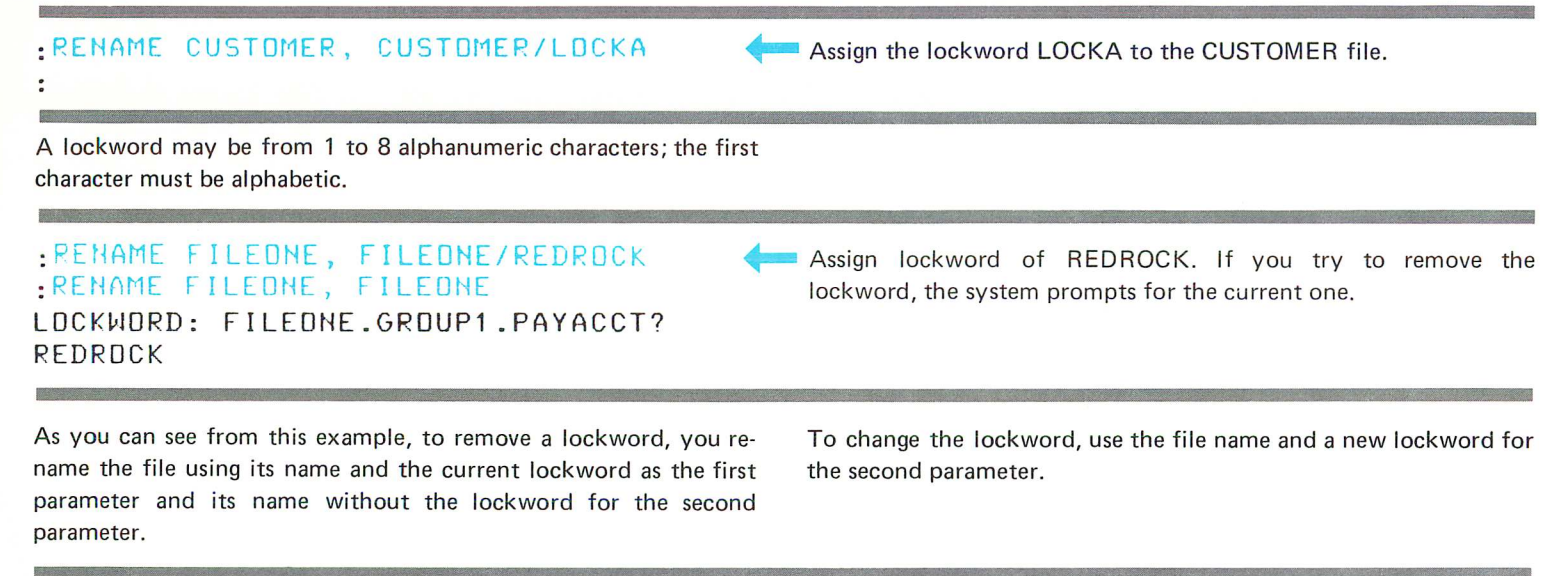

:RENAME CUSTOMER/LOCKA, CUSTOMER/KEY4LOCK

... Change CUSTOMER file's lockword to KEY4LOCK.

ADDITIONAL INFORMATION:

 $\begin{matrix} \mathbb{R} & \mathbb{R} \\ \mathbb{R} & \mathbb{R} \end{matrix}$  $\Gamma$  $\mathbb{R}$  $\Gamma$  $\Gamma$  $\Gamma$  $\Gamma$  $\Gamma$  $\mathbf{L}$  $\overline{\mathbb{L}}$  $\begin{array}{c} \begin{array}{c} \begin{array}{c} \begin{array}{c} \end{array} \end{array} \end{array} \end{array} \end{array}$ CH  $\epsilon$  $\hat{\boldsymbol{\cdot}$ 

### **copying data to and from devices**

Copying Data from Cards to <sup>a</sup> Disc File Copying Data from Tape to <sup>a</sup> Disc File Copying Data from <sup>a</sup> Disc File to the Line Printer or <sup>a</sup> Terminal Printing Information on the Line Printer

 $\blacksquare$ 

Ó

 $\Box$ 

 $\blacksquare$ 

 $\Box$ 

 $\blacksquare$ 

 $\Box$ 

 $\Box$ 

 $\Box$ 

 $\Box$ 

 $\Box$ 

 $\Box$ 

 $\Box$ 

 $\blacksquare$ 

 $\blacksquare$ 

 $\Box$ 

0

 $\overline{D}$ 

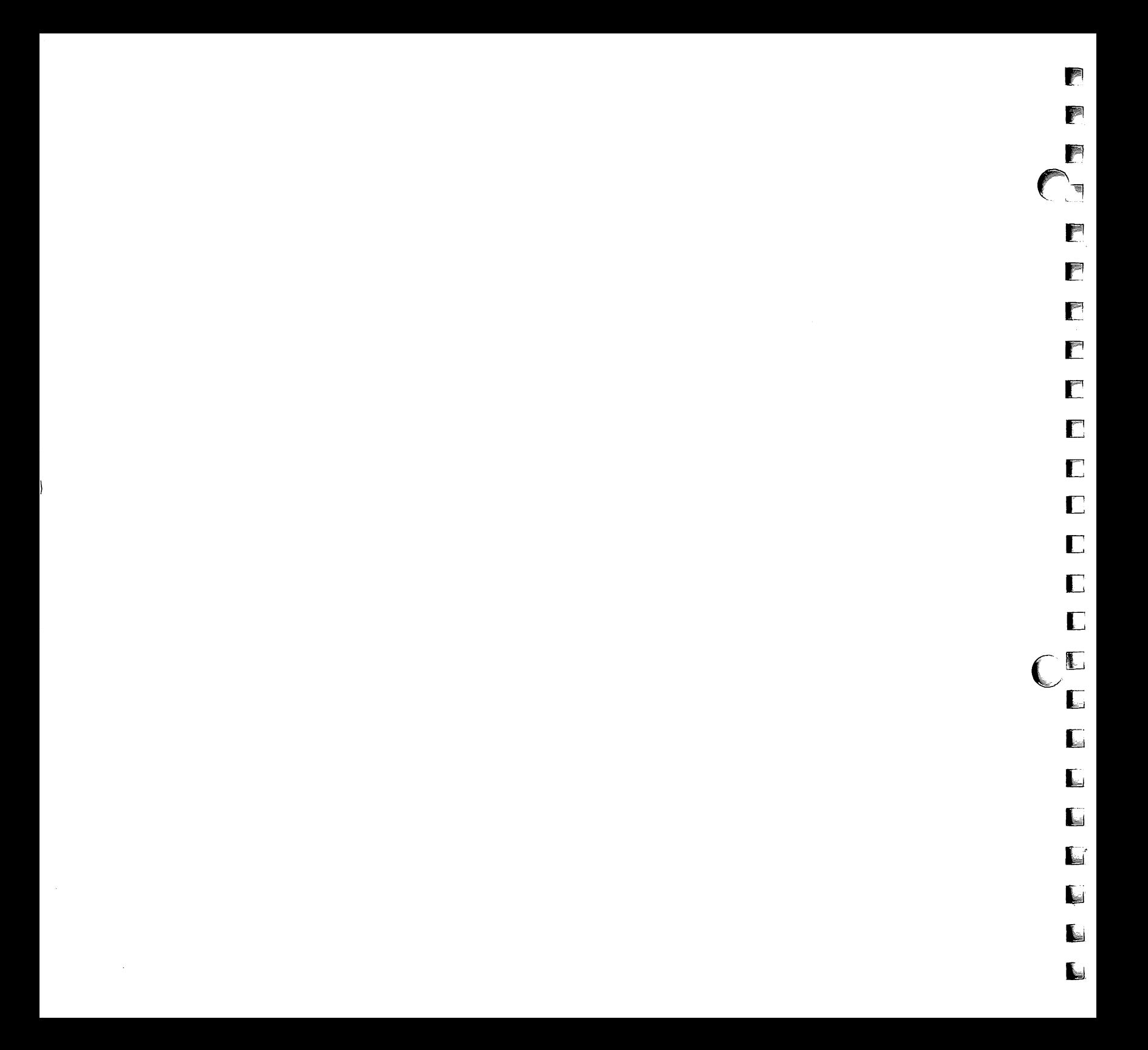

### copying data from cards to a disc file

To copy a file stored on punched cards to a disc file, you can use the FCOPY utility.

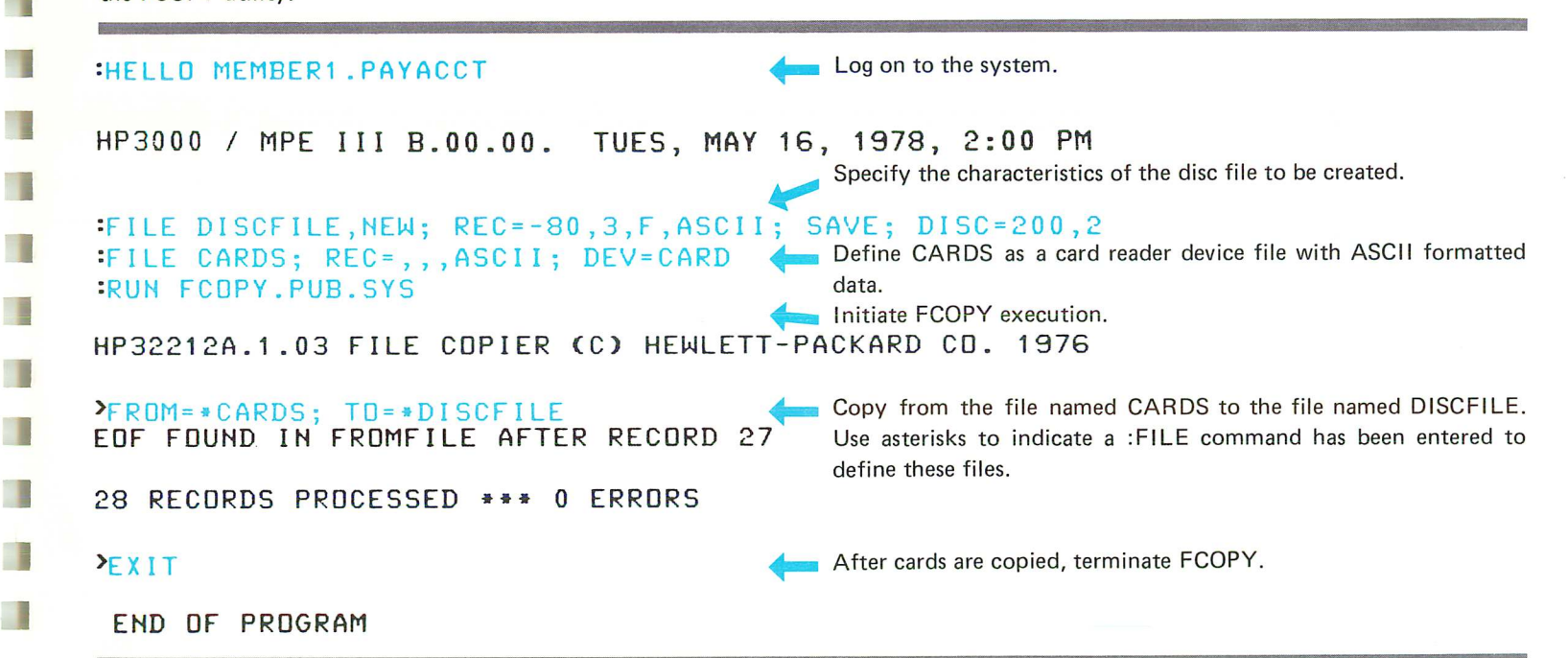

The cards that you copy should be preceded by a :DATA command card and followed by an :EOD card.

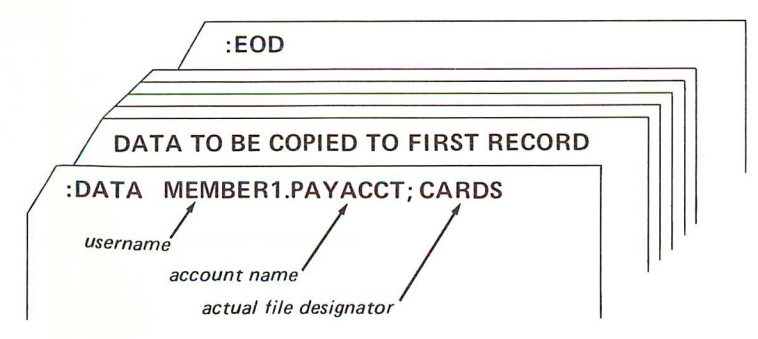

The format of the :DATA command is:

:DATA [jobname,]username [/upass].acctname [/apass] [;filename]

(Parameters enclosed in brackets are optional.)

The *username* and *acctname* parameters must exactly match the log-on username and account name used in the :HELLO or :JOB command. If you include a filename, you must access the file with that same name. If you don't specify a name you will access the first spooled file belonging to your username and account.

(

E.

ſ

 $\blacksquare$ 

r

U

L

L

L

ll.

H.,

L

 $\blacksquare$ 

After you place the cards in the card reader hopper and turn the power on, press the RESET button. If the card reader is a spooled device, the cards are read in immediately and written to a special disc file until FCOPV accesses the CARDS file. If the card reader is not a spooled device, the :DATA command card is read but the rest of the cards remain in the hopper until the FCOPV program accesses the CARDS file.

You can prepare the card reader and read the :DATA card either before or after you initiate your session. The :DATA command card simplifies card reader operations since the console operator does not have to intervene and allocate a device with device class CARD.

The disc file is a new file named DISCFILE with the following characteristics:

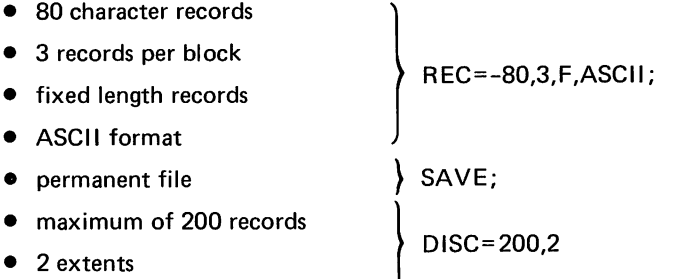

The system supervisor defines the device class for the card reader when the system is configured. In this example, CARD is the device class name.

The format for a card reader device file is BINARV by default. If you include the REC=,,,ASCII parameter in the :FILE command, You can avoid getting this warning message:

 $>$ FROM =  $*$  CARDS; TO =  $*$  DISCFILE  $* 201 *$ ; WARNING: FROMFILE IS BINARY, TOFILE IS ASCII CONTINUE OPERATION (V OR N) ?Y

If you do get the message, respond with a "V" and the data will be copied successfully.

File names preceded by an asterisk back-reference a :FILE command. In other words, the asterisk tells the system to use the information from a :FILE command that has been entered earlier in the session or job with the same formal file designator that follows the asterisk. If no :FILE command is found, an error occurs. Another method for copying card data to a disc file uses the NEW parameter of the FCOPY program.

### :FILE CARDS; REC=,,,ASCII; DEV=CARD :RUN FCoPY.PUB.SYS

T

### HP32212A.1 .03 FILE COPIER **(C)** HEWLETT-PACKARD CO. 1976

### >FRoM=\*CARDS; To=DISCF; NEW EoF FOUND IN FROMFILE AFTER RECORD 8

### 9 RECORDS PROCESSED **•••** 0 ERRORS

Since the card reader has undefined length records, the disc file will also have undefined length records if you use this method. FCOPY creates the TO-file with the FROM-file characteristics unless you use a :FILE command to define characteristics for the TO-file.

If you use this method the new file is created with 1023 records and, therefore, the maximum number of cards that can be copied is 1023. If you want to copy more than 1023 cards, you should create a file with the :BUILD command first and then copy the cards to that file.

ADDITIONAL INFORMATION:

FCOPY Reference Manual MPE Commands Reference Manual (Section VI)

### copying data from tape to a disc file

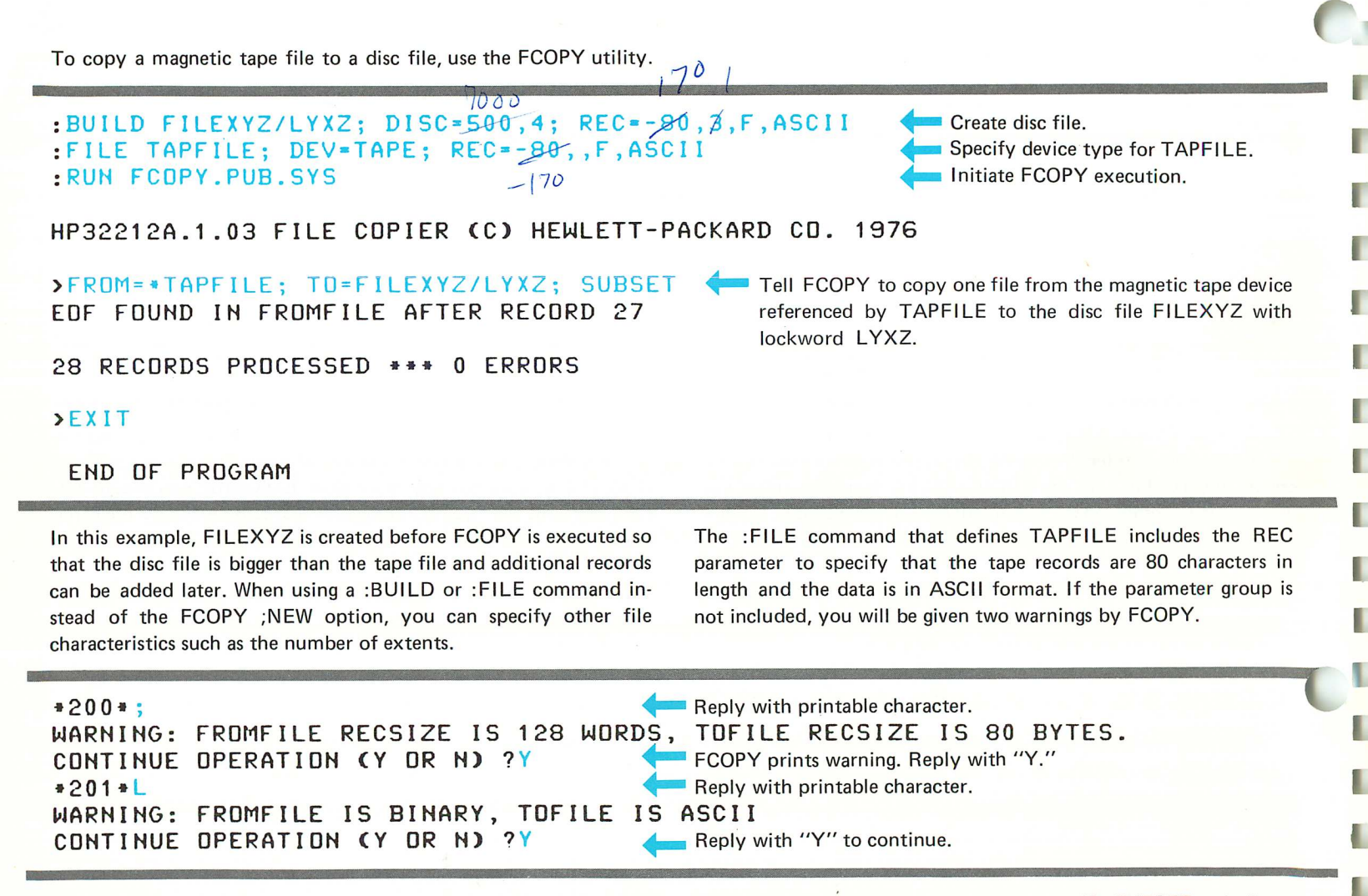

These warnings appear because you have defined a record size of 80 characters for the disc file and specified that it is to contain ASCII data. The FROM-file records are truncated in this case. If the FROM-file records are shorter than the TO-file records, the contents of the extra character positions are unpredictable.

When copying from a tape, you must specify SUBSET to indicate that you only want to copy to the first end-of-file mark. If you do not include this parameter, FCOPY stops when a parity error occurs due to the end of all data on the tape.

If the file has a lockword, as it does in the example, you can either supply a slash and the lockword following the file name or MPE will prompt for the lockword. For example:

#### LOCKWORD: FILEXYZ.GROUP1.PAYACCT?

When FCOPY opens the tape file, a message is printed on the system console:

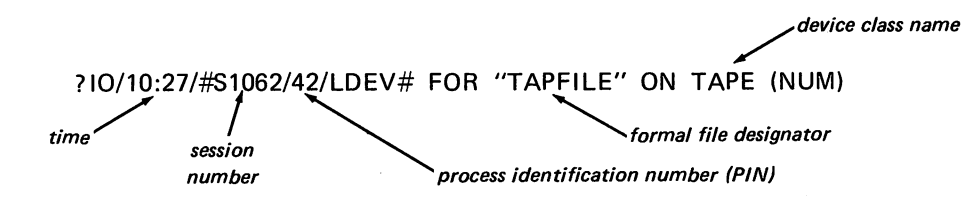

To respond to this message, press the control key and A simultaneously. The system responds with an equals (=) sign. Enter the following response:

 $=$ REPLY 42.7

▔▓

■

灩

**I** 

Ţ

**IN** 

**CONTRACTOR** 

I

I

I

**HAMED** 

 $\overline{\phantom{a}}$ 

L

J

*logical device on which tape is mounted (device* 7 *in this example)*

process identification number (PIN)

FCOPY then copies the tape and rewinds it when it closes the tape file.

#### ADDITIONAL INFORMATION:

FCOPY Reference Manual MPE Commands Reference Manual (Section VI)

### copying data from a disc file to the line printer or a terminal

The FCOPY utility can also be used to copy data from a disc file to the line printer or to your terminal.

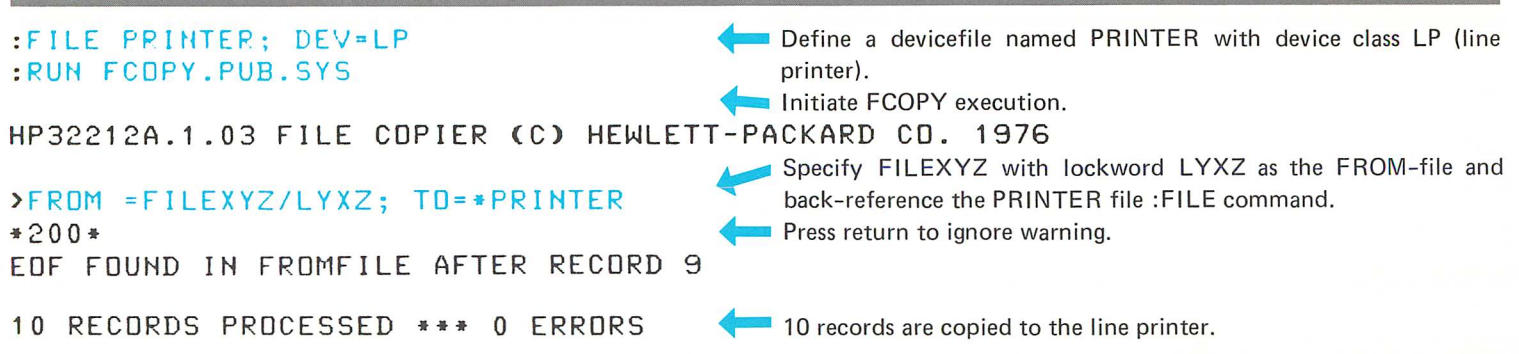

The line printer output looks like this:

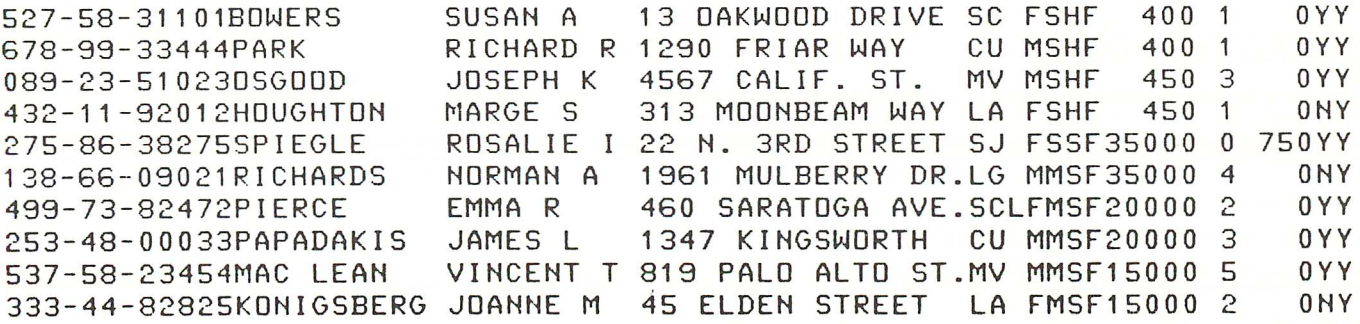

If the records are longer than 132 characters, you must include the CHAR parameter or the entire record will not be copied to the line printer. In this case, you should also use the NORECNUM parameter to suppress the file identification, record numbers, and word offset numbers.

If you are copying a disc file to the line printer in job mode, you do not need to use the : FILE command or a TO-file. This is because the default TO-file is \$STDLlST and, in job mode, \$STD. LIST is the line printer.

×

Г

I.

L

L

In the next example, the first 5 records are copied to the terminal from the disc file EMPLOYEE.

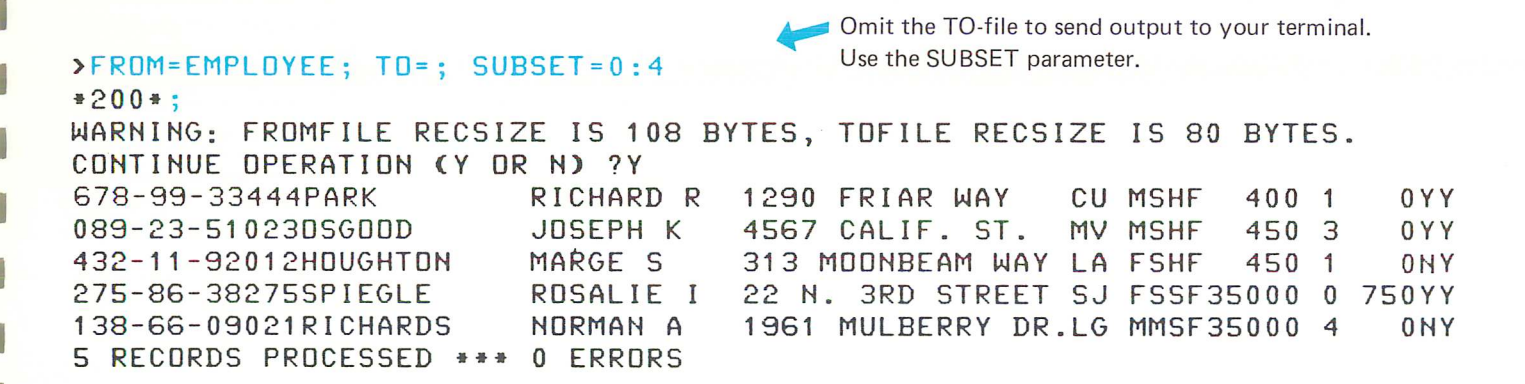

#### >EXIT

### EHD OF PROGRAM

The TO-file is assumed to be the standard job or session list device, \$STDLlST, if you do not specify a file name for it. \$STDLlST is your terminal if you are operating in session mode. The record size for a terminal is 80 bytes (characters) by default. FCOPY warns you that the FROM-file and the TO-file are not the same size. \* You can ignore the warning by entering a "Y" in response to the prompt that follows the warning message (or pressing carriage return when \*200\* is displayed).

\* If you want to have the warning message printed, enter any printing character except a colon (:). To skip printing the message, press the carriage return.

#### ADDITIONAL INFORMATION:

FCOPY Reference Manual MPE Commands Reference Manual (Section VI) You may specify a subset of the file as

SUBSET=starting-record-number : last-record-number

or

SUBSET=starting-record-number , number-of-records

as well as several other ways described in the FCOPY Reference Manual.

# printing information on the line printer

Many MPE commands allow you to specify where the command's output is to be printed. The parameter you use to specify this is usually called the *listfile* parameter. To use the line printer as the listfile when you are operating in session mode, define the line

printer as a devicefile by using the: FILE command and then use the back-reference form of the file name as the listfile parameter. For example, to list information about files on the line printer: m

r

r

г

T

T

L

L

s.

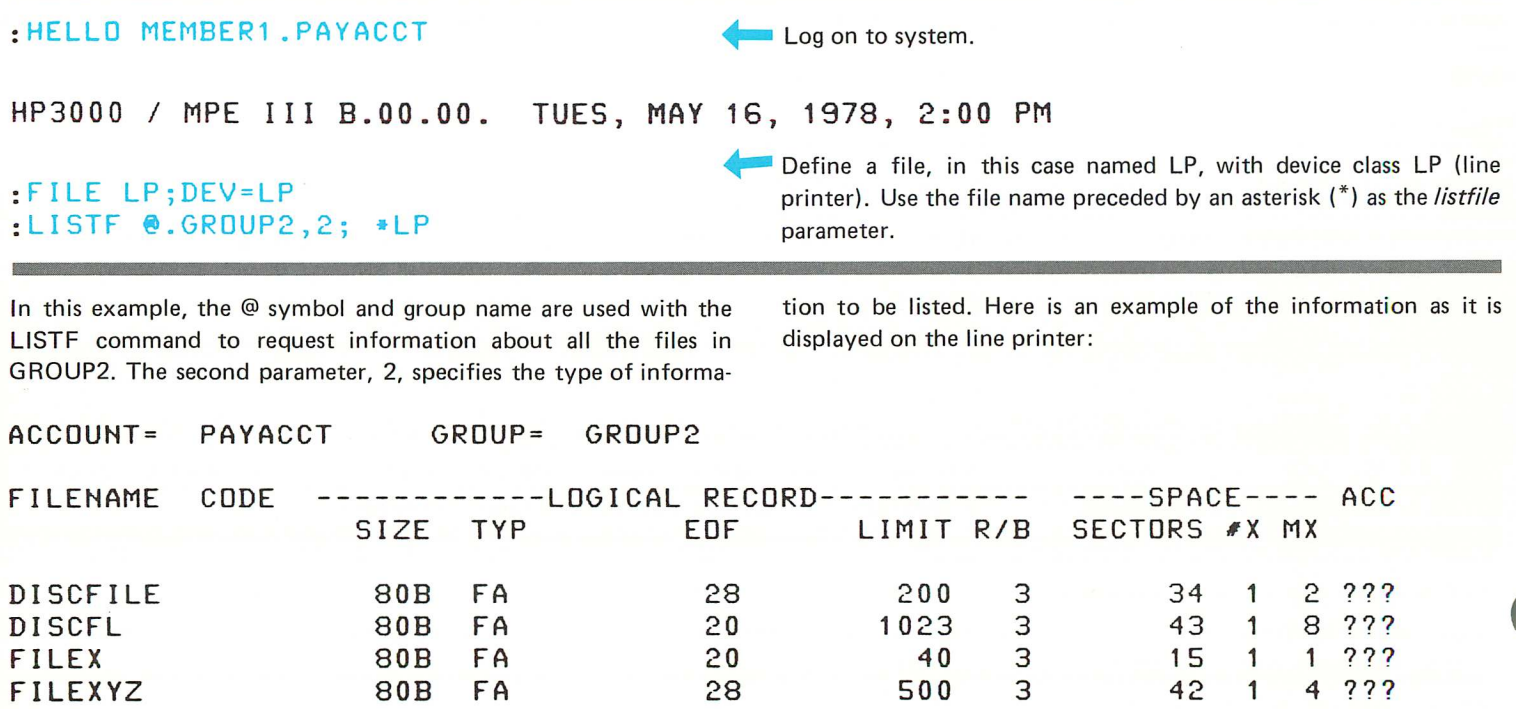

The file name you use to define the devicefile is arbitrary as long as it is 8 alphanumeric characters or less, beginning with an alphabetic character. For example, you can use the names PRINTER, L, LINEPRINTER, PR, or X.

If the line printer is a spooled device, you may want to specify the output priority for the listing and the number of copies to be made. For example:

:FILE PRINTER; DEV=LP, 13,4 ------------ numcopies outputpriority

specifies that the listing is to have the highest priority and that four copies are to be made.

This form of the :FILE command is often used in production jobs to specify the number of copies of a report to be printed. The name of the output file in the program can be used directly

:FILE OUT; DEV=LP,13,4

 $\bigcap$ 

 $\mathbb{T}$ 

T

T

ij

ł

D

N

ı

ł

ı

 $\mathbf{L}$ 

 $\mathcal{A}$ 

J

or it can be equated to a different device file name.

:FILE OUT=PRINTER; DEV=LP,13,4

ADDITIONAL INFORMATION:

 $\mathbb{F}$  $\begin{matrix} \mathcal{L}_{\mathcal{A}} & \mathcal{L}_{\mathcal{A}} & \mathcal{L}_{\$  $\mathbb{F}$  $\mathbb{C}$  $\sqrt{2}$  $\mathbf{I}$  $\mathbf{I}$  $\Gamma$  $\mathbf{L}$  $\mathbf{L}$ C  $\mathbf{L}$  $\blacksquare$  $\blacksquare$  $\blacksquare$  $\mathbb{L}$  $\mathbf{L}$ 

i.<br>L

# **copying, combining, and transferring files**

Combining Files

Combining ASCII Disc Files with the Editor Copying a Subset of a File to Another File Copying a Disc File from One Group to Another Transferring a Disc File from One Group to Another Copying a Disc File from One Account to Another Copying an EBCDIC File to an ASCII Disc File Copying an ASCII File to an EBCDIC File Sorting Data

 $\blacksquare$ 

 $\Box$ 

 $\blacksquare$ 

 $\blacksquare$ 

 $\blacksquare$ 

 $\Box$ 

 $\blacksquare$ 

O

 $\Box$ 

 $\Box$ 

 $\begin{array}{c} \begin{array}{c} \begin{array}{c} \end{array} \end{array} \end{array}$ 

 $\Box$ 

 $\blacksquare$ 

 $\Box$ 

 $\Box$ 

 $\Box$ 

 $\blacksquare$ 

 $\Box$ 

O

 $\Box$ 

 $\Box$ 

**UO** 

 $\overline{5}$ 

 $\mathbb{R}^2$  $\mathbf{C}$  $\mathbf{r}$  $\sum_{i=1}^n$  $\mathbf C$  $\bar{\gamma}$  $\sim 10^{-10}$  $\mathbb{C}$  $\mathbb{C}$  $\mathbb{C}$  $\Box$  $\mathbb{C}$  $\mathbb{C}$  $\begin{array}{c} \square \end{array}$  $\blacksquare$  $\Box$  $\mathbf{C}_{\mathsf{L}}^{\mathsf{E}}$  $\Box$  $\mathbf{L}$  $\hat{\mathbf{r}}$  $\mathbf{L}$ 

### combining files

**I** 

H

<u>e</u>

The FCOPY utility program can be used to combine two or more files by using an asterisk  $({*})$  as the TO-file name.

```
:FILE MAGTAPE; DEV-TAPE; REC=-80,9,F,ASCII
:RUN FCoPY.PUB.SYS
                                                           Specify file MAGTAPE as a magnetic tape with 80
                                                           character records, 9 records per block.
HP32212A.1 .03 FILE COPIER (C) HEWLETT-PACKARD CD. 1976
\text{PFRDM} = \text{EMP1}; TO = \text{*MAGTAPE}EoF FOUND IN FRoMFILE AFTER RECORD 9
10 RECORDS PROCESSED ••• 0 ERRORS
                                                   Copy from disc file EMP1 to the beginning of the tape. (Asterisk
                                                   back-references the :FILE command).
\trianglerightFROM=EMP2; TO=* ... Copy from EMP2 disc file to the tape beginning at the current
EDF FOUND IN FROMFILE AFTER RECORD 9 position following the EMP1 data. (Asterisk indicates copy from
                                                   current output tape position.)
10 RECORDS PROCESSED ••• 0 ERRORS
>FR OM= EMPLOYEE; TO = *<br>FREE FOUND IN FROMETIF AFTER RECORD 19 rent position following the EMP2 data.
EOF FOUND IN FROMFILE AFTER RECORD 19
20 RECORDS PROCESSED ••• 0 ERRORS
>E XIT
 END OF PROGRAM
                                                 Terminate FCOPY program.
```
Only one end-of-file mark is written to the output tape and it follows the last record copied.

When FCOPY opens the tape file, a message is printed on the system console:

?IO/12:20/#S1061/29/LDEV# FOR "MAGTAPE" ON TAPE (NUM)

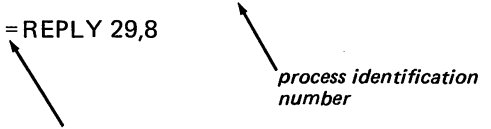

= REPLV 29,8 \ Respond with Control A, REPLV, the process identification num ber (29), and the logical device number of the tape device (8 in this example).

r

r

r *r,*

Control  $A$  causes MPE to print = sign

FCOPY prints a warning if the records of the TO-file are not the same size as the records of the FROM-file. If you indicate you want to continue running FCOPY, the records are copied. (See "Copying Data from Tape to a Disc File" in this manual for details).

If instead of using an asterisk you repeat the TO-file name in an FCOPY command following the first one, the TO-file is rewound and the tape device is set to an offline (or "not ready") state. For example, if the second FCOPY command in the example above is changed to

#### >FROM= EMP2; TO=\*MAGTAPE

the tape rewinds and the tape device is no longer in a ready state. The system prints a message such as this on the system console:

# IN a system prints a message sacri as and on the system somehor.<br>IO/12:21/LDEV#8 NOT READY

You must then begin again by copying the first file to the tape.

You can also combine files by copying to another disc file using the :BUILD command to create a file large enough to contain the combined files and then using the same techniques as illustrated in this example to copy the files.

ADDITIONAL INFORMATION:

FCOPV Reference Manual MPE Commands Reference Manual (Section VI)

### combining ASCII disc files with the editor

If you want to combine files containing ASCII data, it may be easier to use the Editor than FCOPY.

#### :EDIToR

 $\blacksquare$  Initiate Editor execution.

Move the contents of the EMP1 disc file into the work file. Then EMPALL. HP32201A.5.01 EDIT/3000 FRI, JAN 21, (C) HEWLETT-PACKARD CO. 1976 *ITEXT* EMP1,UNN /JOINQ EMP2,UNN NUMBER OF LINES JOINED =  $10$ /KEEP EMPALL,UNN IEXIT IF IT IS OK TO CLEAR RESPOND "YES" CLEAR? Y 3:40 PM

# move the contents of the EMP2 disc file into the work file following the EMP1 data. Save the combined files in a new file named

#### END OF SUBSYSTEM

The line or record length is established by the file specified in the TEXT command. If the records that are added with the JOIN command are longer than the records that are already in the work file, the records are truncated to the proper size. If the file that is added with the JOIN command is shorter, the records are padded with blanks.

If you use the JOINQ form of the JOIN command, as shown in this example, the records are not displayed on the terminal when they are joined to the work file.

Here are some important things to remember about the file to be joined to the work file:

- Only disc files can be joined to a work file. If you want to join a tape file, you must first use FCOPY to copy the tape file to a disc file.
- The file code must be a number between 0 and 1023. In most cases, it will be the system default of 0: You can use L1STF to see what the file code is.
- The file data must be in ASCII format.
- The JOIN command appends a file's records to the WORK file unless instructed to insert them at a particular line number. If the JOIN file is unnumbered and you do not specify UNN, the last eight characters of each record will be discarded.

Before using the TEXT command, you may want to use the Editor SET SIZE= command to make the work file large enough to contain the combined' files. Otherwise you may get the message SCRATCH FILE IS FULL. KEEP, THEN TEXT AGAIN. Save the current work file contents and then TEXT the saved file in again.

ADDITIONAL INFORMATION: ED IT/3000 Reference Manual

### copying a subset of a file to another file

In this example, all hourly employees in the EMPLOYEE file are selected and copied to a new file named HOURLY that is created by FCOPY.

:RUN\_FCOPY.PUB.SYS Initiate FCOPY execution.

HP32212A.1 .03 FILE COPIER (C) HEWLETT-PACKARD CO. 1976

>FROM=EMPLOYEE; TO = HOURLY; NEW; SUBSET="H",58 EDF FOUND IN FROMFILE AFTER RECORD 19

Copy all EMPLOYEE records with an "H" in character position 58 to a new disc file named HOURLY.

1.

1

9 RECORDS PROCESSED **\*\*\*** 0 ERRORS

### >EXIT

END OF PROGRAM

Nine records are located and copied to the HOURLY file.

If you want to copy the records of all employees who live in Santa Clara to the line printer, use a :FILE command to define the TOfile.

:FILE PRIHTER; DEV-LP

Define PRINTER as a devicefile with device class LP and initiate FCOPY execution.

HP32212A.1 .03 FILE COPIER (C) HEWLETT-PACKARD CO. 1976

>FROM=EMPLOYEE; TO= \*PRINTER; SUBSET="SCL", 53 < Copy from EMPLOYEE file to line printer all rec-\*200 \*L **\*200 \*L \*** WARNING: FROMFILE RECSIZE IS 80 BYTES, TOFILE RECSIZE IS 132 BYTES. CONTINUE OPERATION (Y OR N) ?Y EOF FOUND IN FROMFILE AFTER RECORD 19<sup>1</sup> FCOPY warns that the line printer records are longer than the EMPLOYEE records. Reply with a Y to ignore the warning. 3 RECORDS PROCESSED **\*\*\*** 0 ERRORS

### >EXIT

The asterisk preceding PRINTER indicates that PRINTER has been defined with a :FILE command.

The line printer listing looks like this:

٦

d

 $\bigcap$  $\tilde{E}^{(2)}$  .

▔

**Read** 

**Reader** 

集

**South** 

**Bank** 

海域

 $\mathbf{r}$ 

٩

1

J

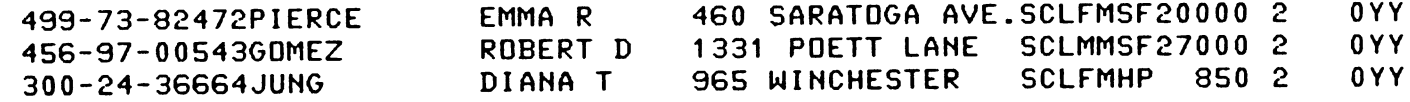

### ADDITIONAL INFORMATION:

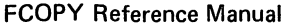

# copying a disc file from one group to another

You can copy a file from a group to which you have R (read) access to another group to which you have S (save) access by qualifying the FROM-file name with its group name. Suppose the account manager creates a group named GROUPX with these file access capabilities: (R:AC; A,W,L,X,S:GU). Every member of the PAY-

ACCT account has read access to the files in this group. If MEM-BERA whose home group is GROUP2 wants to copy a file from GROUPX to GROUPA, he does it as shown in the following example.

:HELLO MEMBERA.PAYACCT

**MEMBERA logs on to PAYACCT and his home group GROUP2.** 

:RUN FCOPY.PUB.SYS

**I. MEMBER initiates FCOPY.** 

HP32212A.1 .03 FILE COPIER (C) HEWLETT-PACKARD CO. 1976

EOF FOUND IN FROMFILE AFTER RECORD 27

> FROM= XF I LEX. GROUPX; TO= XF I LEX; NEW < Copy XFILEX from GROUPX to a new file in GROUP2 named<br>FDF FOUND IN FROMFILE AFTER RECORD 27 XFILEX.

28 RECORDS PROCESSED **\*\*\*** <sup>0</sup> ERRORS

Note that although this message is printed, the new file is not actually saved until FCOPY closes the file and terminates.

### >EXIT

If you need to copy a file to your group from a group to which you do not have R (read) access, you can do so provided the creator of the file releases the file's security provisions. Only the creator can do this. He identifies himself by logging on with the cor-

rect user name, account and group. The creator may log on to a group that does not contain the file and release its security provisions by qualifying the file name with the name of the group to which the file belongs, for example, DISCFILE.GROUP1.

Œ

L

ш.

:HELLO MEMBER1.PAVAceT File creator logs on to PAYACCT (home group is GROUP1). HP3000 / MPE III B.OO.OO. TUES, MAY 16, 1978, 2:00 PM :RELEASE DISCFILE Creator releases the security for DISCFILE. MEMBERA whose :HELLo MEMBERA.PAYACCT home group is GROUP2 logs on to PAYACCT. End of MEMBER1's session message is displayed. CPU=1. CoHHECT=1. MOH, JAH 9, 1978, 5:24 PM HP3000 / MPE III B.OO.OO. TUES, MAY 16, 1978, 2:00 PM **Beginning of MEMBERA's session message is displayed.** a B :RUN FCOPY.PUB.SYS MEMBERA initiates FCOPY. HP32212A.1 .03 FILE COPIER (C) HEWLETT-PACKARD CO. 1976 >FROM=DISCFILE.GROUP1; TO=FILEX; NEW ... Copy DISCFILE from GROUP1 to a new file named FILEX and<br>EDF FOUND IN FROMFILE AFTER RECORD 27 save it in log-on group, GROUP2. EOF FOUND IN FROMFILE AFTER RECORD 27 28 RECORDS PROCESSED **•••** <sup>0</sup> ERRORS >EX IT END OF PROGRAM  $-$ If the files in GROUP2 are listed, the new file FILEX is in the :LISTF group. FILENAME FILEX 59

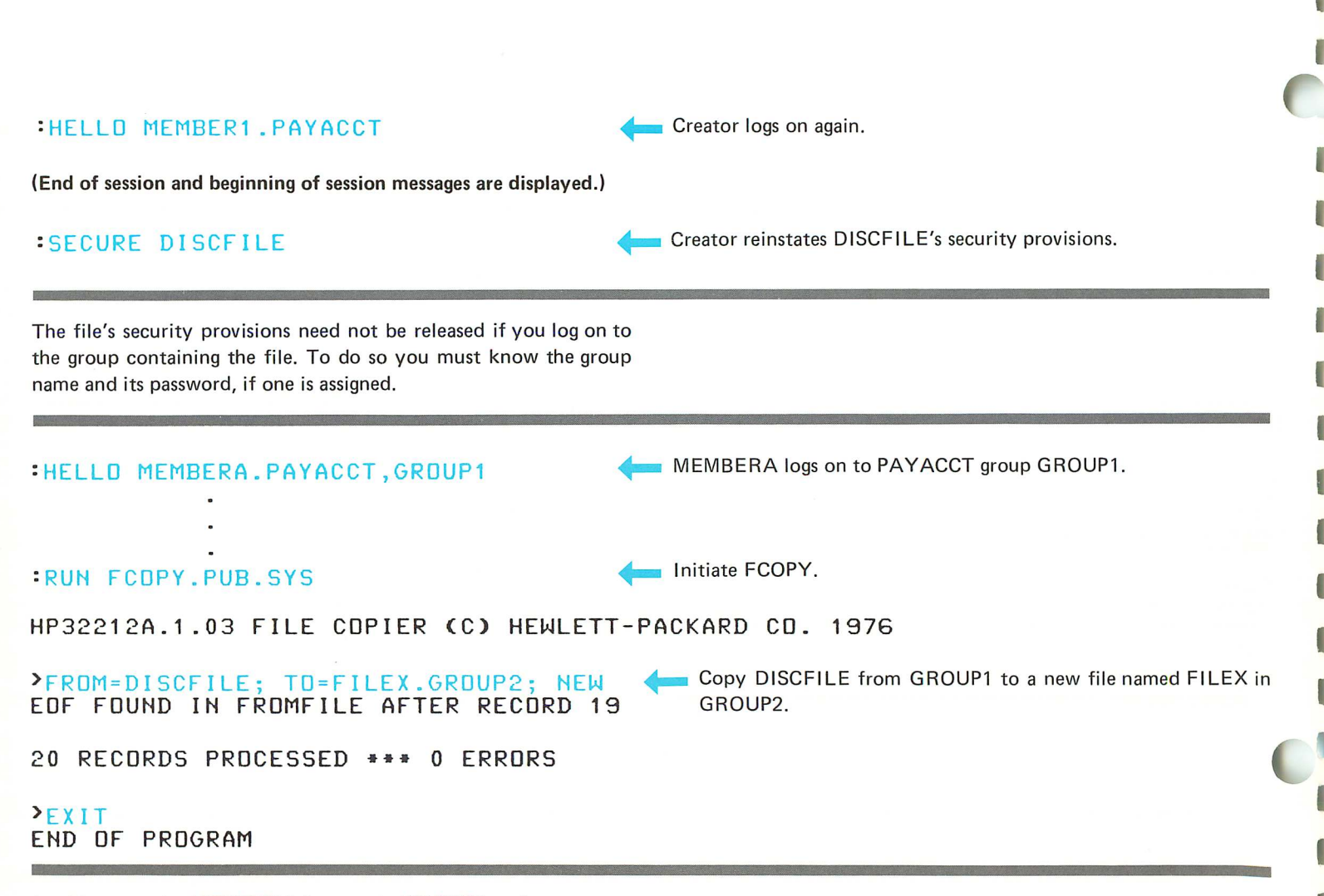

In this example, MEMBERA logs on to GROUP1 and can copy a file from GROUP1 to his home group, GROUP2.

In the next example, MEMBER1 attempts to copy a file to GROUP2 when logged on to his home group, GROUP1. : HELLO MEMBER1. PAYACCT **+- MEMBER 1** logs on to PAYACCT with home group GROUP1. HP3000 / MPE III B.00.00. TUES, MAY 16, 1978, 2:00 PM :RUH FCOPY.PUB.SYS HP32212A.1 .03 FILE COPIER (C) HEWLETT-PACKARD CO. 1976 >FROM=FILEXYZ/LYXZ; TO=FILEXYZ.GROUP2;NEW EOF FOUND IN FROMFILE AFTER RECORD 27 Copy FILEXYZ from GROUP1 to a new file with the same name in GROUP2. 28 RECORDS PROCESSED **---** <sup>0</sup> ERRORS >EXIT -104-L CAN'T SAVE NEW TOFILE DISPLAY FILE INFORMATIOH (Y OR H) Copy complete but FCOPY does not save new file until program is terminated.<br>
+- Terminate FCOPY.<br>
When FCOPY tries to create the new file it discovers that only group users can create files in GROUP2. The copy fails. 2N **A** response of N inhibits the printing of a file information display (FlO) explaining error.

The results of this operation depend on the way GROUP2 is defined by the account manager. In this case, the group is defined so that only group users (GU) have save (S) access to the group.

n i

If MEMBER1 logs on to GROUP2, he can successfully copy the file. Since GROUP1 is MEMBER1's home group, he need not release the security provisions.

:HELLo MEMBER1.PAYACCT,GRoUP2

MEMBER1 logs on to PAYACCT group GROUP2.

### :RUN FCoPY.PUB.SYS

HP32212A.1.03 FILE COPIER (Cl HEWLETT-PACKARD CO. 1976

>FROM=FILEXYZ.GROUP1; TO=FILEXYZ;NEW <a>>Copy FILEXYZ from GROUP1 to a new file of the same name in LOCKWORD: FILEXYZ.GROUP1.PAYACCT? GROUP2, the log-on group. EoF FOUND IN FRoMFILE AFTER RECORD 27 28 RECORDS PROCESSED **444** 0 ERRORS Since the file has a lockword, FCOPY requires that it be supplied.

### >EXIT

In summary, when copying files from one group to another you must be aware of:

- who created the file
- what type of file access is defined for the group containing the file and the group to which the file is to be copied
- what groups you have access to when you log on.

If you log on to your home group you may be able to save files in that group only. If you log on to another group, and the groups ar defined with the system defaults for file access capability, you can save files in both your home group and your log on group.

O

T.

L

ADDITIONAL INFORMATION:

FCOPY Reference Manual MPE Commands Reference Manual (Section VI)

### transferring a disc file from one group to another

To transfer a file from one group to another, use the :RENAME command. You must be the creator of the file in order to do this.

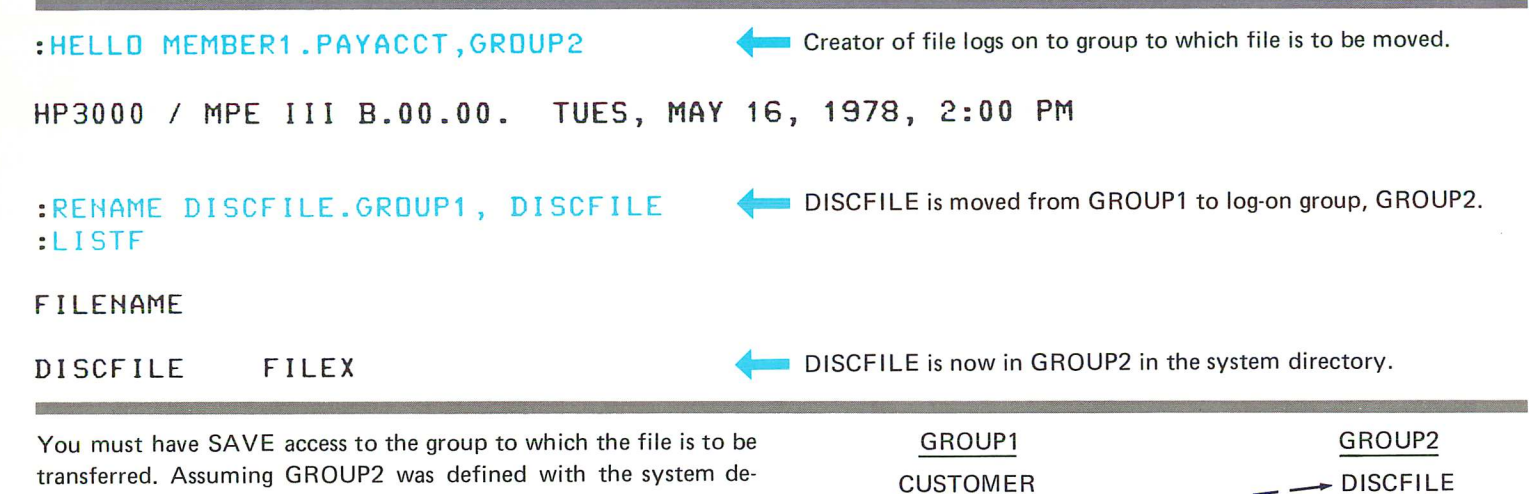

fault file access capability, only group users (GU) may save files in the group. Since MEMBER1's home group is GROUP1, he must log on to GROUP2 in order to save a file in that group.

Note that the file named DISCFILE is no longer in GROUP1 after the :RENAME command is executed. The file is transferred rather than copied.

 $\frac{\text{GROUP1}}{\text{CUSTOMER}}$   $\longrightarrow$  DISCFILE DIWLE - - FI LEX EMPFILE FILEXYZ FILEONE FILETWO

ADDITIONAL INFORMATION:

### copying a disc file from one account to another

In order to copy a file from one account to another, the file's creator must agree to temporarily release the security provisions for

the file (unless the account allows R (read) access to ANY system userl.

:HELLo MEMBER1 • PAYACCT HP3000 / MPE III B.OO.OO. :RELEASE DISCFILE :HELLo USERA.PERSoNL File creator logs on to PAYACCT and home group, GROUP1, that contains file. TUES, MAY 16, 1978, 2:00 PM Creator releases DISCFILE's security provisions.<br>User who wants to copy file to another account logs on to that account. **End of MEMBER1's session.** CPU=l. CONNECT=3. MON, JAN 9, 1978, 5:00 PM HP3000 / MPE III B.OO.OO. TUES, MAY 16, 1978, 2:00 PM Beginning of USERA's session. :RUN FCOPY.PUB.SYS ,... Initiate FCOPY execution. HP32212A.l .03 FILE COPIER (C) HEWLETT-PACKARD CD. 1976 >FR0I1=DISCFILE.GROUP1.PAYACCT; TO=FILEX; NEW EOF FOUND IN FROMFILE AFTER RECORD 27 28 RECORDS PROCESSED \*\*\* <sup>0</sup> ERRORS Copy DISCFILE from GROUP1 of PAYACCT to a new file named FILEX to be created and saved in USERA's home group of the PERSONL account. >EXIT END OF PROGRAM :HELLo MEMBERl . PAYACCT FILEX is saved when FCOPY closes the file. **File creator logs on again.** 

(End of session and beginning of session messages are displayed.)

•

### : SECURE DISCFILE

T

H

**D** Creator reinstates file's security provisions.

If you want to move <sup>a</sup> file rather than duplicate it in another account, the creator can use the :PURGE command and delete the file from the account in which it was originally created instead of using the :SECURE command.

#### ADDITIONAL INFORMATION:

FCOPY Reference Manual MPE Commands Reference Manual (Section VI)
## copying an EBCDIC file to an ASCII disc file

If you have a tape file containing EBCDIC data, you can copy it to a disc file and translate the data to ASCII format at the same time by using FCOPY.

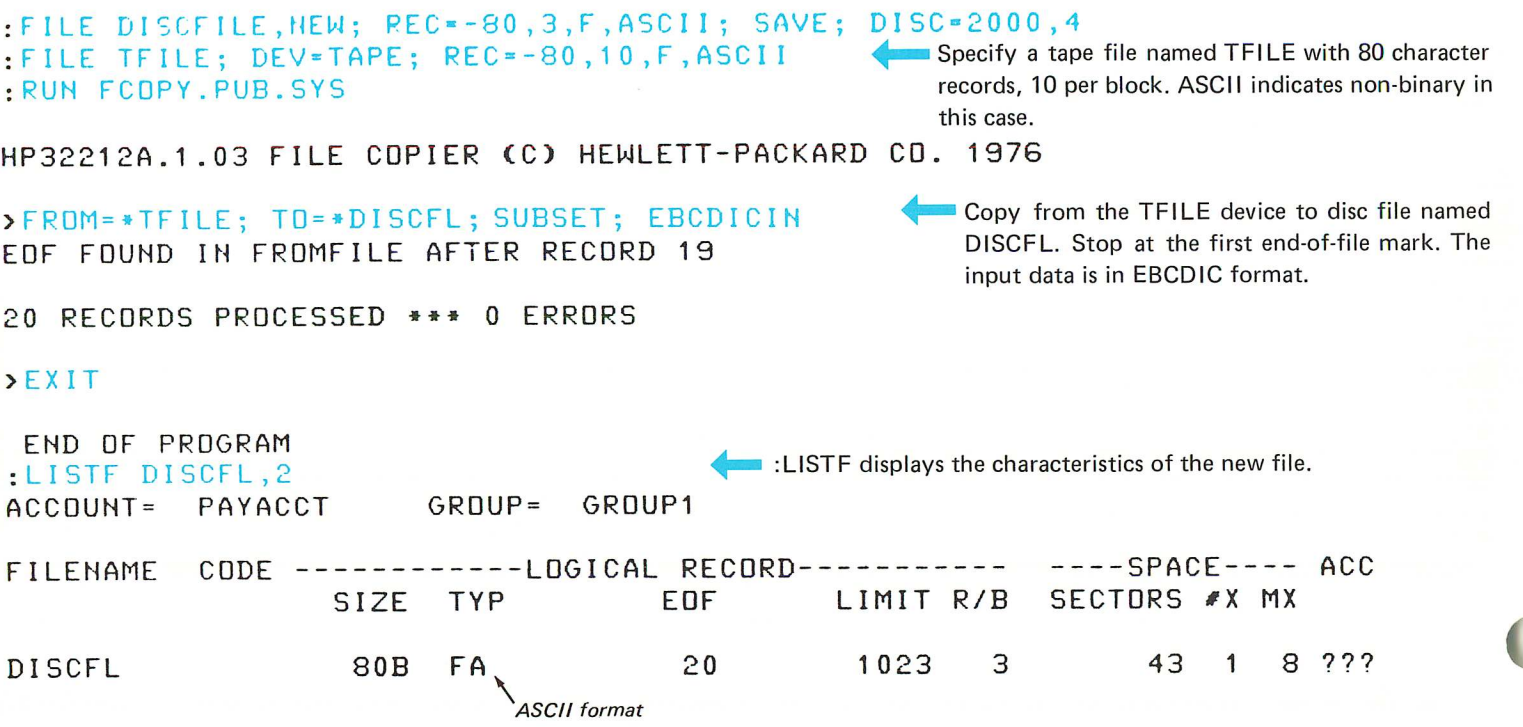

If you do not create the disc file with a :BUILD or :FILE. . . , NEW command, the disc file will contain at most 1023 records by default.

The EBCDICIN parameter instructs FCOPY to translate the EBCDIC data to ASCII format.

If the tape you are copying has a label and you do not want to copy it, you can skip it by specifying:

```
>FROM=*TFILE;TO =*DISCFL;SUBSET; EBCDICIN;
  SKIPEOF= 1
```
The SKIPEOF=1 parameter tells FCOPY to skip past the first endof-file mark before copying any information.

If the input tape contains fields written in packed decimal format, you use FCOPY. Alternatively, you can write an application program that uses the system intrinsic CTRANSLATE to translate the EBCDIC fields and leave the packed decimal fields unchanged.

If you do not include the REC= parameters in the :FILE command for the tape file and you try to copy to a file that does not have 128 word records, FCOPY prints a warning. It prints another warning if you do not specify ASCII data and you try to copy to a file defined with ASCII formatted data. These warnings are printed because the FCOPY default record length for a tape file is 128 words and the default data format is BINARY.

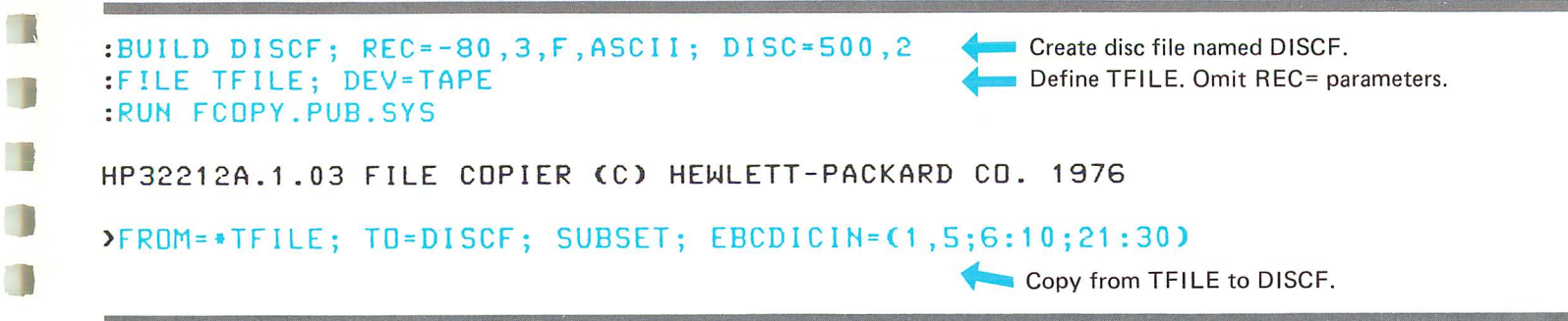

See "Copying Data from Tape to a Disc File" in this manual for more information about FCOPY warning messages.

ADDITIONAL INFORMATION:

FCOPY Reference Manual MPE Commands Reference Manual (Section VI)

### copying an ASCII file to an EBCDIC file

FCOPY can create files containing EBCDIC formatted data.

: FILE TFILE; DEV=TAPE; REC=-80,10, F, ASCII Define a tape file named TFILE with 80 character rec-<br>RUN FCOPY, PUB, SYS: profits in blocks of 10 containing ASCII (non-binary data). ords in blocks of 10 containing ASCII (non-binary data).

HP32212A.1 .03 FILE COPIER (C) HEWLETT-PACKARD CO. 1976

EOF FOUND IN FROMFILE AFTER RECORD 19

FROM = EMPLOYEE; TO = \* TF I LE; EBCD I COUT  $\blacktriangle$  Copy from a disc file named EMPLOYEE containing ASCII data to <br>OF FOUND IN FROMFILE AFTER RECORD 19 the TFILE tape file, translating the data to EBCDIC format.

<sup>20</sup> RECORDS PROCESSED **•••** <sup>0</sup> ERRORS

#### >EX IT

END OF PROGRAM

The EBCDICOUT parameter instructs FCOPY to translate the ASCII characters to EBCDIC format.

If the ASCII disc file contains packed decimal data, FCOPY does not copy the data correctly. Therefore, you should avoid using packed decimal data fields in a file that is to be translated to EBCDIC format with FCOPY. These data fields should be written in ASCII format and converted to packed decimal data format on

the system to which the EBCDIC data is being transferred. (You can copy the tape with a program of your own that uses the CTRANSLATE intrinsic).

FCOPY also translates ASCII data to BCD (Binary coded decimal) format for systems requiring data in that format. In this case you specify BCDOUT.

#### ADDITIONAL INFORMATION:

FCOPY Reference Manual MPE Commands Reference Manual (Section VI)

## sorting data

T.

 $\mathcal{L}_{\text{max}}$ 

n

-1

The SORT program may be run as a stand-alone program during either a session or a job. In this example, it is run from a terminal during a session.

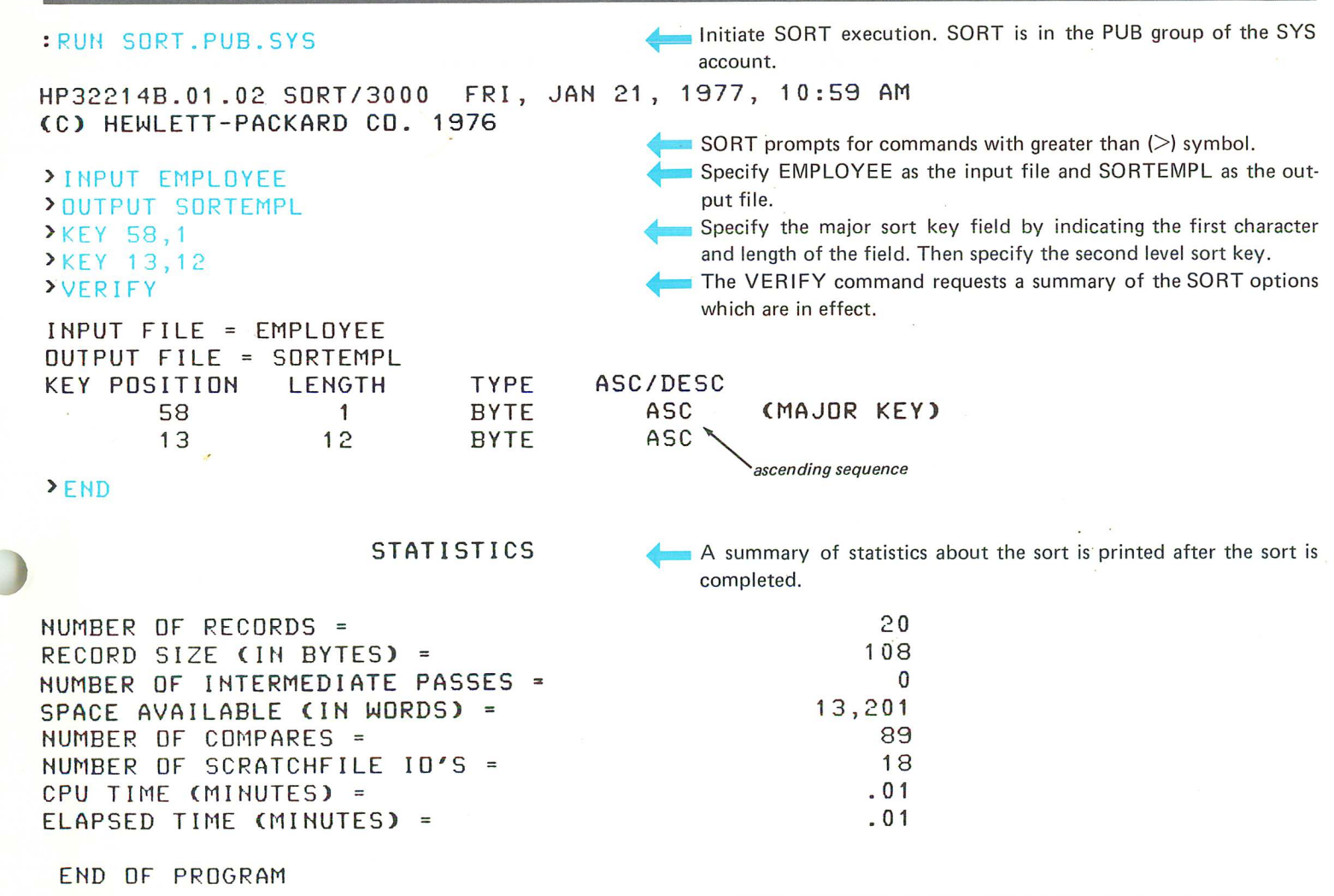

When you specify a key, you can define the type of data to be sorted and the sequence in which it is to be sorted. For example:

>KEY 58,1 ,BYTE,ASC / \ *type sequence*

If these parameters are omitted, as they are in the example, the defaults are BYTE (character) and ASC (ascending sequence).

BYTE type keys are sorted byte by byte according to the value of the 8 bits in each byte. If the data is ASCII it will be in ASCII collating sequence after the sort. If the data is EBCDIC, it will be in EBCDIC collating sequence.

Refer to the example on the preceding page. Records of the EMPLOYEE disc file are sorted according to the information in the 1-character field in character position 58.

The second level of sorting is based on 12 characters beginning with character position 13.

The sorted data is written to a new disc file created by SORT and saved with the name SORTEMPL. The characteristics of the new file are the same as the characteristics of the input file EMPLOYEE.

Sorted records can be sent to the line printer device file. Note that the back reference indicator, the asterisk, is not required in this case.

:FILE LP; DEV=LP :RUN SoRT.PUB.SYS

Define a device file named LP with device class LP and initiate SORT execution.

HP32214B.01.02 SoRT/3000 FRI, JAN 21, 1977, 11 :07 AM (C) HEWLETT-PACKARD CO. 1976

>INPUT EMPLOYEE >OUTPUT LP >KEY 13,12,DESC >END

**STATISTICS** 

NUMBER OF RECORDS

Specify the input file, EMPLOYEE.

Specify the output file, LP (the line printer).

Specify the major sort key: 12 characters beginning in character position 13 to be sorted in descending sequence.

20

The sorted records are printed on the line printer:

,.,

I

J

J

.-J

 $\sqrt{2}$ 

.<br>پي

'wJ

wi

J

 $\overline{\mathbb{R}}$ 

J

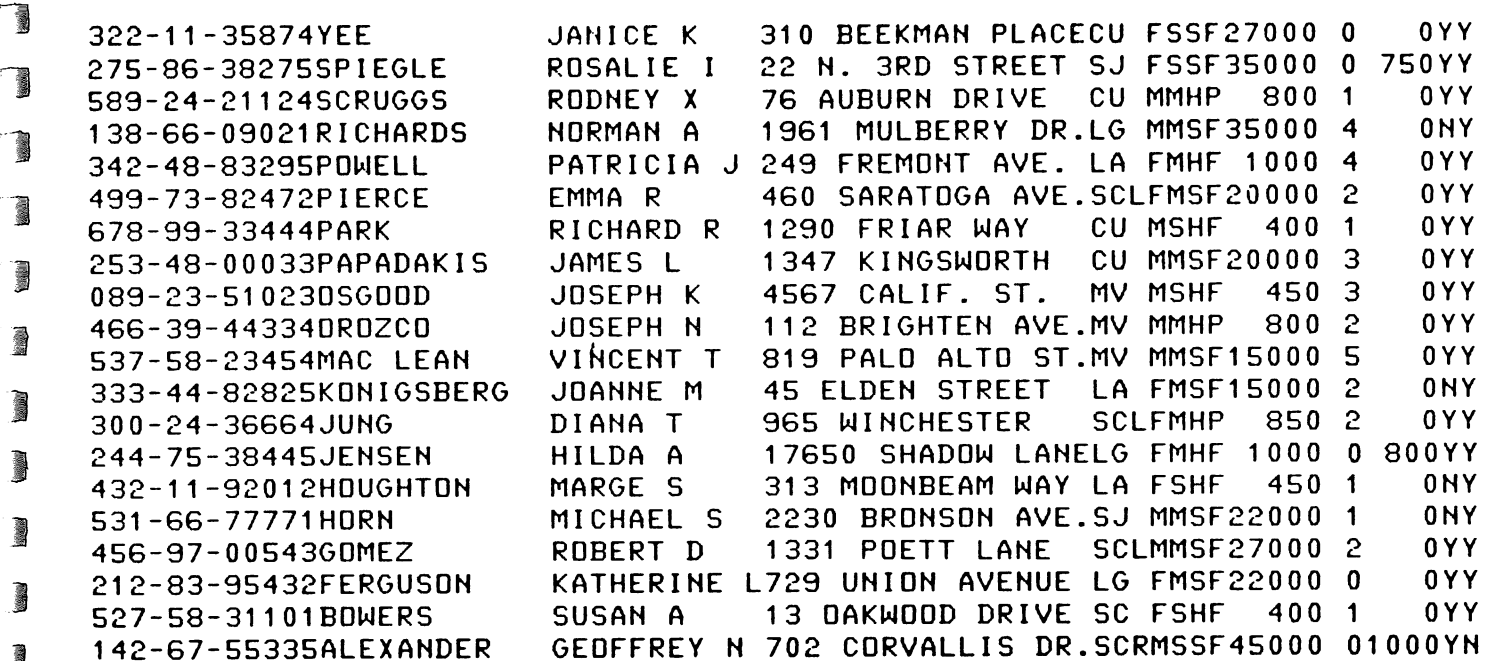

#### **\** character position 13

 ) You may also call SORT procedures from your programs. Read about this in the SORT/3000 Reference Manual.

ADDITIONAL INFORMATION:

SORT/3000 Reference Manual (Sections I and II) MPE Commands Reference Manual (Section VI)

 $\mathbf{r}$  $\sim$  $\Gamma$  $\Gamma$  $\Gamma$  $\overline{\mathbf{L}}$  $\Gamma$  $\mathbf{C}$  $\Gamma$  $\mathbb{L}$  $\overline{C}$  $\mathbf{L}$  $\mathbb{L}$ 

## **using files in jobs**

Preparing a Production Job Executing Job Control Commands Stored in a File Maintaining a Current Set of Production Data Files Passing Data in Temporary Files Creating Conditions in a Test File Using the Editor Scanning for Conditions Set in a Disc File by an Application Program

 $\Box$ 

 $\Box$ 

 $\Box$ 

 $\overline{\mathbf{0}}$ 

 $\Box$ 

 $\blacksquare$ 

 $\Box$ 

 $\Box$ 

 $\Box$ 

 $\Box$ 

 $\Box$ 

 $\Box$ 

 $\Box$ 

 $\Box$ 

 $\Box$ 

 $\blacksquare$ 

50

b

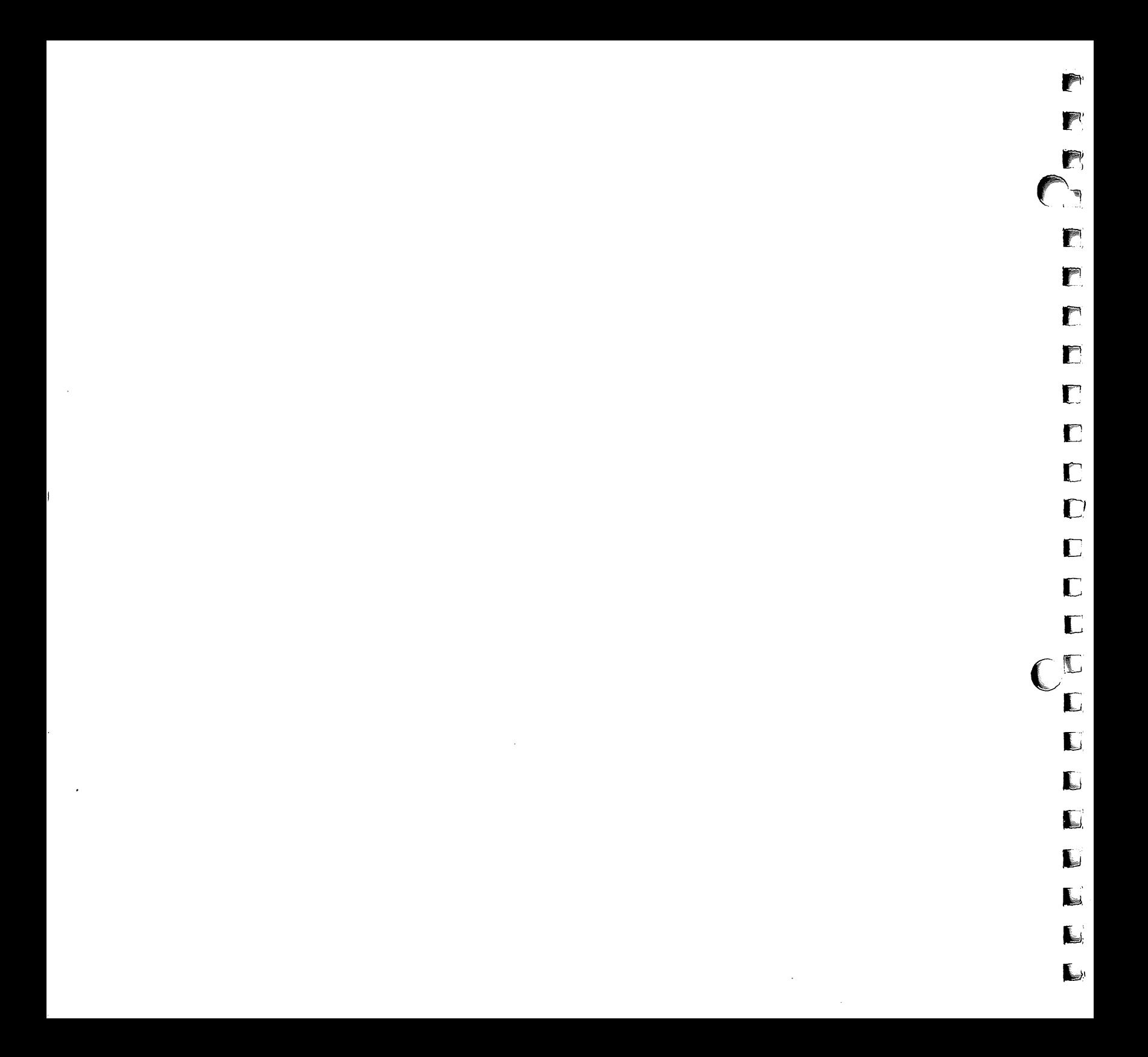

### preparing a production job

The easiest way to prepare job control commands is to enter them in a disc file using the Editor (although they may also be punched in cards and read from the card reader). When you want to run a

job stored in a disc file, you can use the :STREAM command as illustrated in the example following this one.

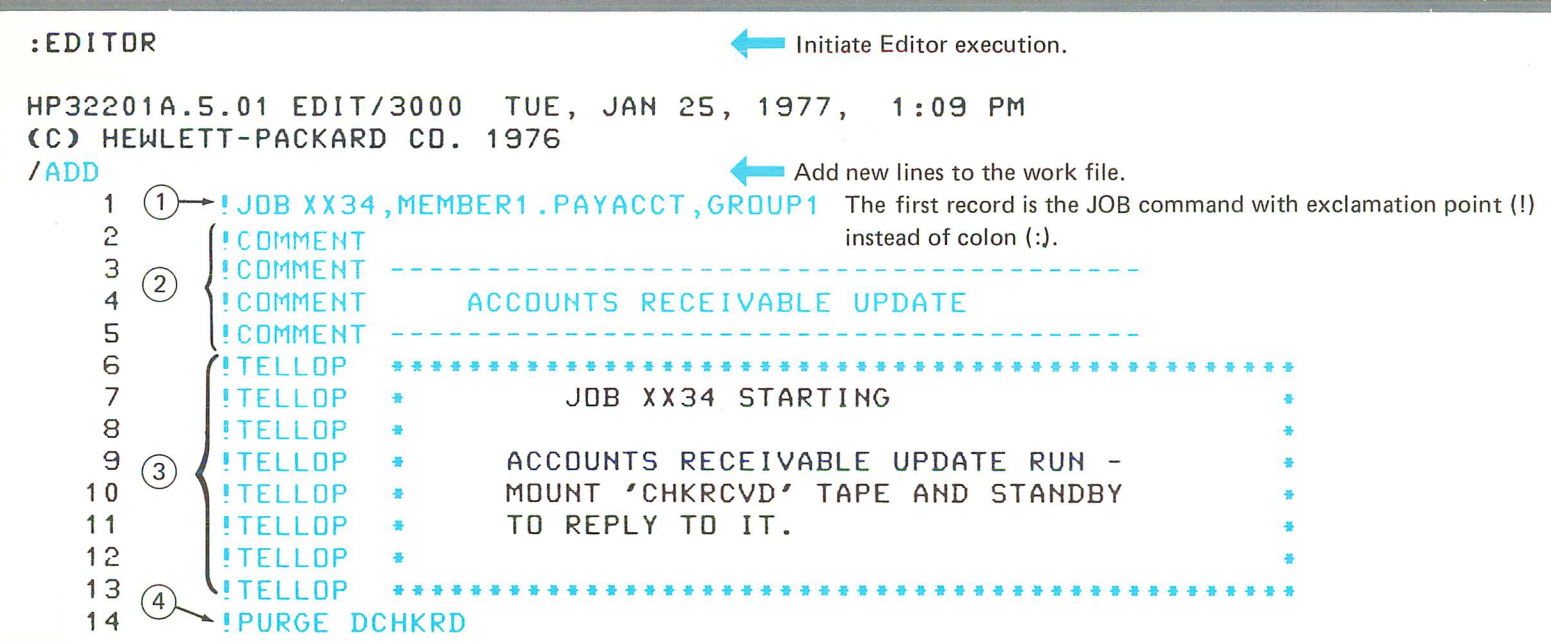

(Example continued on next page.)

When preparing a job to be streamed, you must substitute another character for the colon normally used with MPE commands. Any ASCII character may be used except the letters A through Z or the numbers 0 through 9. The character most commonly used is the exclamation point for reasons you will see in the STREAM example which follows.

- $(1)$  The first command in a job must be the JOB command, followed by the user name, account name, and optionally the group name. In production work it is useful to specify a job name before the user name to identify the specific job that is being run. In the example, the job name is XX34.
- $(2)$  By using COMMENT commands, you can describe the function of the job within the job file.
- $(3)$  The TELLOP command prints a message on the system console. In this example, the operator is notified that a job is starting and told to mount a particular tape for the job. Thus, if you initiate the job at a terminal, you can communicate with the operator.
- To ensure that a DCHKRD file can be created, the PURGE command is used to delete an old DCHKRD file if one exists.

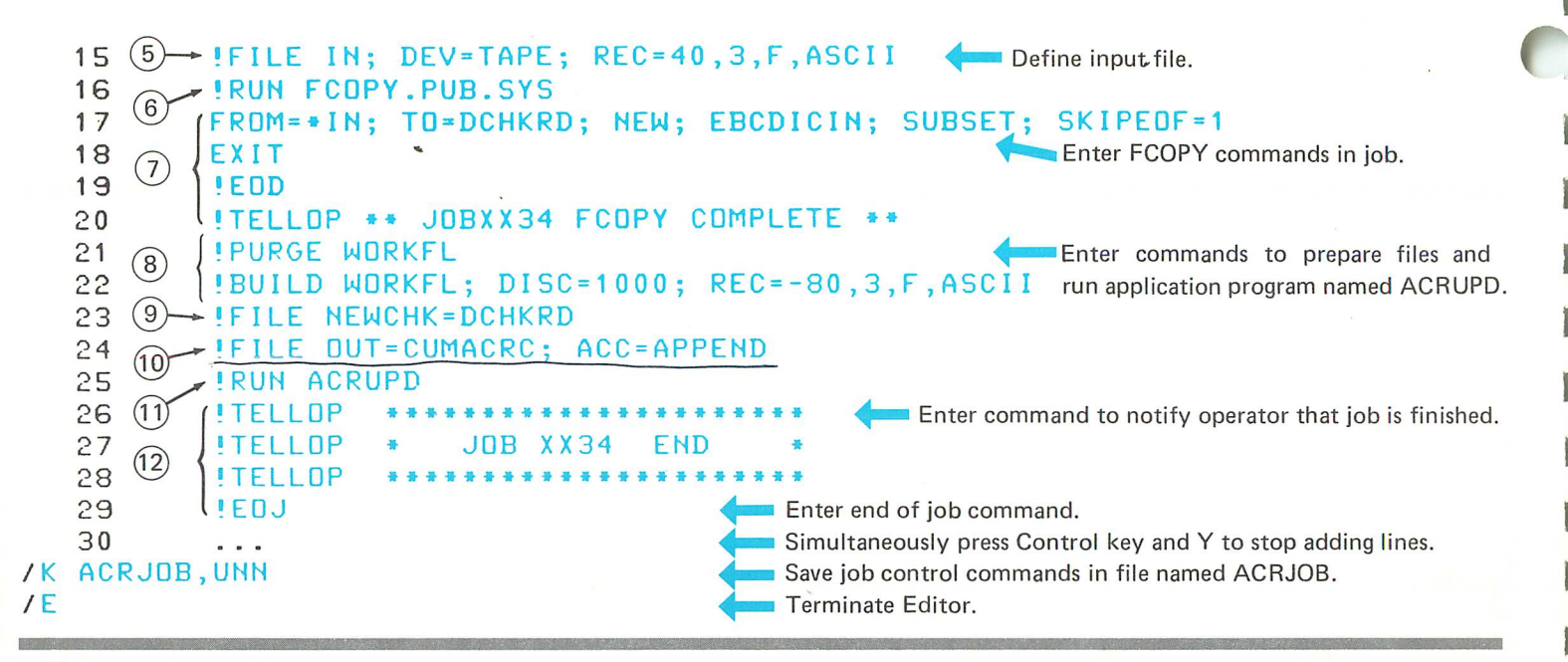

- $(5)$  In this example, the IN file is defined as a tape device with 40 word (or 80 character) records in ASCII format, three per block, and fixed length.
- $(6)$  The first program to be run in the job is FCOPY.
- $(7)$  The FCOPY commands must be included since this is a job and not an interactive session. The FCOPY prompt character,  $>$ , is not included. FCOPY is instructed to skip to the first end-of-file mark (following an existing tape label), translate EBCDIC data on the tape to ASCII data, and copy it to a new disc file named DCHKRD. After this operation is finished, FCOPY is to terminate. The EOD command ensures that the program cannot read beyond this point even if something goes wrong. The TELLOP command notifies the console operator that the tape copy is complete.
- $(8)$  A file named WORKFL is used each time the job is run. The PURGE command ensures that a file of that name does not exist in the group. Each time the job is run, the old WORKFL is purged. If the file has already been purged, the message

FILE NOT FOUND is printed. A new WORKFL is then created with the BUILD command. As a precaution in case the job does not run properly, the WORKFL is a permanent disc file rather than a temporary file.

J

- $(9)$  A file referenced as NEWCHK in the program is equated to an actual disc file named DCHKRD.
- $(10)$  A file referenced as OUT in the program is equated to a file name CUMACRC which is a permanent disc file. The ACC= APPEND parameter specifies that data is to be added following the existing data in the file. If this parameter is omitted and data is written in sequential access mode, data will be written to the beginning of the file.
- $(11)$  The ACRUPD program is the second program in the job to be executed.
- $(12)$  The operator is notified that the job is complete. The operator also receives a system message to this effect but a more specific message is sometimes helpful.

If this job is punched in cards it looks like this:

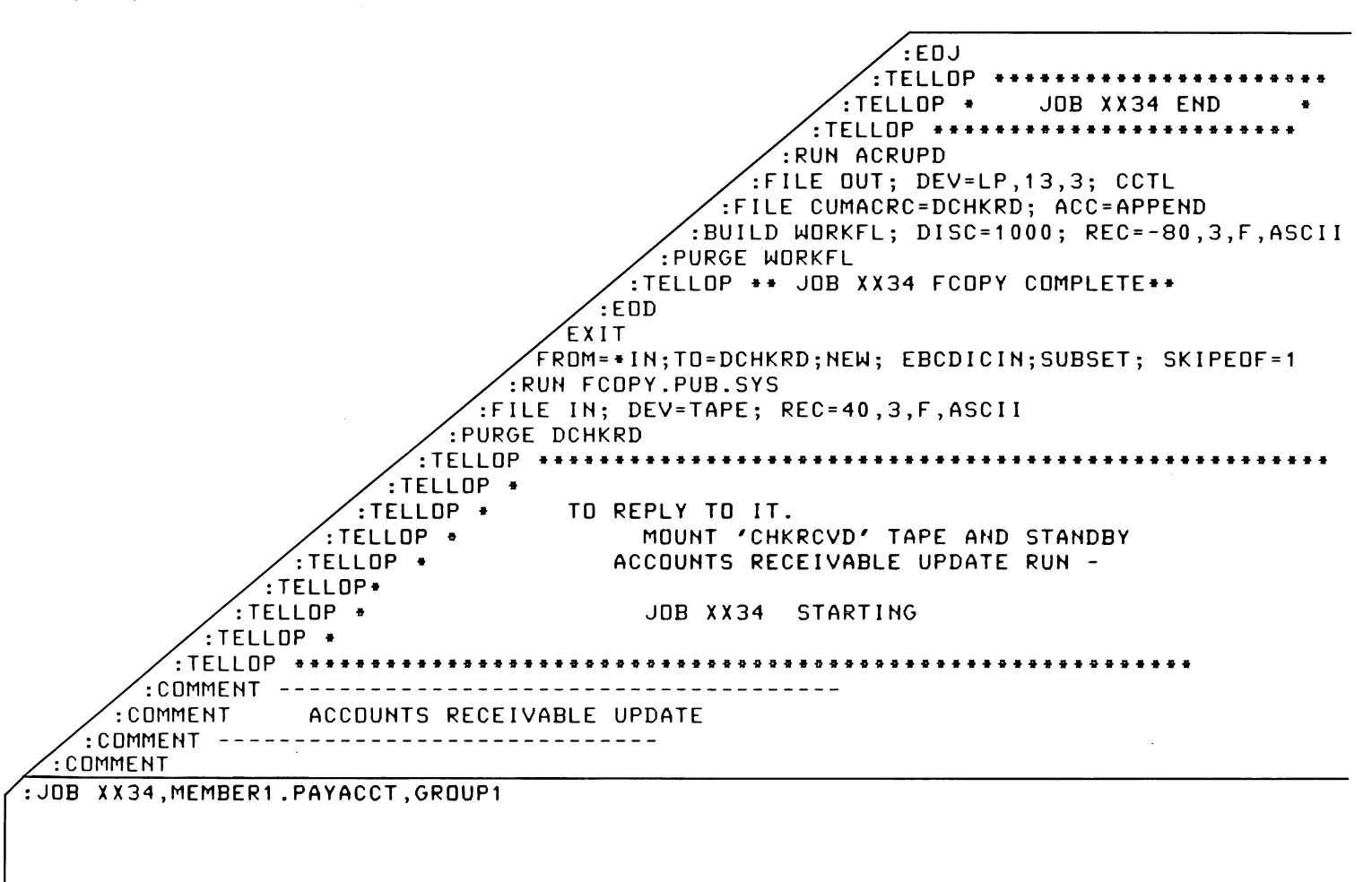

ADDITIONAL INFORMATION:

MPE Commands Reference Manual (Sections IV and VI)

EDIT/3000 Reference Manual

FCOPY Reference Manual

)<br>J

 $\overline{\phantom{a}}$ 

 $\mathbf{J}$ 

 $\mathbf{J}$ 

 $\mathbf{J}$ 

A

فمسا

لحسد

Y

### executing job control commands stored in a file

You can initiate a job that is stored in a file by logging on in session mode and using the :STREAM command.

:HELLO MEMBER1.PAYACCT

HP3000 / MPE III B.OO.OO. :STREAM ACRJOB TUES, MAY 16, 1978, 2:00 PM **Initiate job stored in ACRJOB file.** 

**....** Initiate a session.

You can log on with the same user name, account, and group used in the :JOB command of the job you want to stream or with some other user, account, or group names as long as you have access to the file in which the job is stored.

If you use the exclamation point (!) as a substitute character for the colon (:), you only need to specify the input file containing the job. However, if you created the job with some other character, that character must be included with the :STR EAM command. For example, if the job commands are preceded by an at-sign (@), the :STREAM command must look like this:

#### :STREAM ACRJOB,@

*IJ35*

to notify MPE that the substitute character is @. If you provide no character, MPE assumes you have used the default (the exclamation point).

The :STREAM command is useful if you want to initiate a job in the midst of a session and continue operating in session mode. The system spools the job to a disc file, schedules the job to begin as soon as possible, and prompts for the next command in your session.

When the job begins execution, the following message is printed on the system console:

/17:53/#J35/LOGON FOR: MEMBER1.PAYACCT ON LDEV#5

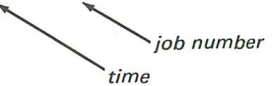

The :TELLOP commands display the following message on the console:

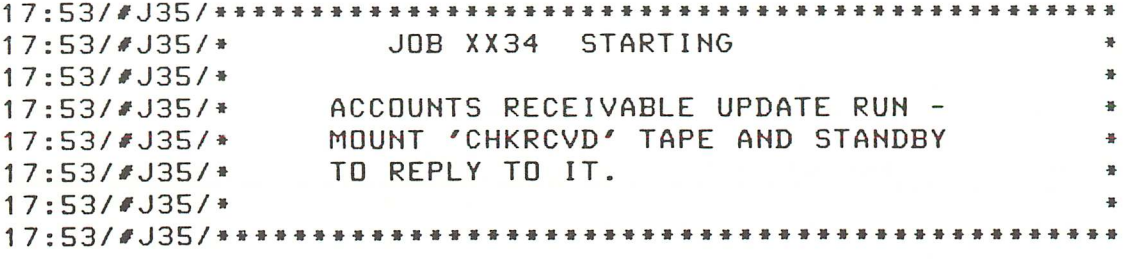

When the IN file is opened by FCOPY, this message appears on the console:

?IO/17:53/#J35/25/LDEV# FOR "IN" ON TAPE (NUM)

to which you or the console operator must respond (after the tape is mounted and the device is in the online state):

=REPLY 25,8

**)** 

**)** 

,

,

"

-1

-)

)

I

**I** 

I

.J

J

 $\mathcal{L}$ 

┚

⊿∦

- 8

J)

Press control A, type REPLY, type the process identification number (25), and the logical device number of the tape unit (8).

When the last four commands are executed, these messages appear on the console:

MS/17:55/#J35/\*\*\*\*\*\*\*\*\*\*\*\*\*\*\*\*\*<br>MS/17:55/#J35/\* JDB XX34 END  $MS/17:55/$  # J35/\* MS/17:55/#J35/\*\*\*\*\*\*\*\*\*\*\*\*\*\*\*\*\*\*\*\*\* ST/17:55/#J35/LDGDFF

The job is listed on the line printer or \$STDLIST device. For example:

:JDB XX34,MEMBER1 .PAYACCT, GROUP1 PRI= DS; INPRI= 13; TIME= ? JOB NUMBER = **#J35** THU, JAN 27, 1977, 5:53 PM HP32002A.OO.OS

:COMMENT :COMMENT -----------------------------<br>COMMENT ACCOUNTS RECEIVABLE UPDATE: :COMMENT --------------------------------------- :TELLOP \*\*\*\*\*\*\*\*\*\*\*4\*\*\*\*\*\*\*\*\*\*\*\*\*\*\*\*\*\*\*\*\*\*\*\*\*\*\*\*\* •• \*\*\*\* STARTING :TELLOP \* \* :TELLOP \* ACCOUNTS RECEIVABLE UPDATE RUN - \* :TELLOP \* MOUNT 'CHKRCVD' TAPE AND STANDBY<br>:TELLOP \* TO REPLY TO IT. :TELLDP • \* :TELLOP \*\*\*\*\*\*\*\*\*\*\*\*\*\*\*\*\*\*\*\*\*\*\*\*\*\*\*\*\*\*\*\*\*\*\*~\*\*\*\*\*\*\*\*\*\*\* :PURGE DCHKRD ;FILE IN; DEV=TAPE; REC=40,3,F,ASCII :RUN FCOPY.PUB.SYS

```
PAGE 1 HEWLETT-PACKARD 32212A.1.03 FILE COPIER THU, JAN ...
FROM=*IN; TO=DCHKRD; NEW; EBCDICIN; SUBSET; SKIPEDF=1
EDF FOUND IN FROMFILE AFTER RECORD 5
6 RECORDS PROCESSED *** 0 ERRORS
EXIT
 END OF PROGRAM
:TELLOP ** JOBXX34 FCOPY COMPLETE **
: PURGE WORKFL
FILE NOT FOUND
:BUILD WORKFL; DISC=1000; REC=-80,3,F,ASCII
:FILE NEWCHK=DCHKRD
:FILE DUT=CUMACRC; ACC=APPEND
:RUN ACRUPD
RECORDS ADDED (COMPANY AND AMOUNT)
JONES MFG., INC.
                        $115.35
ACME WIDGET
                        $43.67$489.01X & R SURPLUS
END OF PROGRAM
:TELLDP ****************
:TELLOP
             JOB XX34 END
        \mathbf{H} and \mathbf{H}:TELLOP
        **********************
E0J
```
T

 $\sqrt{ }$ 

Г

 $\Gamma$ 

 $\mathbf{r}$ 

Ł

 $\mathbf{r}$ 

I.

 $\blacksquare$ 

ı.

 $\mathbf{I}$ 

 $\blacksquare$ 

 $\mathbb{I}$ 

L

 $\blacksquare$ 

 $\blacksquare$ 

L

 $\blacksquare$ 

 $\blacksquare$ 

 $\blacksquare$ 

 $\mathbf{L}$ 

You can check the status of your job by entering the :SHOWJOB command.

### :SHOWJOB

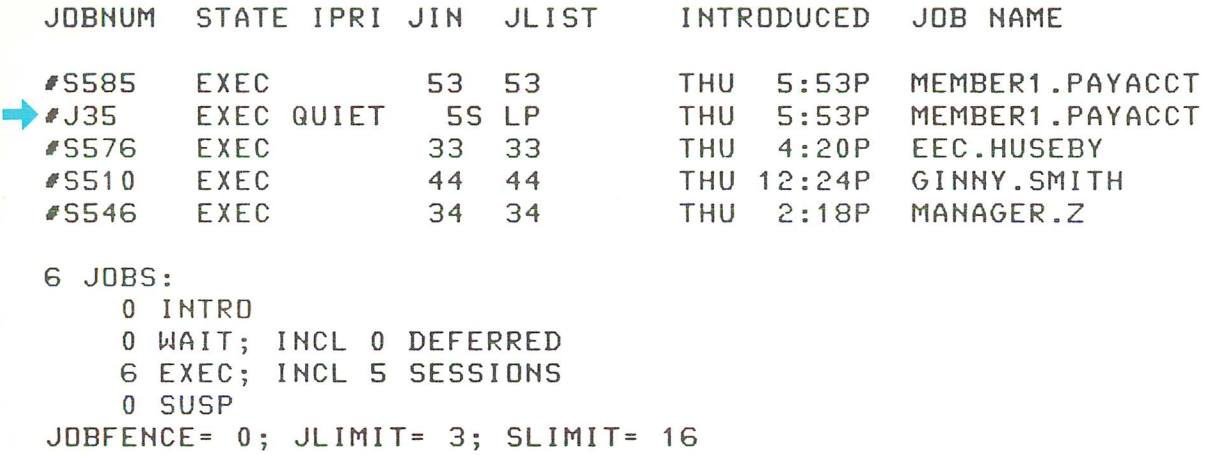

The status of the job is:

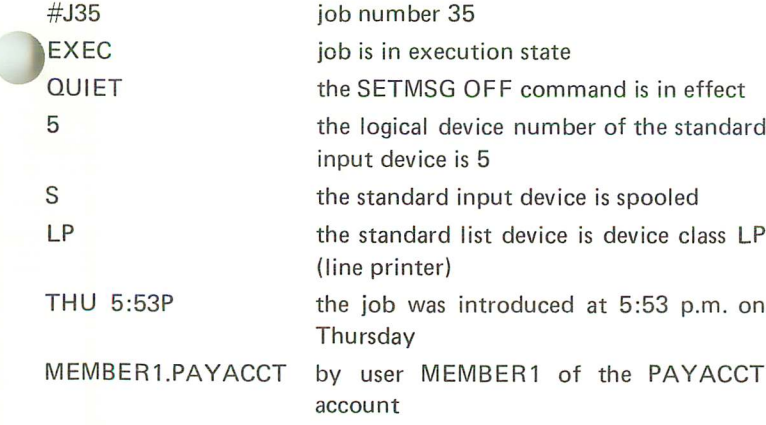

For a complete explanation of the various :SHOWJOB formats and options, as well as other job related commands, see the MPE Commands Reference Manual, Section VI.

#### ADDITIONAL INFORMATION:

MPE Commands Reference Manual (Sections IV and VI)

### maintaining a current set of production data files

The technique illustrated in this example can be used for maintaining a set of production data files created by the most recent job runs. For example, a program to update the shipment records may be run each day. Each run creates a file and it is important to save the files created for at least four days. The job shown below will maintain such a set of four files.

L.

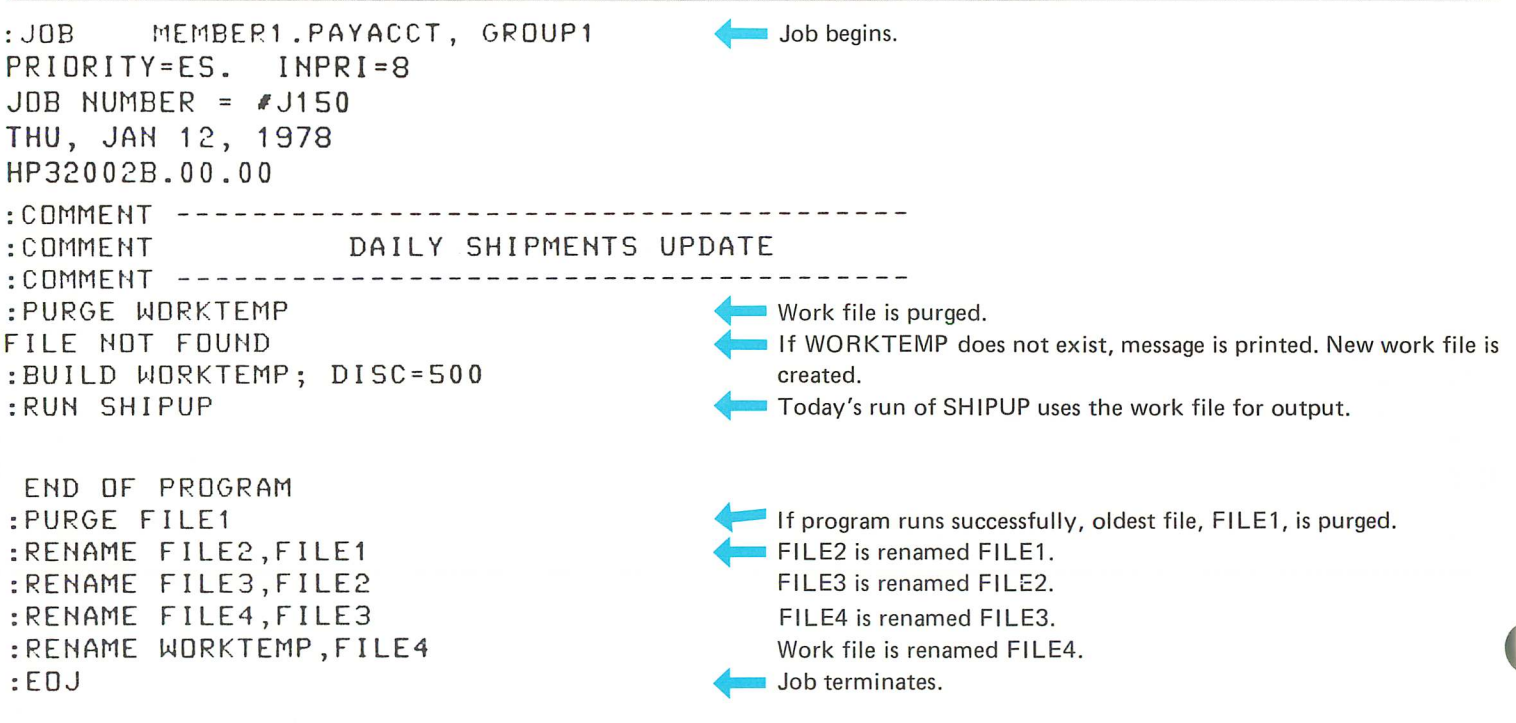

CPU SEC.=3. ELAPSED MIN. =1 . THU, JAN 12, 1978, 3:01 PM

The line printer listing shown above is printed when the job is executed. The job may be punched in cards and entered through a card reader or stored in a file and initiated with a :STREAM command.

Before the first execution of this job, you must build files FILE2, FILE3, and FILE4 or the :RENAME command will fail. Alternatively, you can insert a :CONTINUE command before each :RE-NAME command and the job will continue in spite of the :RENAME errors.

#### ADDITIONAL INFORMATION:

MPE Commands Reference Manual (Sections IV and VI)

### **passing data in temporary files** There are two techniques for passing data from one program to another through a temporary disc file. The first one uses the TEMP parameter of the : FILE command. :FILE DUT=X,NEW; REC=-80,,,ASCII; TEMP < Define a temporary file called X to be used for the program's<br>ERUN\_PROG1 0UT\_OUT\_file. OUT file. ENTER DATA 135-22-77771JOHNSON ENTER DATA it EtlD OF PROGRAM :FILE Itt=X, OLDTEMP : RUN PROG2 **JOHNSON** END OF PPOGRAM **MYRLE M PROG1** prompts for some data. PROG1 recognizes an asterisk as an indication that there is no more data. Specify the temporary file named X created by PROG1 as the file referenced by IN in PROG2. **PROG2** displays the last name from the temporary file's record.

The OLDTEMP parameter tells MPE that X is an existing temporary file. Since this is so, it will be deleted automatically at the end of the session.

A : BUILD command with the TEMP parameter can also be used to create the temporary file.

The second method for passing data in a temporary file is to use the system's \$NEWPASS/\$OLDPASS files.

:FILE OUT=\$NEWPASS; REC=-80,,,ASCII :RUN PRoG1

ENTER DATA 135-22-77771JoHNSoN MYRLE M

ENTER DATA •

END OF PROGRAM :FILE IN=\$OLDPASS :RUN PRoG2

JOHNSON

END OF PROGRAM

The file named \$OLDPASS exists until the session or job terminates or another file referenced as \$NEWPASS is closed. If either of these events occurs, the current \$OLDPASS file is deleted.

The :BUILD command cannot be used to create a temporary file named \$NEWPASS.

NOTE: The :PREP command and compilers may also use \$NEWPASS and \$OLDPASS by default, so you must be careful when using them in jobs that also compile or prepare programs.

L

Notify the system that the program file named OUT is to be the

... When PROG <sup>1</sup> closes the file named \$NEWPASS, the system changes its name to \$OLDPASS automatically. Therefore, PROG2's file named IN can be equated to \$OLDPASS which contains the

system temporary file named \$NEWPASS.

#### ADDITIONAL INFORMATION:

MPE Commands Reference Manual (Section VI)

desired data.

## creating conditions in a test file using the editor

The Editor can be used to change specific information in a data file. You may find this technique useful when testing an application by creating different conditions in a test file.

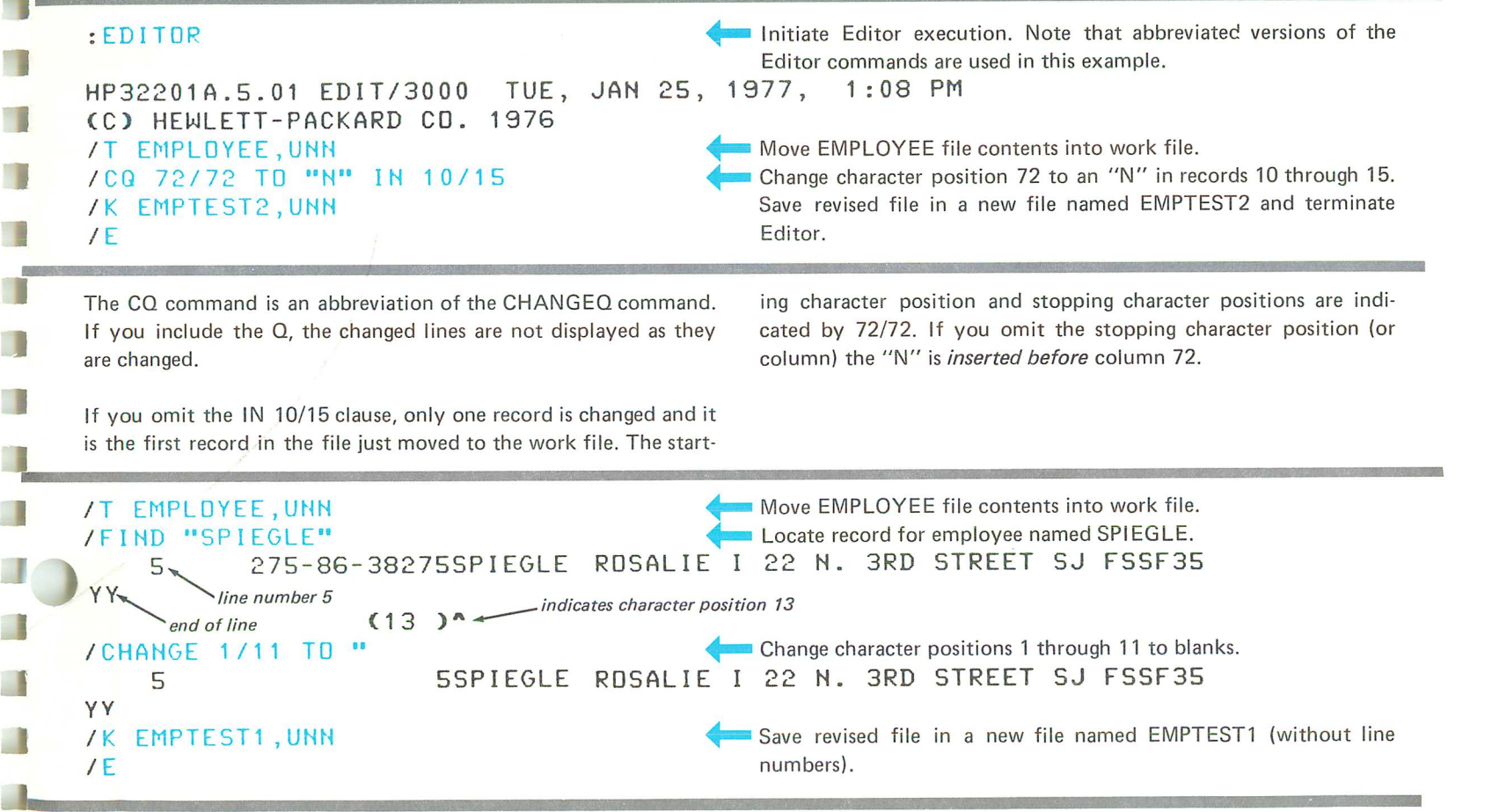

To test a program that is supposed to detect a missing social security number, the social security number in a specific record in the file is changed to blanks. This example assumes that the record number for the EMPLOYEE record containing information

about Spiegle was not known before the FIND command was used. If the line number is known, the Editor CHANGE or MOD-IFY command can be used with the line number specified as the rangelist.

In the next example, all employee records that contain a salaried employee code (5) and a full-time code (F) are changed to an hourly employee code (H).

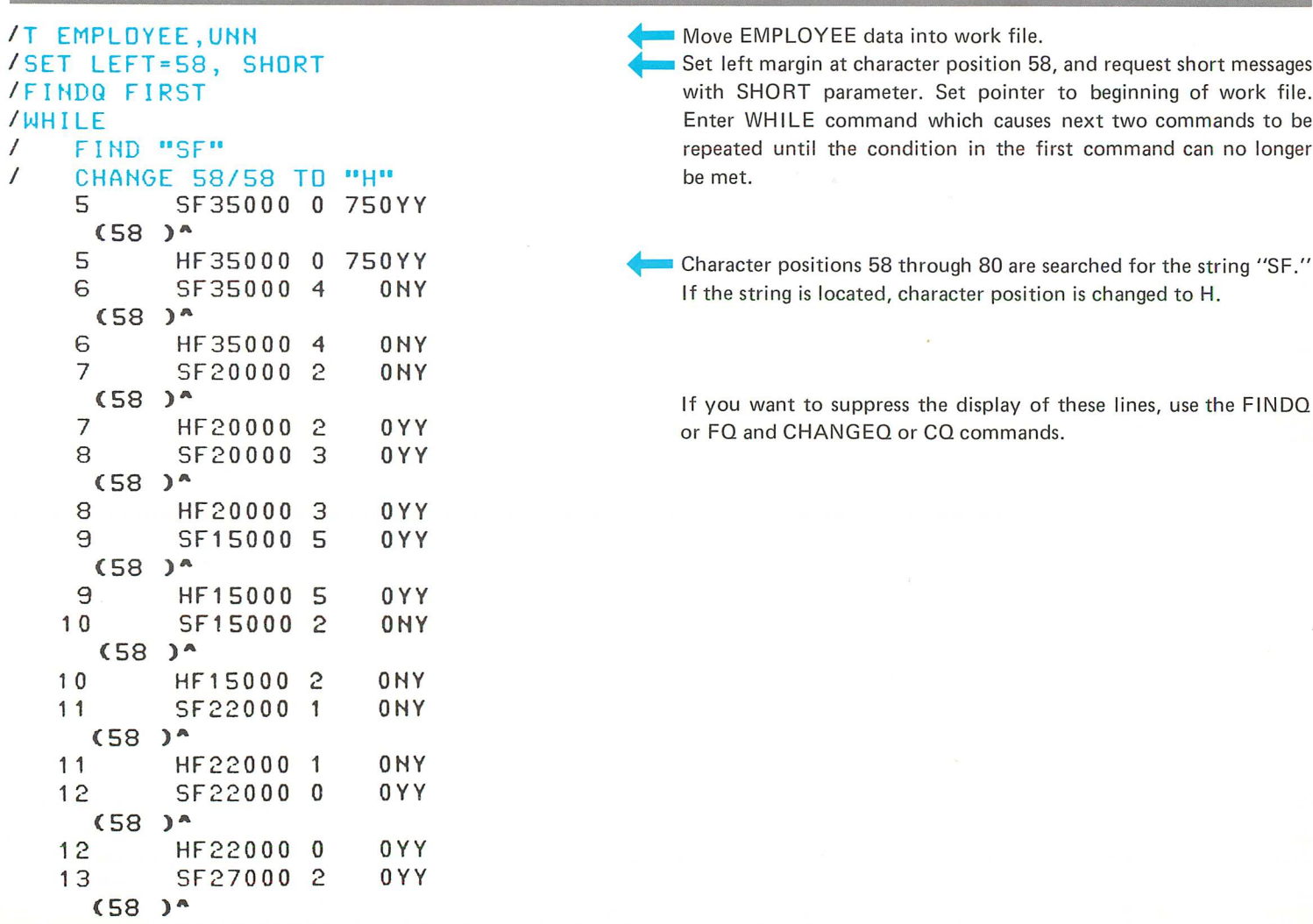

 $\blacksquare$ 

г

T

U

T

T

T

T

L

L.

L

13 HF27000 2 OYY14 SF27000 0 OYY(58 **)"** 14 HF27000 0 OYY15 SF45000 01000YN $(58)$ <sup>\*</sup> 15 HF45000 01000YN·21.STRING NOT FOUND BEFORE LIMIT AT DEPTH 2 ISET LEFT=1 *IK* EMPTEST3,UNN *IE*

1

- 1

**Common** 

... $\blacksquare$  When the last record has been examined by the Editor this message is printed. Set the left margin to the first character position and save the file in <sup>a</sup> new file named EMPTEST3.

The FINDQ FIRST command is not necessary if the data has just been moved into the work file but it should be used after any Editor commands that move the pointer, for example, LIST or MODIFY.

The SHORT option of the SET command inhibits display of the commands in the WH ILE block.

ADDITIONAL INFORMATION: EDIT/3000 Reference Manual

## scanning for conditions set in a disc file by an application program

examine a test file to see if a particular field contains the correct utility program.

When you are developing application programs, you may want to value. One method for examining the file is to use the FCOPY

T

T

T

Г

T.

r

T

T

L

۰.

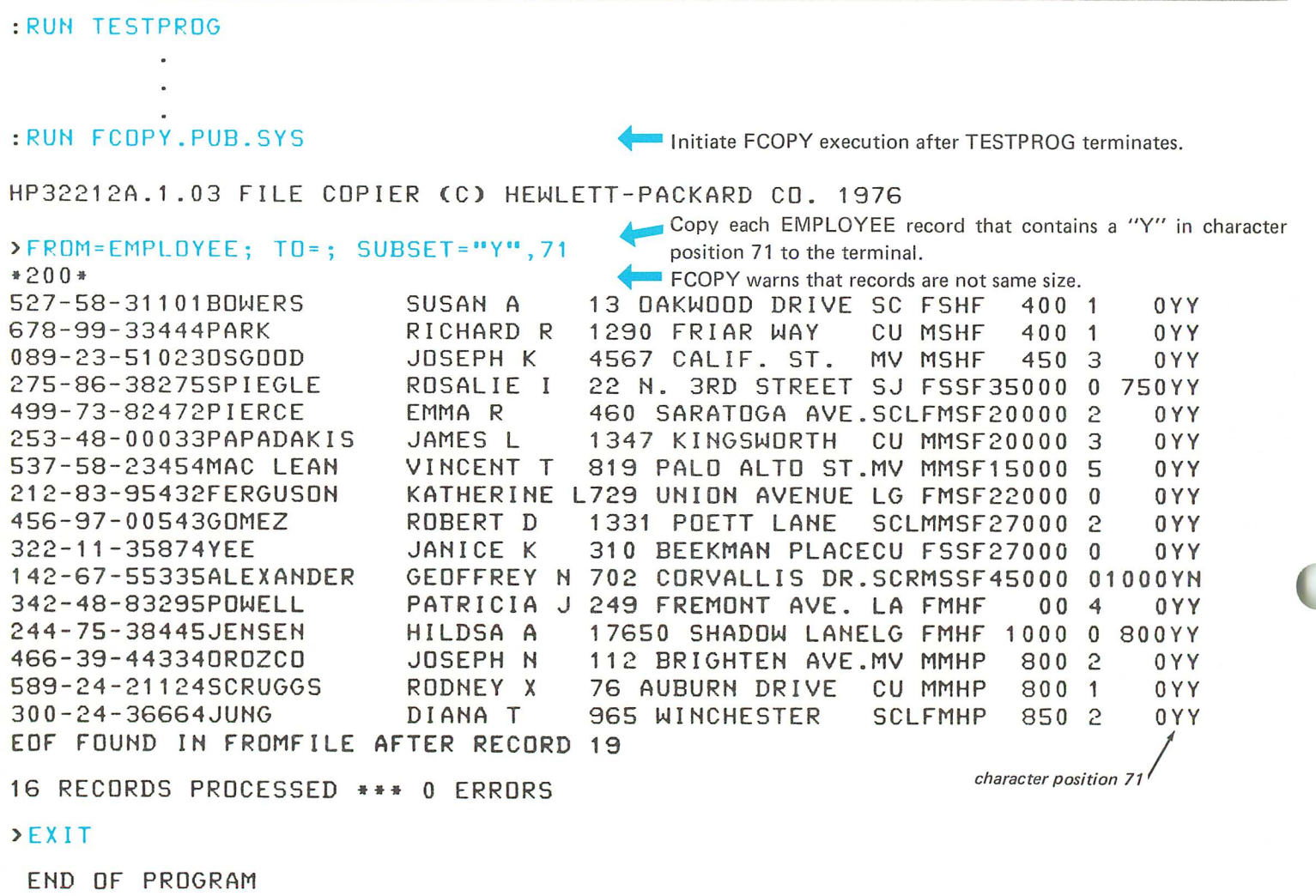

When the TO-file is not specified, records are copied to the \$STD-LIST device which is the terminal in session mode and the line printer in job mode.

You can also use the Editor to list the relative record numbers of records containing particular characters in a specific field.

In this example, 16 of the 20 records in EMPLOYEE contain a "Y" in character position 71.

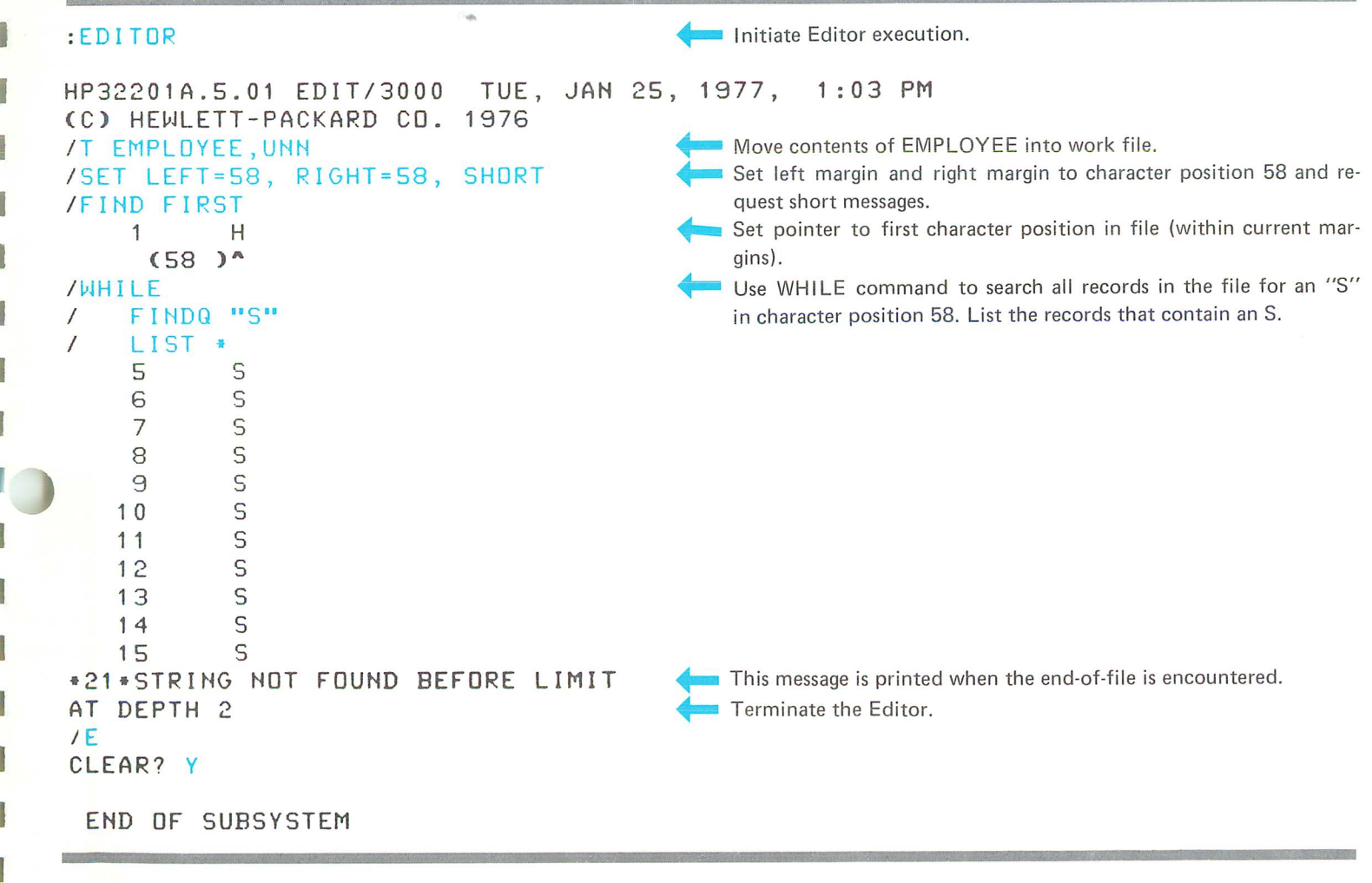

The FIND FIRST command is only necessary if some Editor command has moved the pointer from the first record.

The addition of  $Q$  to the FIND command suppresses printing of each record when it is located.

ADDITIONAL INFORMATION:

**FCOPY Reference Manual** EDIT/3000 Reference Manual ණි

T

r

 $\mathbb{F}^1$ 

r

 $\mathbb{F}^n$ 

Ĩ.

di.

 $\blacksquare$ 

D.

 $\blacksquare$ 

 $\mathbf{r}$ 

 $\mathbf{L}$ 

 $\mathbf{L}$ 

1.

 $\mathbf{R}$ 

 $\mathbf{I}$ 

 $\mathbf{L}$ 

 $\blacksquare$ 

 $\mathbf{L}$ 

**Designation** 

 $\mathbf{L}$ 

**L** 

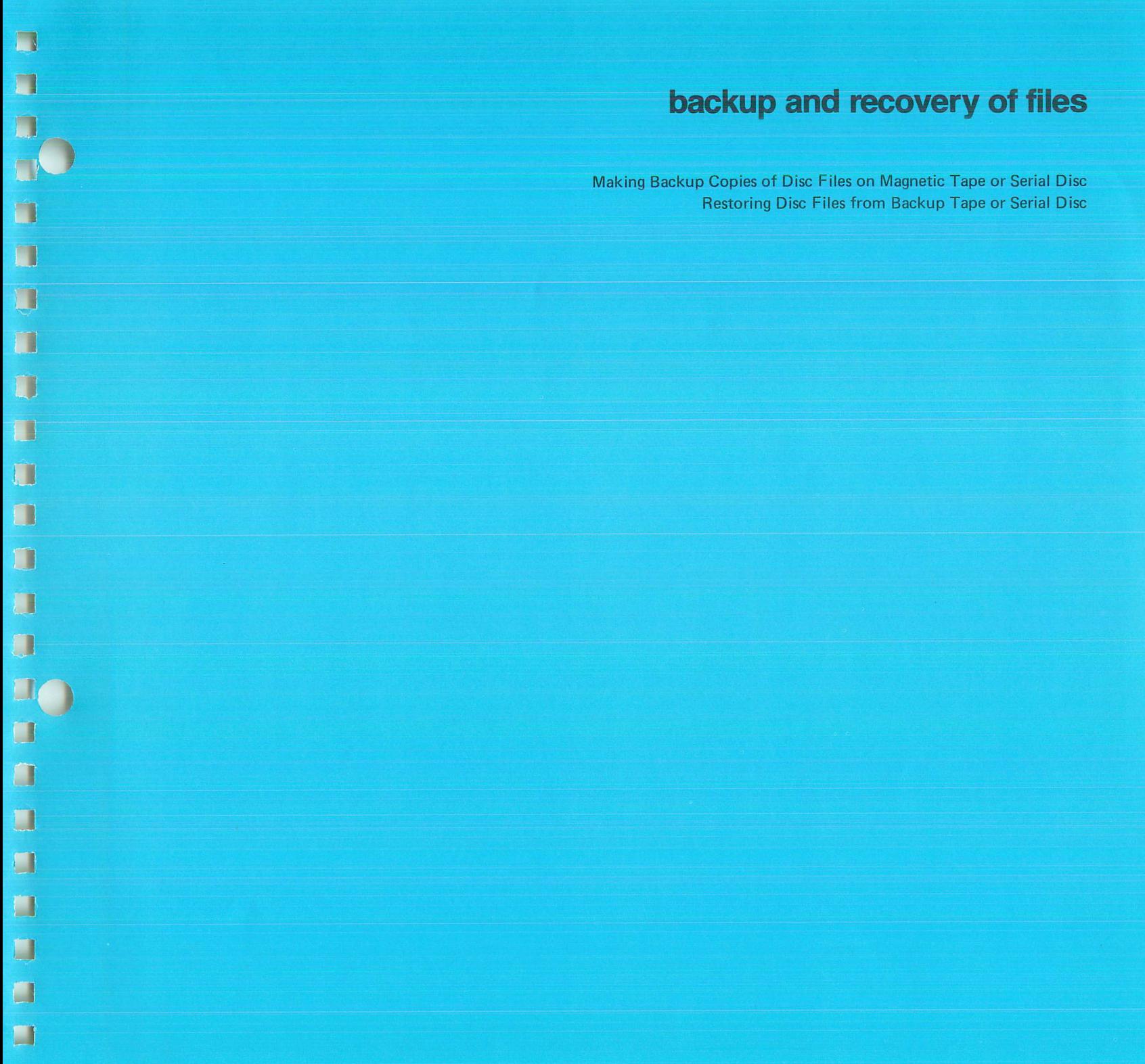

**Contract Contract** 

 $\sum_{i=1}^n$ 

 $\mathbf{r}$ 

 $\mathbf{r}$ 

 $\Gamma$ 

 $\mathbf{C}$ 

 $\mathbf{L}$ 

 $\mathbf{L}$ 

 $\mathbf{L}$ 

 $\mathbf{L}$ 

i.

 $\blacksquare$ 

 $\mathbb{C}_{\mathbb{D}}^{\mathbb{D}}$ 

 $\sim 10^7$ 

 $\label{eq:2.1} \mathcal{L}(\mathcal{L}) = \mathcal{L}(\mathcal{L})$ 

 $\frac{1}{2}$ 

## making backup copies of disc files on magnetic tape or serial disc

The MPE :STORE command can be used to store one or more files on a backup tape or serial disc. The files are copied in a special format along with all descriptive information (such as account name, group name, and lockword). They can be copied back to the

disc with the :RESTORE command as shown in the next example. They can also be transferred to another 3000 system if that system has an account, a user, and a group defined with the same names.

:FILE BACKUP1; DEV=TAPE :STORE @.GROUP1: \*BACKUP1: SHOW LOCKWORD: CUSTOMER.GROUP1.PAYACCT? LUCKWORD: FILEXYZ.GROUP1.PAYACCT? FILES STORED =16 Define tape devicefile named BACKUP1. Request that all files in GROUP1 be copied to the backup tape and that the results of the store operation be displayed. You must provide lockwords for files that have them defined. FILE .GROUP .ACCOUNT LDN ADDRESS DISCARD .GROUP1 .PAYACCT 2 2  $\frac{177372}{2}$  ... The logical device number of the disc from which 2 DISCF .GROUP1 .PAYACCT 2 %234542 the files are copied is 2. DI SCF ILE. GROUP1 .PAYACCT 2 %161014 The address of each file is displayed in octal<br>DI SCFL .GROUP1 .PAYACCT 2 %77370 format. DISCFL .GROUP1 .PAYACCT 2 %77370<br>FMP1 .GROUP1 .PAYACCT 2 %1665 EMP1 .GROUP1 .PAYACCT '- ') %1665 EMP2 .GROUP1 .PAYACCT 2 %1374 EMPALL .GROUP1 .PAYACCT 2 %2614<br>EMPFILE GROUP1 .PAYACCT 2 %3647 EMPFILE .GROUP1 .PAYACCT 2<br>EMPLOYEE.GROUP1 .PAYACCT 2 '- %364711 EMPLOYEE.GROUP1 .PAYACCT 2 %17555 FILEONE .GROUP1 .PAYACCT 2 %76 FILETW<mark>O .GROUP1 .PAYACCT -</mark> 2<br>FILEXXX .GROUP1 .PAYACCT - 2 %241760<br>%253115 FILEXXX .GROUP1 .PAYACCT 2<br>FILEXYZ .GROUP1 .PAYACCT 2 FILEXYZ .GROUP1 .PAYACCT 2 %42426 HOURLY .GROUP1 .PAYACCT ') %205422<br>%2567 SORTEMPL.GROUP1 .PAYACCT XFILE .GROUP1 .PAYACCT 2 %341 FILES NOT STORED = 1 CUSTOMER.GROUP1 FILE .GROUP .ACCOUNT FILESET REASON The CUSTOMER file was not stored since the lockword provided was incorrect. . PAYACCT FILE LOCKWORD WRONG

**]** 

 $\mathbf{E}$ 

**Links** 

l.

L

L;

L.

L.

LÃ.

L.

e,

'-

When the system file opens the TAPE, <sup>a</sup> message like the following one is displayed on the system console:

14: 15/#S1123/5.5/LDEV# FOR "BACKUP1" ON TAPE (NUM)?  $=$ REPLY 55,7 process identification number

Respond with Control A, REPLV, the process identification number, and the logical unit number of the tape device.

The at sign (@) indicates that you want all the files in the specified group copied. If your log-on group is the group you want to copy, you can omit the group name and period preceding it.

The asterisk preceding the BACKUP1 file name indicates that the file has been defined in <sup>a</sup> previous :FILE command.

The SHOW parameter requests <sup>a</sup> summary of the results of the copy operation.

If you are using <sup>a</sup> CRT instead of <sup>a</sup> hard copy device, use <sup>a</sup> :FILE SVSLIST; DEV=LP command to direct the list of files to the line printer. Otherwise you may lose information when the screen is filled.

To copy the same set of files to serial disc, enter:

:FILE BACKUP1;DEV=SDISC :STORE @.GROUP1;\* BACKUP1 ;SHOW

ADDITIONAL INFORMATION:

MPE Commands Reference Manual (Section VI)

## restoring disc files from backup tape or serial disc

To copy the files to the disc from a back up tape created with the :STORE command, use the :RESTORE command. The :RE-

STORE command can also be used to copy files from a tape created by the system supervisor using :SYSDUMP.

:HELLO MEMBER1.PAYACCT ... Log on to account to which files are to be restored.

HP3000 / MPE III B.OO.OO. TUES, MAY 16, 1978, 2:00 PM

:FILE BACKUP1; DEV=TAPE :RESTORE \*BACKUP1; @; KEEP; SHOW LOCKWORD: FILEXYZ.GROUP1.PAYACCT? Define tape devicefile named BACKUP1. Copy files from the tape to your log-on group and account (G ROUP1 and PAYACCT in this example) if they are not there already.

FILES RESTORED = 4

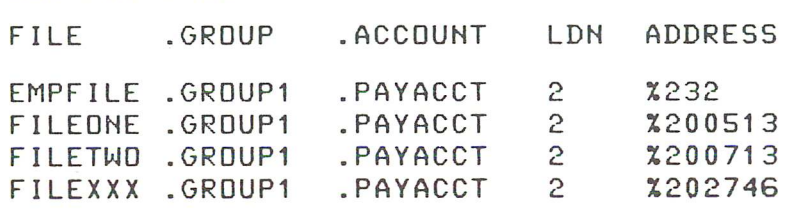

Only four files are restored since remaining file names already exist in the group. If KEEP parameter is omitted, file from tape would replace file on disc with same name.

Note that the files are copied to available areas of the disc and are not located in the same areas that they were previously.

#### FILES NOT RESTORED  $= 12$

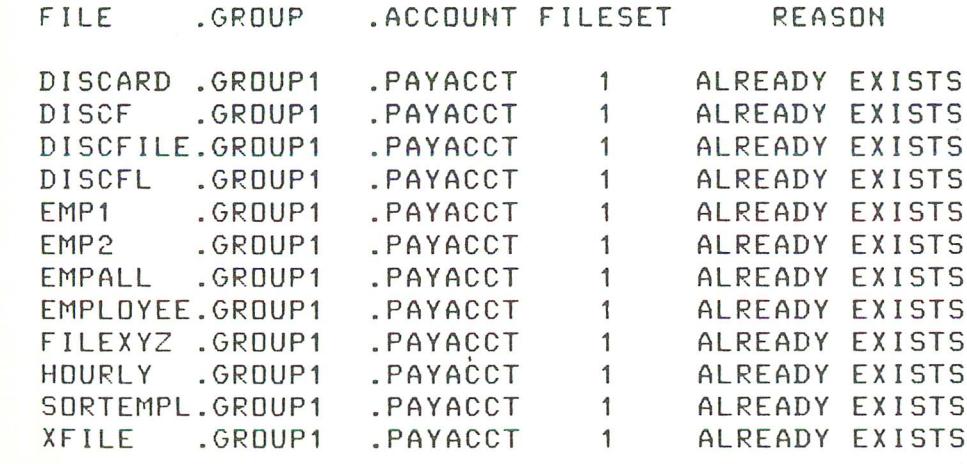

 $\blacksquare$ 

l-

 $\mathbf{L}$ 

 $\blacksquare$ 

 $\mathbf{L}$ 

 $\mathbf{L}$ 

 $\mathbf{R}$  .

 $\mathbf{L}$ 

 $\begin{smallmatrix}1\\1\end{smallmatrix}$ 

The tape file name must be preceded by an asterisk to indicate it has been defined with a previous :FILE command. The files are copied to the group from which they came. The group must be either your log-on or home group. In this example they are copied to MEMBER1's home group, GROUP1.

The KEEP parameter specifies that a file is not to be copied if a file with the same name already exists in the group. By using this parameter you can selectively load files without using a separate :RESTORE command for each file.

The DEV= parameter may be used with the :RESTORE command if you want the files to go to a particular device; for example, on a system which has one disc configured with device class name DISC and another with device class name DISCXXX.

The system displays a message on the system console to request the logical device number for the tape file.

?IO/10:13/#S95/26/LDEV# FOR "BACKUP1" ON TAPE (NUM)  $=$ REPLY 26,7  $\bigcup_{\alpha \in \mathbb{R}}$ 

 $\ll \mathbb{F}$  Respond with Control A, REPLY, the process identification num-Hespond with Control A, KEPLY, the process identification num-<br>ber (PIN), and the logical unit number.

Note that although the CUSTOMER disc file was not restored, it still exists in the group. The list of files resulting from the SHOW parameter includes only those files which are on the back up tape and not all files in the group.

If you are operating in session mode, you may want to use the :FILE SVSLIST; DEV=LP command to direct the list of restored files to the line printer.

To restore the same set of files from serial disc, enter: :FI LE BACKUP1 ;DEV=SDISC

:RESTORE \*BACKUPl ;@;KEEP;SHOW

ADDITIONAL INFORMATION:

MPE Commands Reference Manual (Section VI)

## **private volumes**

Private Volumes Facility Home Volume Set Creating a New File on a Volume Set Mounting and Dismounting Volume Sets

 $\Box$ 

 $\Box$ 

 $\Box$ 

 $\Box$ 

 $\blacksquare$ 

 $\Box$ 

 $\begin{array}{c} \square \end{array}$ 

 $\Box$ 

Ù

 $\sqrt{2}$ 

 $\hat{\mathbf{u}}$ 

 $\qquad \qquad \Box$ 

 $\Box$ 

 $\Box$ 

 $\alpha$ 

 $\Box$ 

 $\Box$ 

 $\Box$ 

LO

 $\overline{O}$ 

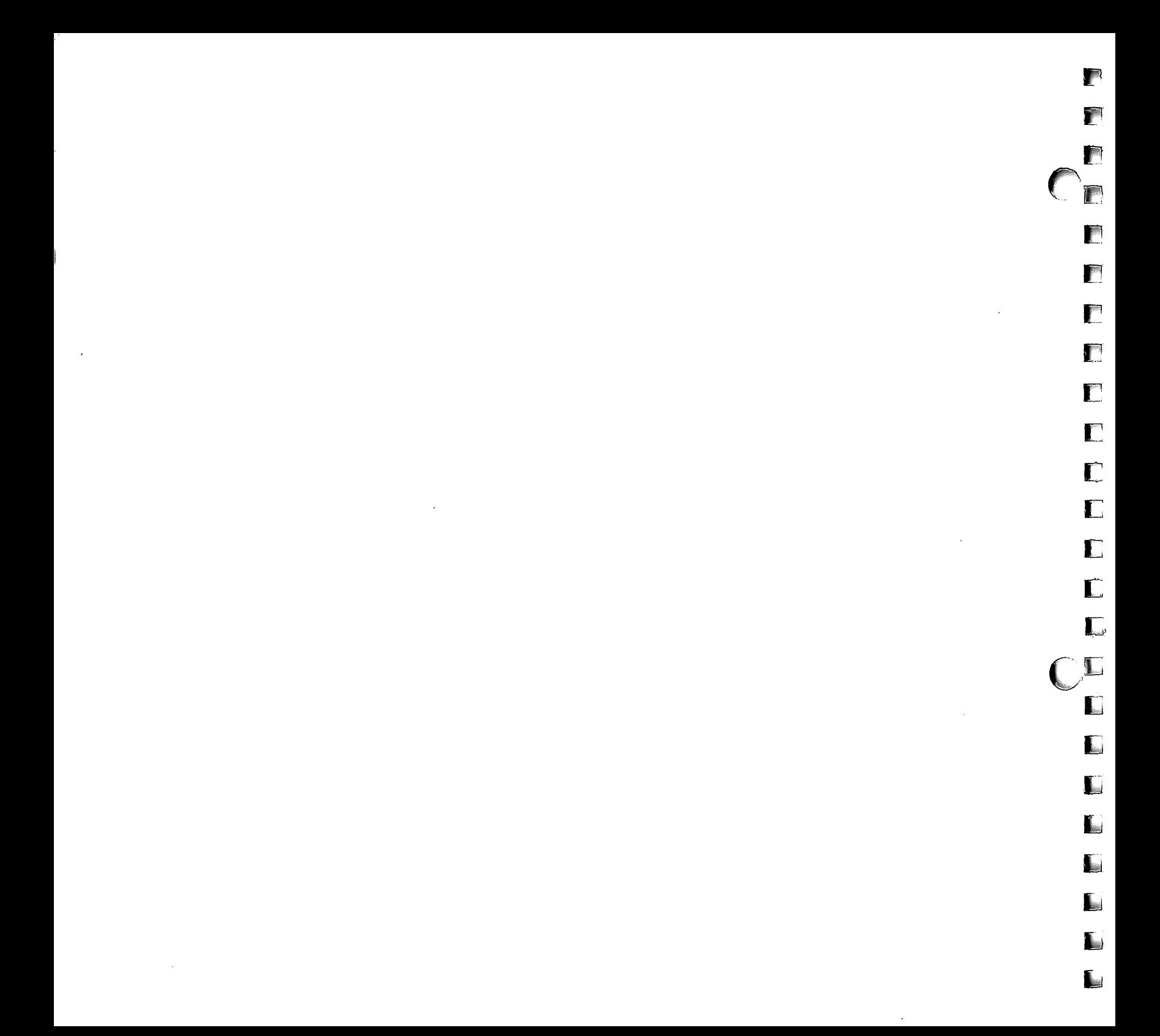

## private volumes facility

,

,

 $\overline{\phantom{a}}$ 

,

**1** 

,

"

 $\overline{\phantom{a}}$ 

 $\mathbb{R}$ 

J

لأسا

Users with the Volume Set Usage (UV) capability can maintain files on private disc volumes. These private volumes consist of removable disc packs which, when mounted on a disc drive, can be accessed by MPE through the MPE Private Volumes Facility.

## home volume set

A home volume set is the volume set assigned to your group when the group is created with the :NEWGROUP command or altered with the :ALTGROUP command. Files belonging to the group are located on' the home volume set; the home volume set is the set referenced by you when you log on under the group. The set need not be mounted until such time as you attempt to access file space in the set. At this time, MPE generates a console request for the Console Operator to mount the set. You can explicitly request that the volume set be mounted before any file access is attempted, and can release the set after you are through with it.

## creating a new file on a volume set

Any MPE operation which creates a temporary or permanent file (Editor, :BUILD command, FCOPY, and so forth) will cause the file to be created on a volume set if the home volume set for the group/account is a private volume set.

When creating a file on a home volume set with the :BUILD command, the DEV parameter can be specified in one of the following ways:

$$
DEV = \left\{ \begin{array}{c} \n1 \text{dn} \\ \n1 \text{devclass} \\ \n\text{*} \\ \n\text{*} \\ \n\text{*} \\ \n\text{*} \\ \n\text{*} \\ \n\text{*} \\ \n\text{volume} \n\end{array} \right\}
$$

The preceding parameters have the following meanings:

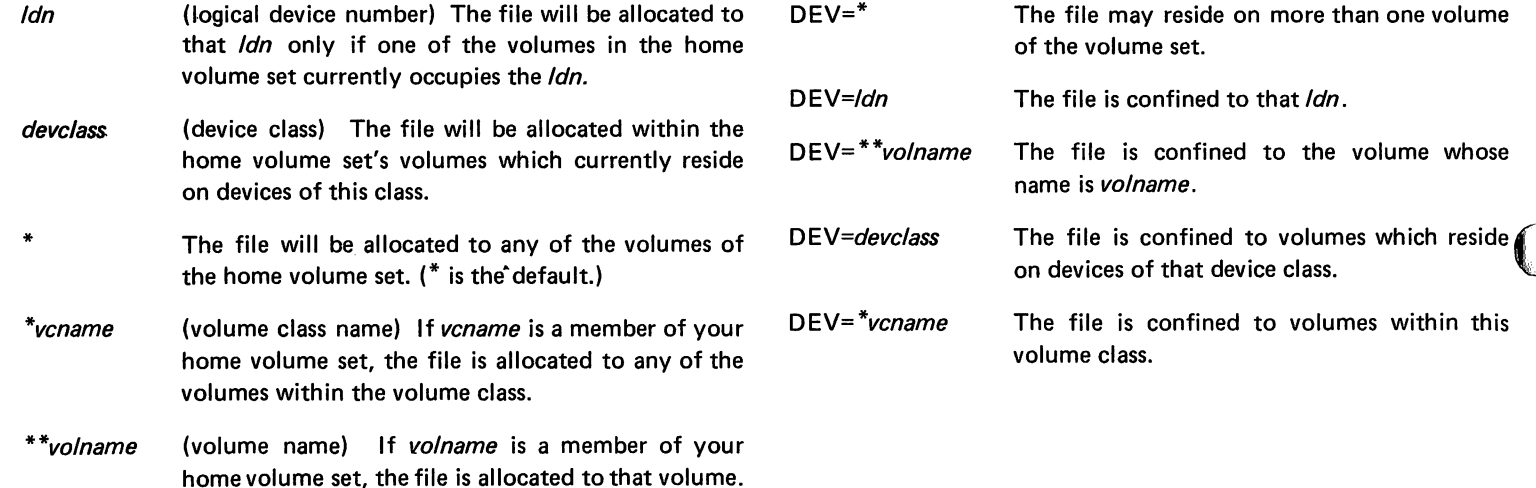

An example of using the :BUILD command to create a new file on a volume set/class is as follows:

:BUILD VFILE;DISC=500,10,1;REC=-80;DEV=VCLASS1

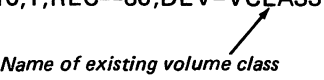

r

 $\blacksquare$ 

l-

H.

J.

 $\mathbf{L}$ 

L..

l.

BL.

Iu

L.

**L** 

.  $\int_{0}^{\infty}$ 

r

r

 $\overline{C}_r$  $\sim$ 

### **NOTE**

A file may (depending on the DEV parameter specified) reside on more than one volume of a volume set, but must remain within that volume set (may not span more than one volume set). The restrictions are as follows:

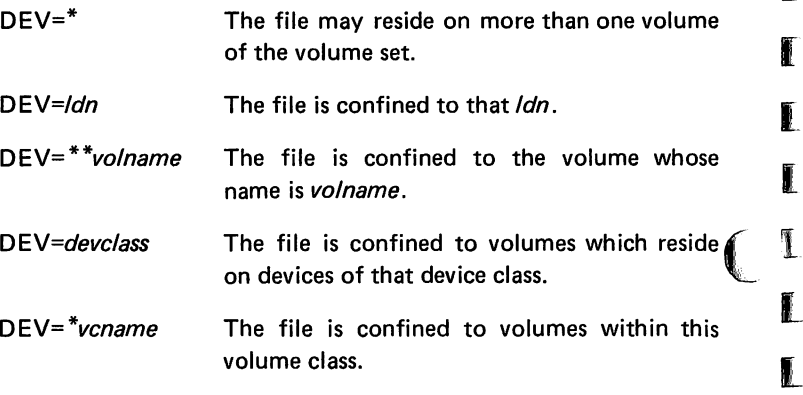

# mounting and dismounting volume sets

You can initiate the mounting of a volume set by:

- 1. Using the :MOUNT command (explicit job/session request).
- 2. Using a command such as :BUILD which requires that the home volume set be mounted (implicit job/session request).
- 3. Running a program or subsystem which requires access to a file of a group and account whose volume set is not mounted (programmatic request).

If the volume set is not physically mounted, MPE sends a message to the system console requesting the operator to mount the required volume set.

EXPLICIT JOB/SESSION MOUNT/DISMOUNT REQUEST. You can request a mount of a volume set during a job/session by entering the :MOUNT command. A volume set so assigned for mounting can be released and made available by entering the :DISMOUNT command. This method of mounting/dismounting a volume set is used when only a few consecutive job/session steps require the same volume set.

An example of the :MOUNT command is as follows:

¶וMOU.

一覧

▔

■

Ţ

٦

1888

**Maria** 

Ñ

**SQLIGHT** 

- 藤

**A** 

J

■

. . 2

Specifies home volume set for log-on group and account. (Default if no parameter specified.)

:MOUNT VCLASS1 Specifies volume class name VCLASS1.

The requesting job/session is suspended until the mount is completed or rejected.

The :DISMOUNT command informs MPE that the specified volume set is no longer needed by the requesting job/session. If there are no other users of the volume set, MPE sends a message notifying the Console Operator that the drives formerly in use are now available to the system. (Once the volume set is dismounted, the device(s) on which it resides are returned to the available state.)

An example of the :DISMOUNT command:

:DISMOUNT VCLASS1

IMPLICIT JOB/SESSION MOUNT REQUEST. Various user commands which cause access to your log-on group's home volume set will initiate mount requests if the volume set is not mounted already. An example of one of these commands (:BUILD) is as follows:

:BUILD VFILE;DISC=500,10,1;REC=-80;DEV=VCLASS1

PROGRAMMATIC MOUNT REQUEST. You may issue an FOPEN call referencing a file residing on an unmounted volume set; this causes an implicit user-initiated mount request.

ADDITIONAL INFORMATION:

MPE Commands Reference Manual (Section VI) MPE Intrinsics Reference Manual (Section III)
$C_{\Gamma}$  $\bar{\zeta}$  $\begin{array}{c} \begin{array}{c} \text{I} \\ \text{I} \end{array} \end{array}$ 

 $\mathbb{F}$ 

 $\blacksquare$ 

 $\Gamma$ 

 $\mathbf{L}$ 

i.<br>L

 $\blacksquare$ 

L

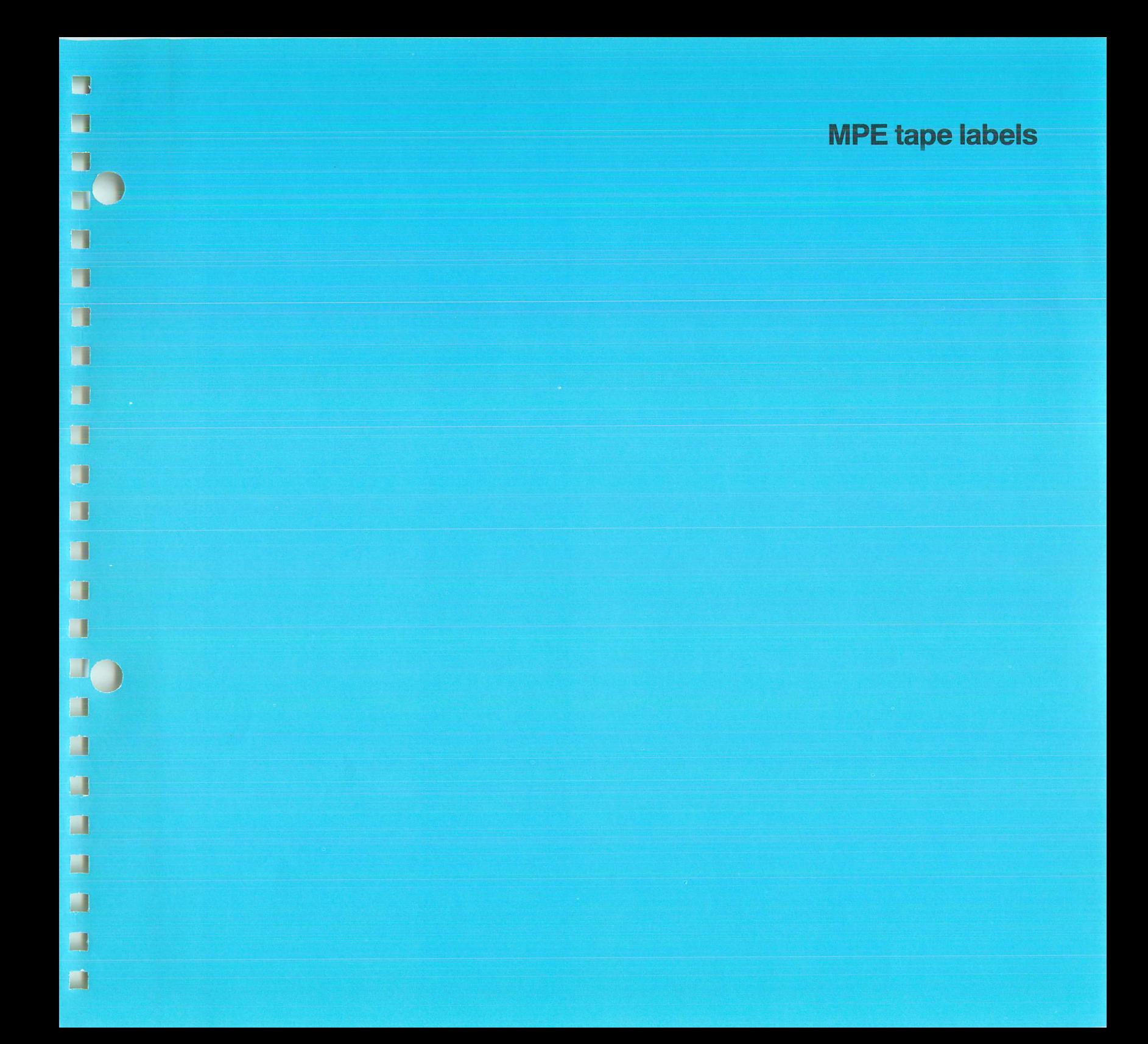

 $\mathcal{C}_{\mathbb{Z}}$  $\sim$  $\mathbf{C}_{\mathbf{L}}^{\mathbf{L}}$ 

**POST** 

 $\mathbf{r}$ 

 $\blacksquare$ 

 $\Gamma$ 

 $\Gamma$ 

 $\Gamma$ 

 $\blacksquare$ 

 $\overline{\mathbb{Z}}$ 

 $\overline{\phantom{a}}$ 

 $\mathbf{r}$ 

 $\blacksquare$ 

 $\blacksquare$ 

 $\sim$ 

# MPE tape labels

 $\overline{\mathcal{L}}$ 

 $\mathbb{T}$ 

◥

٦

 $\sqrt{2}$ 

网

I.

闡

Ñ

ï

B

Ħ

I

 $\mathbf{I}$ 

 $\overline{\mathbb{R}}$ 

 $\blacksquare$ 

الى

MPE provides a capability which allows you to read and write labels on magnetic tape files. Labeled magnetic tape files can be used to!

- 1. Identify magnetic tape volumes (reels).
- 2. Protect tape volumes from inadvertent destruction due to overwriting.
- 3. Protect private information.
- 4. Facilitate information interchange between computer systems.

With this MPE tape label capability, you can read, but not write, IBM-standard tape labels and you can read and write ANSI-standard (American Standard Magnetic Tape Labels for Information Interchange x3.27-1969) labels.

Additionally, you can write and read user-defined labels on labeled magnetic tapes.

Due to MPE tape labels, one of the following messages will be displayed on the system console each time a magnetic tape is mounted and recognized:

hr:min/#OO/VOL UNLABELED MOUNTED ON LDEV#n

, (if tape is unlabeled)

hr: min/#OO/VOL volid (ANSI) MOUNTED ON LDEV#n

(if tape has an ANSI-standard label)

hr:min/#OO/VOL volid (IBM) MOUNTED ON LDEV#n

(if tape has an 18M-standard label)

# opening a labeled magnetic tape file

The following convention must be followed in order to issue a :FILE command for a labeled magnetic tape file:

:FILE formaldesignator=filename [/lockword]

where

filename

Consists of up to eight alphanumeric characters beginning with a letter that names the fife to be processed. The group name may be included.

Up to eight alphanumeric characters beginning with a letter that protects the file from illegal access. If byte 54 of HDR1 label is a space. there is no security protection for the file. If byte 54 is any other character, then security protection is associated with the file. MPE tape labels will ignore security for 18M-standard labels. Security will also be ignored for ANSI-standard labels unless byte 54 = %230. If a *lockword* is specified on an output file, then byte 54 of HDR1 label will be coded as %230 and the lockword will be written in a portion of the HDR2 label. This will enable users to read ANS I-standard and 18M-standard tapes written by other systems, but will provide lockword security for ANSI-standard labeled tapes written by MPE. lockword

For example, to open the file whose formal designator is TAPE-FILE under the actual designator TEST1, enter:

:FILE TAPEFILE=TEST1

## writing a label on a magnetic tape file

The :FILE command or FOPEN intrinsic is used to write ANSIstandard tape labels (MPE will not write IBM-standard labels).

The LABEL parameter of the :FILE command is used to write a file label on magnetic tape. For example, the statement

:FILE TAPEFILE=TEST1;LABEL=FIL001,ANS,12/31/77,NEXT

writes a file label as follows:

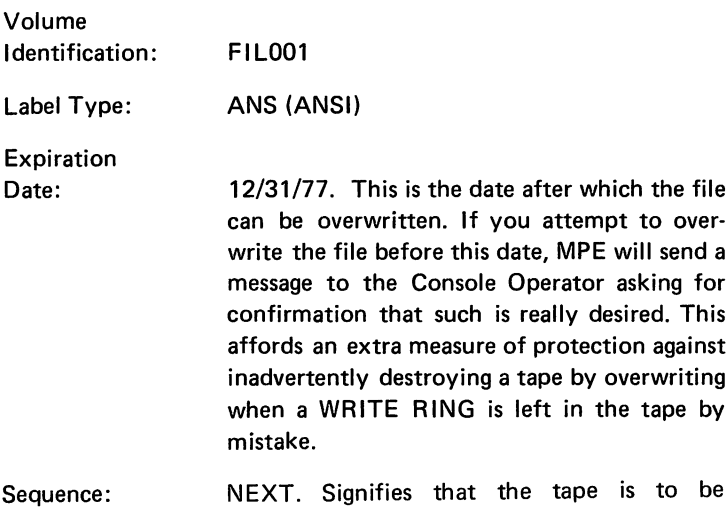

positioned at the next file on the tape.

# reading a label on a magnetic tape file

on*r*r See the MPE Intrinsics Reference Manual for information on reading a label on a magnetic tape file.

r

r,

r

r

r

r

r-

r

r

I

r

I

l

L

L

 $\overline{\phantom{a}}$ 

L

l.

 $\mathbf{E}$ 

 $\blacksquare$ 

 $\begin{smallmatrix} &1\ &1\end{smallmatrix}$ 

ADDITIONAL INFORMATION:

MPE Commands Reference Manual (Section VI) MPE Intrinsics Reference Manual (Section III)

# **listing system information**

 $\blacksquare$ 

Ō,

Ō.

O

O

 $\blacksquare$ 

O

O

 $\blacksquare$ 

 $\Box$ 

 $\blacksquare$ 

 $\blacksquare$ 

 $\Box$ 

 $\blacksquare$ 

 $\blacksquare$ 

 $\blacksquare$ 

 $\blacksquare$ 

Œ

90

 $\overline{10}$ 

Reporting on the Use of Account and Group Resources Listing Information about Users. Groups. and Accounts The LISTDIR2 HELP Command Listing Account Information Listing Group Information Listing User Information Listing File Information Listing File Security Information Listing Devicefile Information

 $\mathcal{L}(\mathcal{L})$  and  $\mathcal{L}(\mathcal{L})$  . The set of the set of  $\mathcal{L}(\mathcal{L})$ 

P

€

 $\sum_{i=1}^{n}$ 

 $\Box$ 

 $\Gamma$ 

C

 $\mathbb{C}$ 

 $\blacksquare$ 

C

 $\Box$ 

 $\Box$ 

 $\blacksquare$ 

 $\mathbf{L}$ 

 $\blacksquare$ 

 $\mathbf{L}$ 

i.

L

 $\mathbb{C}^{\mathbb{Z}}$ 

 $\mathcal{L}^{\text{max}}_{\text{max}}$  and  $\mathcal{L}^{\text{max}}_{\text{max}}$ 

 $\label{eq:2.1} \frac{1}{\sqrt{2}}\int_{\mathbb{R}^3} \frac{1}{\sqrt{2}}\left(\frac{1}{\sqrt{2}}\right)^2\left(\frac{1}{\sqrt{2}}\right)^2\left(\frac{1}{\sqrt{2}}\right)^2\left(\frac{1}{\sqrt{2}}\right)^2\left(\frac{1}{\sqrt{2}}\right)^2\left(\frac{1}{\sqrt{2}}\right)^2.$  $\mathcal{L}^{\mathcal{L}}(\mathcal{L}^{\mathcal{L}})$  and  $\mathcal{L}^{\mathcal{L}}(\mathcal{L}^{\mathcal{L}})$  . Then the contribution of  $\mathcal{L}(\mathcal{L})$  and  $\mathcal{L}(\mathcal{L})$  and  $\mathcal{L}(\mathcal{L})$  are the set of the set of  $\mathcal{L}(\mathcal{L})$ 

 $\mathcal{L}^{\mathcal{L}}(\mathcal{L}^{\mathcal{L}})$  and  $\mathcal{L}^{\mathcal{L}}(\mathcal{L}^{\mathcal{L}})$  . The contribution of  $\mathcal{L}^{\mathcal{L}}(\mathcal{L}^{\mathcal{L}})$ 

## reporting on the use of account and group resources

There are many ways to get information about system use. The MPE :REPORT command displays accounting information about

E

 $\overline{\phantom{a}}$ 

a k

your log-on group and account. If you are the account manager you receive information about all groups in the account.

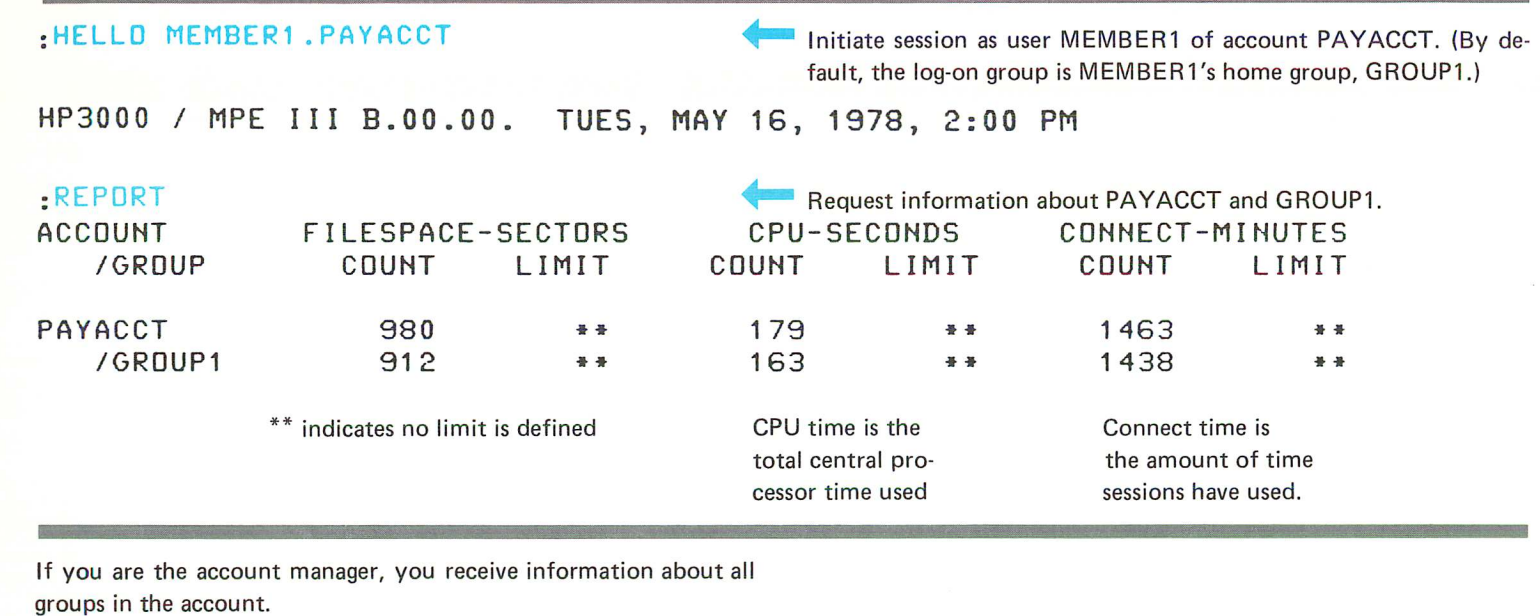

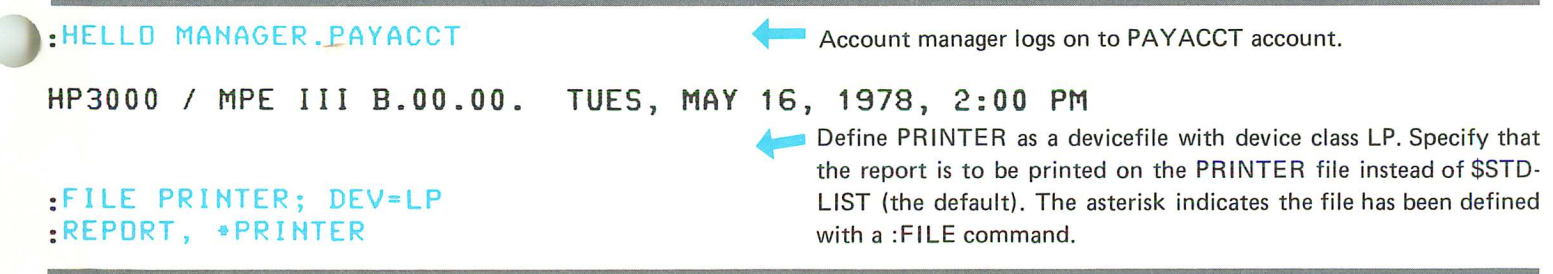

If the :REPORT command is used in a job, the report is displayed on the line printer automatically since the line printer is the \$STD-LIST device in job mode.

The line printer output looks like this:

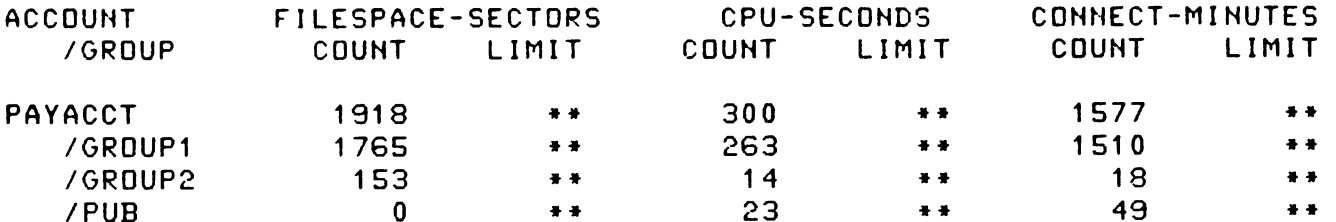

F

T

f.

J.

**College** 

L

 $\overline{\mathbb{R}}$ 

 $\mathbf{E}$ 

 $\blacksquare$ 

 $\mathbf{r}$ 

 $\blacksquare$ 

 $\blacksquare$ 

 $\blacksquare$ 

 $\mathbf{L}$ 

ADDITIONAL INFORMATION.

MPE Commands Reference Manual (Section V)

# isting information about users, groups, and accounts

The LISTDIR2 utility program (LISTDIR on pre-Series II systems) displays information about your log-on account and groups, files and users in the account. You can request any type of information but your user name and account must grant you the appropriate capability or the information will not be supplied. System managers and account managers have access to more information than other users.

The information is displayed on the \$STDLIST device unless you use a :FILE command to specify some other device for the LIST-DIR2 output file. For example, if you are operating in session mode and want the information to be printed on the line printer, use this :FILE command:

#### :FILE PRINTER; DEV=LP

.<br>ب

,

**)** 

 $\tau$  )

٦

T

₩

₩

B

ł

D

₿

H

 $\overline{1}$ 

and include a back reference to the file PRINTER when you enter a LISTDIR2 command.

If you are a system manager, system supervisor, or account manager, you can request some of this information with the MPE commands:

- :LISTACCT
- **:LISTGROUP**
- ;LISTUSER
- (available to all users). • :LISTF

However, the LISTDIR2 utility program displays the information in a more useful format.

A user who does not have manager or supervisor capability is only permitted to list information about the log-on account, group, and user name.

Now let's look at some examples of LISTDIR2 information, as provided to the account manager of the sample account PAYACCT.

MPE System Utilities Reference Manual (Section VIII) System Manager/System Supervisor Reference Manual (Appendix D)

#### THE L1STDIR2 HELP COMMAND

The first time you use the LISTDIR2 utility program you may want to ask for instructions with the HELP command.

:HELLo MANAGER.PAYACCT HP3000 / MPE III B.OO.OO. :RUN LISTDIR2.PUB.SYS Log on to account in which you are interested. (You must have<br> $AC = 1979$   $2.00$  PM access to the account). TUES, MAY 16, 1978, 2:00 PM Initiate execution of LISTDIR2 which is in the PUB group of the SYS account. LISTDIR2 (B.DEC20.1) (C)HEWLETT-PACKARD CO. 1977 NEW FEATURES: GENERIC NAMES MOUNT/DISMOUNT COMMANDS TYPE 'HELP' FOR AID >HELP **.... Enter HELP** to receive instructions. CoNTRoL-Y MAY BE TYPED ANYTIME TO STOP THE OUTPUT FROM ANY COMMAND. COMMAND SYNTAX IS: LISTACCT [<ASET>][,<LISTFILE>][;PASS]<br>LISTGROUP [<GSET>][,<LISTFILE>][;PASS] ... Brackets indicate the parameter is optional. LISTUSER [<USET>] [,<LISTFILE>] [;PASS] LISTSEC <FSET> [,<LISTFILE>] [;PASS] LISTF <FSET> [,<LISTFILE>] [;PASSl [;MAP] HELP [<LISTFILE>] EXIT <ASET> <GSET> <FSET> IS AN ACCOUNT NAME OR @. IS A GROUP NAME, OPTIONALLY QUALIFIED BY AN ACCOUNT NAME; OR @, OPTIONALLY QUALIFIED BY AN <ASET>. EXAMPLES: LISTGRoUP MYGRoUP.MYACCT LISTGRoUP @.MYACCT LISTGROUP  $\theta$ .<sup>@</sup> IS A FILE NAME, OPTIONALLY QUALIFIED BY A GROUP AND ACCOUNT NAME; OR @, OPTIONALLY QUALIFIED BY A <GSET>.

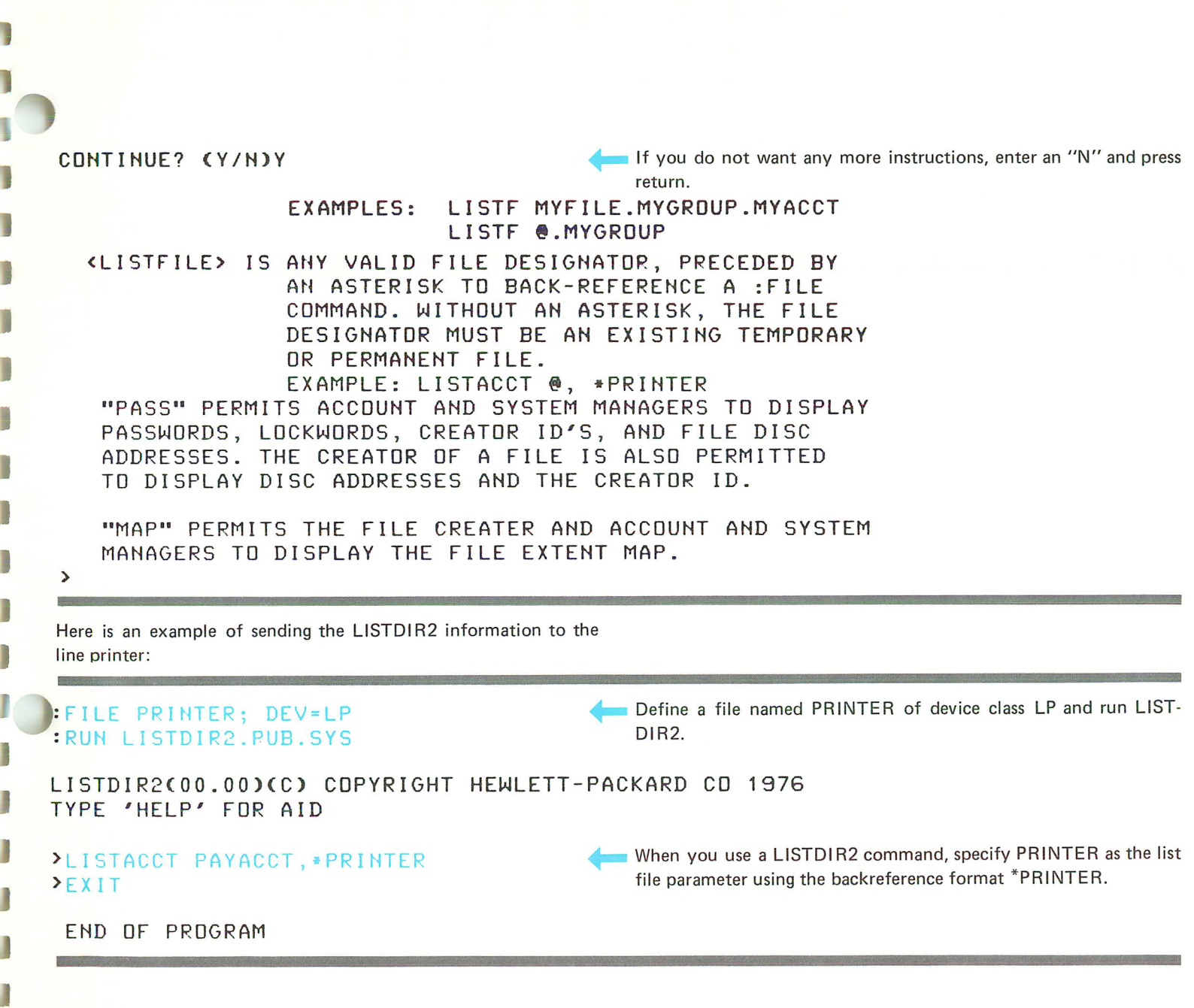

E

J

The line printer listing looks like this:

## \*\*\*\*\*\*\*\*\*\*\*\*\*\*\*\*\*\*\*\* ACCOUNT: PAYACCT

DISC SPACE: 2874(S) CPU TIME: 341(SEC) CONNECT TIME: 1641(MIN) DISC LIMIT: UNLIMITED CPU LIMIT: UNLIMITED CONNECT LIMIT: UNLIMITED **MAX PRI: 150** GRP INX PTR: %1070 USR INX PTR: %1067 CAP: AM, AL, GL, ND, SF, IA, BA PASSWORD: \*\* LDC ATTR: %0 SECURITY--READ: **AC** WRITE: **AC** APPEND: **AC AC** LOCK: EXECUTE: AC

a an

Ē.

**Riverside** 

ł

ł.

**Present** 

**REA** 

 $\mathbf{R}$ 

**Brita** 

 $\blacksquare$ 

 $\mathbb{R}$ 

L

I.

An explanation of this information is given in the Listing Account Information example which follows.

### LISTING ACCOUNT INFORMATION

If no account name is specified with the L1STACCT command, information about the log-on account is listed.

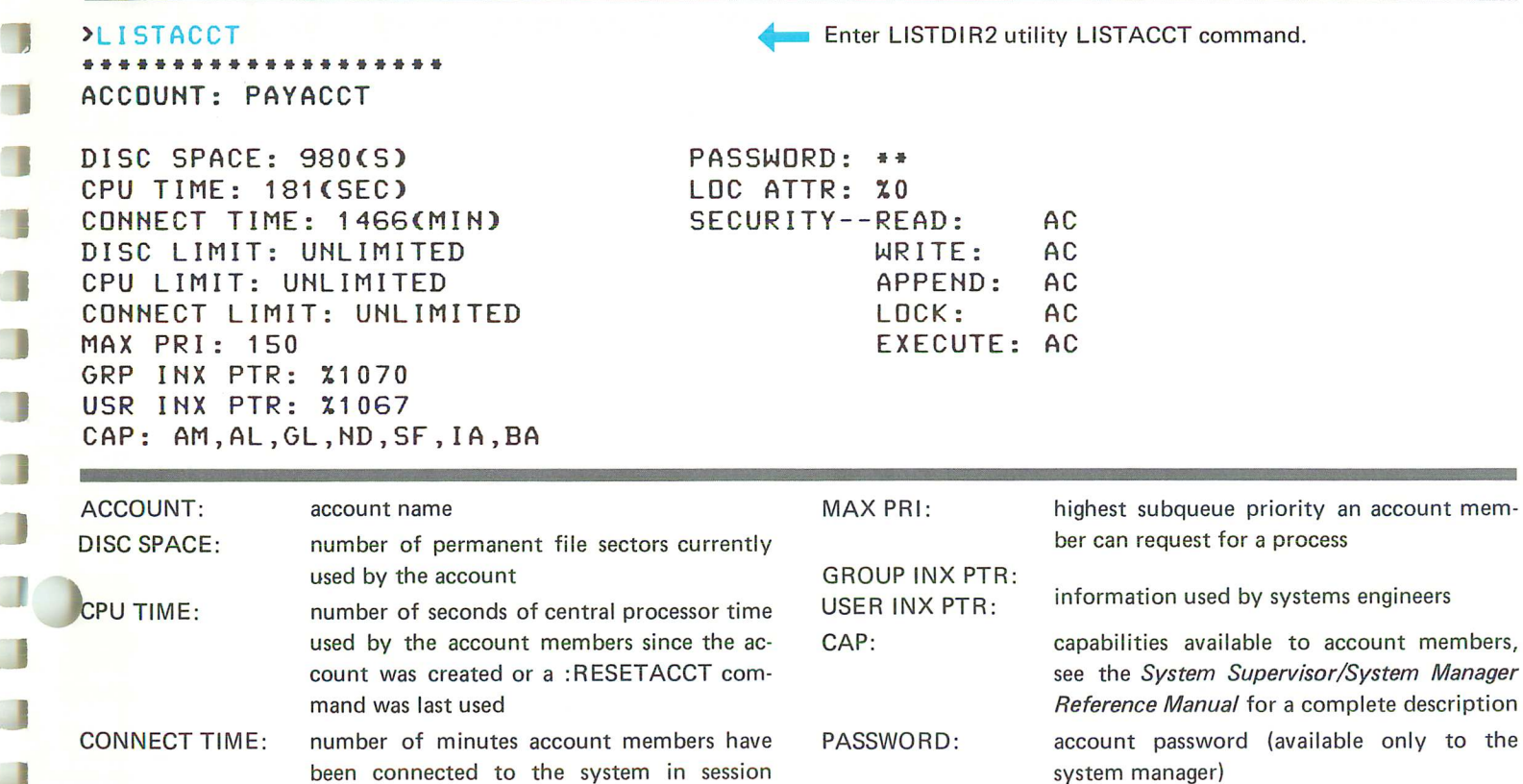

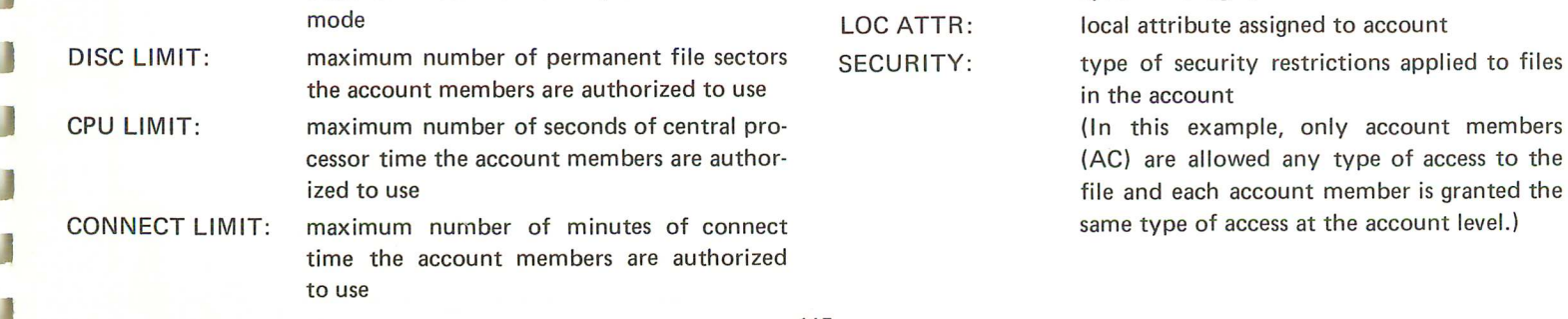

to the

#### LISTING GROUP INFORMATION

List information about the log-on group PUB. (No group name is specified.)

#### >LISTGROUP

**••••••••••••••••••••** GROUP: PUB.PAYACCT

DISC SPACE: O(S) CPU TIME: 13(SEC) CONNECT TIME: 22(MIN) DISC LIMIT: UNLIMITED CPU LIMIT: UNLIMITED CONNECT LIMIT: UNLIMITED FILE INX PTR:; 41071 CAP: IA,BA

List information about GROUP2.

**The Committee of the Committee of the Committee** 

>LISTGROUP GROUP2 **••••••••••••••••••••** GROUP: GROUP2.PAYACCT

DISC SPACE: 68(S) CPU TIME: 4(SEC) CONNECT TIME: S(MIN) DISC LIMIT: UNLIMITED CPU LIMIT: UNLIMITED CONNECT LIMIT: UNLIMITED FILE INX PTR: %1101 CAP: IA, BA

Enter LISTDIR2 utility LISTGROUP command.

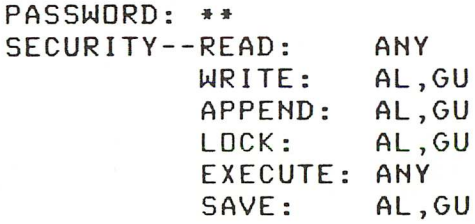

SEC

**Enter LISTDIR2 utility LISTGROUP command.** 

T

PASSWORD: •• SECURITY--READ: GU WRITE: GU APPEND: GU<br>LOCK: GU LDCK: EXECUTE: GU SAVE: GU

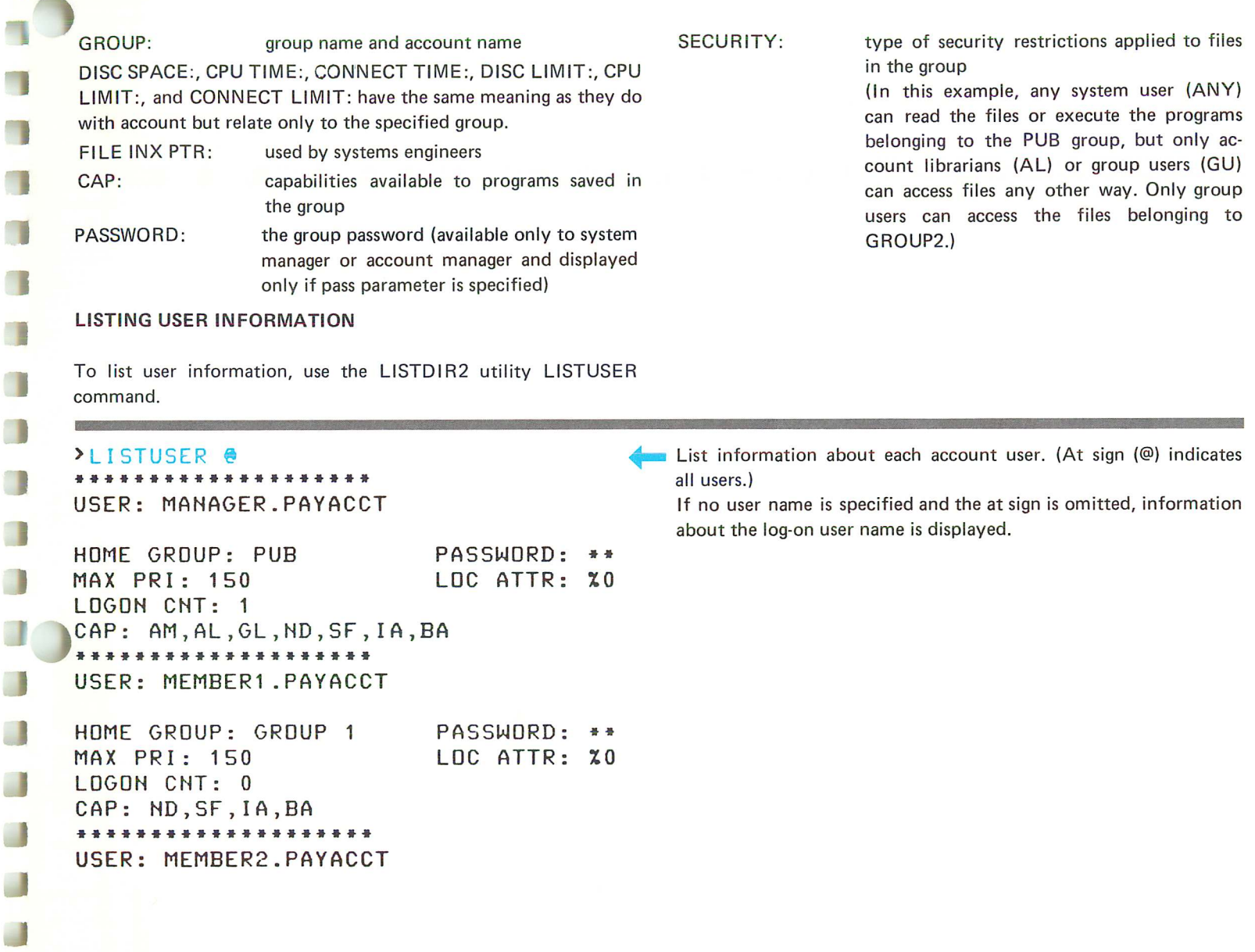

ī

ſ

ſ

I

O

E

\*\*\*\*\*\*\*\*\*\*\*\*\*\*\*\*\*\*\*\* USER: MEMBERA.PAYACCT PASSWORD: \*\* LOC ATTR: %0 HOME GROUP: GROUP1 MAX PRI: 150 LOGOH CNT: 0 CAP: ND,SF,IA,BA

USER: MEMBERB.PAYACCT PASSWORD: \*\* LOC ATTR: %0 HOME GROUP: GROUP2 MAX PRI: 150 LOGON CNT: 0 CAP: ND,SF,IA,BA \*\*\*\*\*\*\*\*\*\*\*\*\*\*\*\*\*\*\*\*

HOME GROUP: GROUP2 MAX PRI: 150 LOGOH CHT: 0 CAP: HD.SF.IA.BA PASSWORD: \*\* LOC ATTR: %0

<sup>I</sup> "J ¥,! j

user name and account name user's home group highest subqueue user can request for a process number of users currently logged on to the system with this user name capabi Iities granted to the user user's password (available only to account manager or system manager and available only if PASS parameter is specified) local attribute assigned to user LOGON CNT: USER: HOME GROUP: MAX PRI: LOC ATTR: CAP: USER:<br>HOME GROU<br>MAX PRI:<br>LOGON CNT<br>CAP:<br>PASSWORD:

r

r<br>T

*T ,*

r

r,

r

r"

r

 $\blacksquare$  .

[

[<br>[[

L

я.

44 d'injenier de la provincia de la provincia de la provincia de la provincia de la provincia de la provincia<br>Historia

 $\overline{\mathfrak{c}}$ 

L

l.\_.

LLLL

0.

LL

Ι.

*r*

## LISTING FILE INFORMATION

H.

Ħ

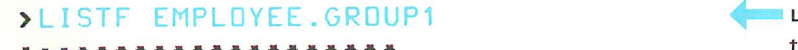

FILE: EMPLOYEE.GROUP1.PAYACCT

List information about the file named EMPLOYEE that belongs to GROUP1.

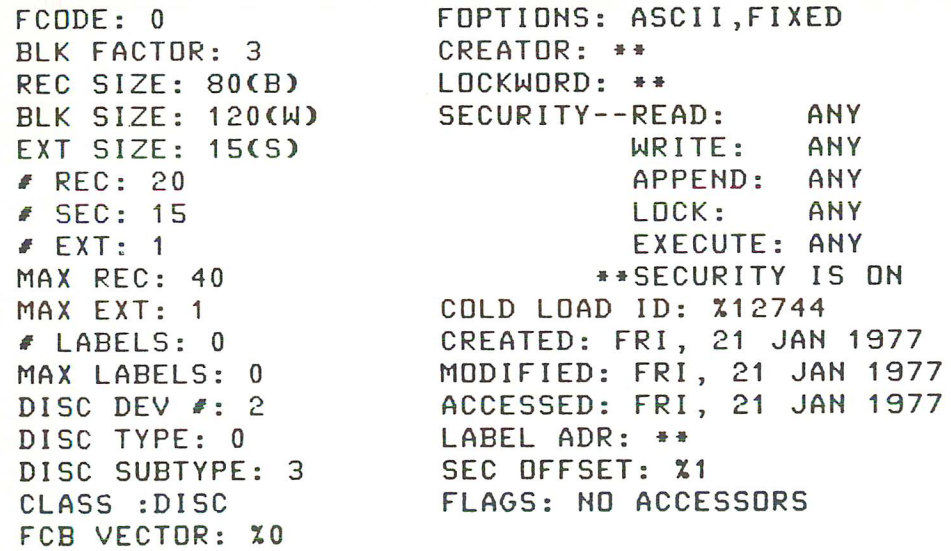

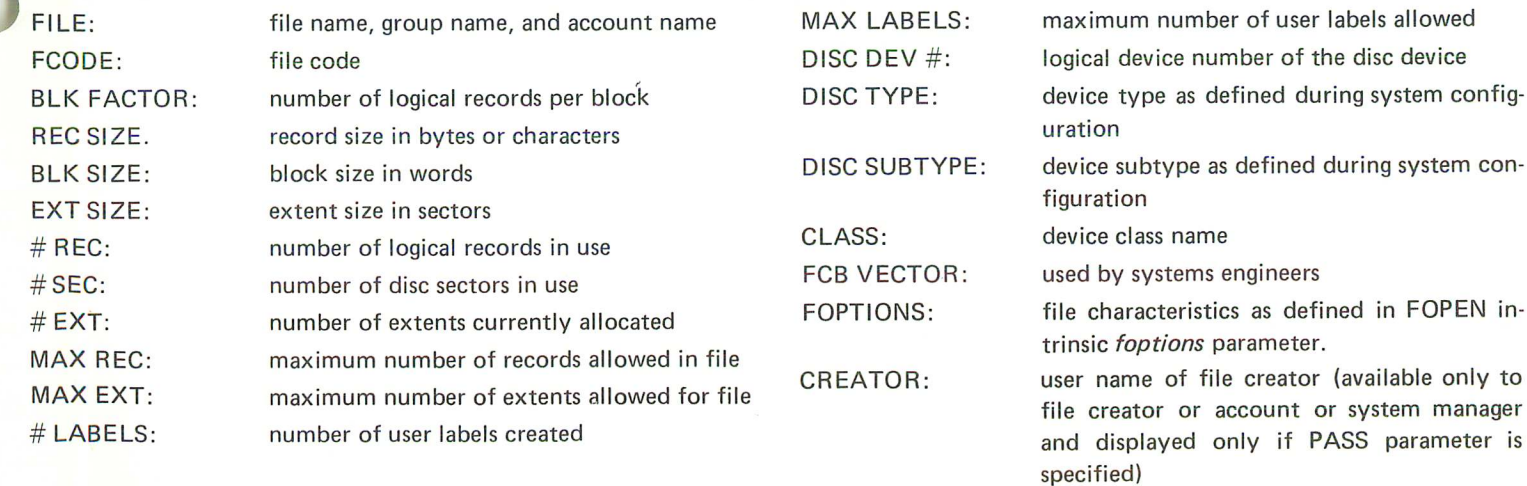

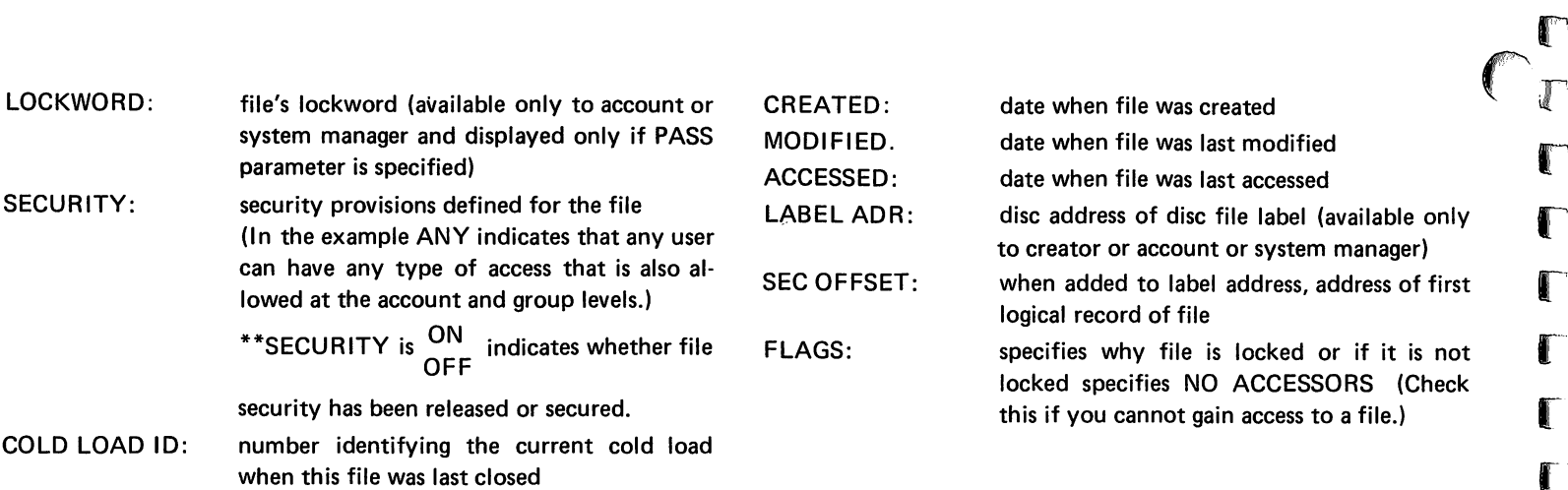

r

r

r

r

r

r'

 $\mathbf{r}$ 

r

 $\mathbf{f}$ 

r

I~

 $\blacksquare$ 

l.

l.

(1

L

 $\blacksquare$ 

L

L

L

L

**I** 

 $\blacksquare$ 

The System Manager/System Supervisor Reference Manual describes file information in more detail. If the file is a program file, additional information is displayed.

 $\ddot{\phantom{0}}$ 

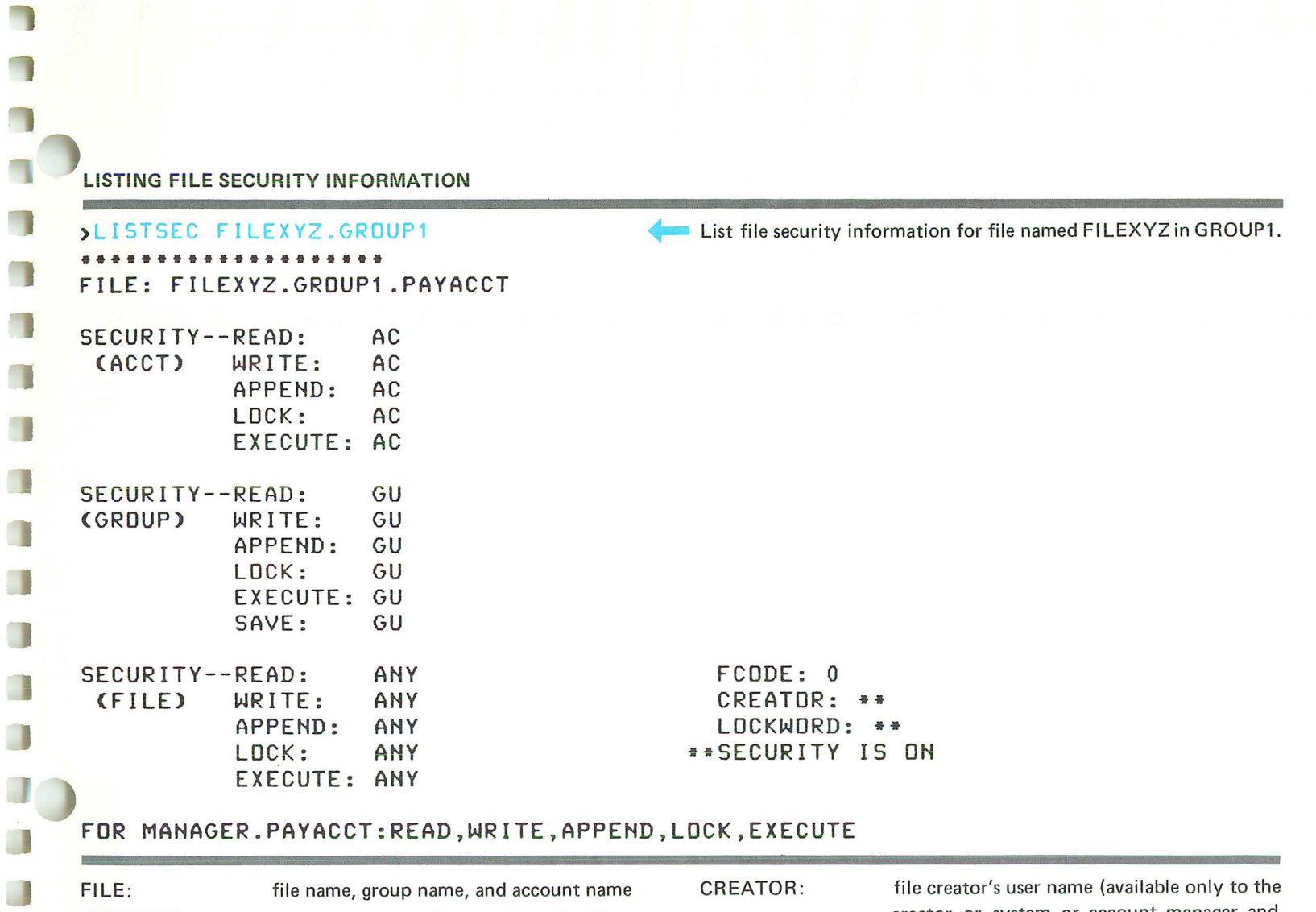

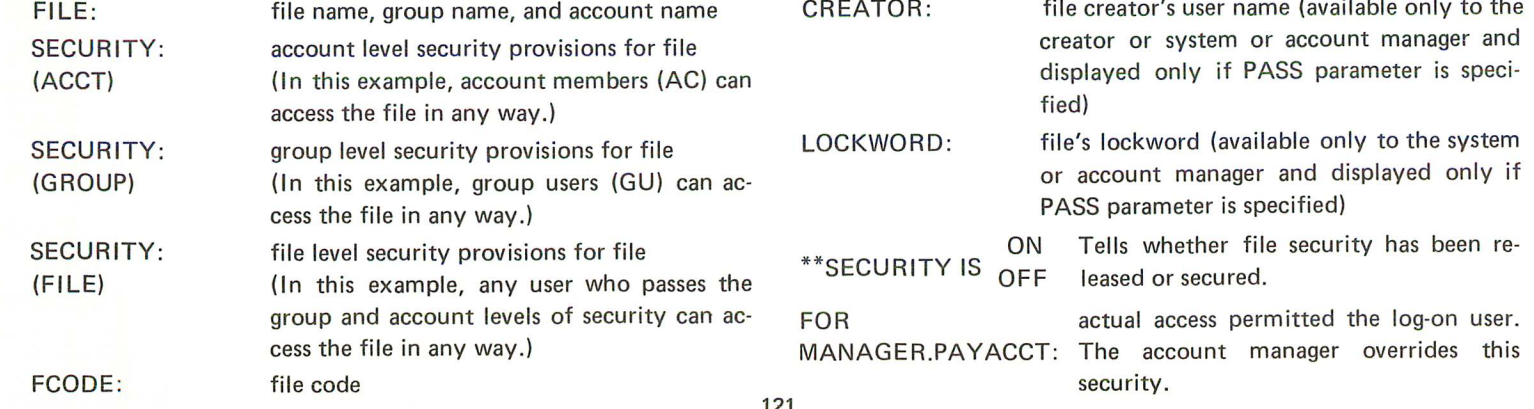

L

## listing devicefile information

If you want to know the status of devicefiles you can use the :SHOWIN and :SHOWOUT commands. The :SHOWIN command displays information about all input devicefiles existing in the system, or specific information about all or any of them.

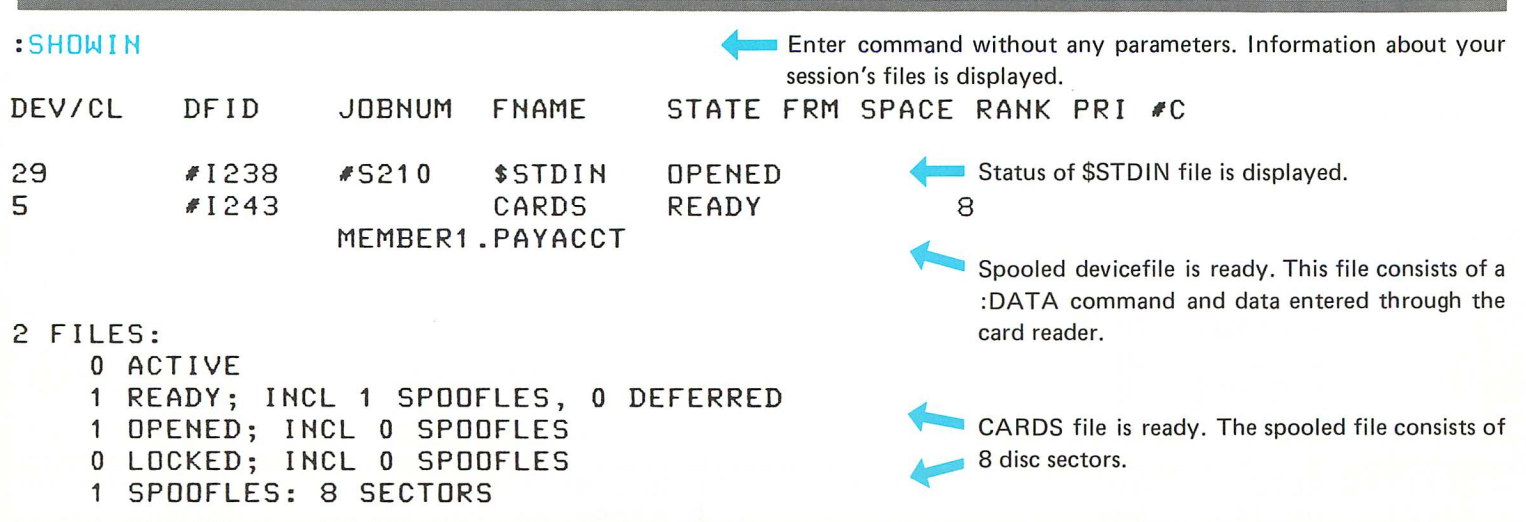

The first line of information tells the status of the \$STDIN file which is the standard input device for session number #S210 (MEMBER1's current session in which the :SHOWIN command has been entered.) The logical device number of the terminal on· which this session is running is 29 and the device file id number is #1238.

The second line of information tells the status of a spooled file named CARDS that has been read into logical device number 5 (the card reader). It has been assigned device file is #1243 and is in a READY state. This file is using 8 sectors of disc space.

The summary of file information indicates that 2 input devicefiles currently exist for your session; one is a spooled file (spoofle) in the READY state and one is a regular file that is open.

Œ

L

L

The :SHOWIN command parameters allow you to be selective in the information you display. These are described in the MPE Commands Reference Manual with several examples of their use.

Here is an example of the :SHOWOUT command.

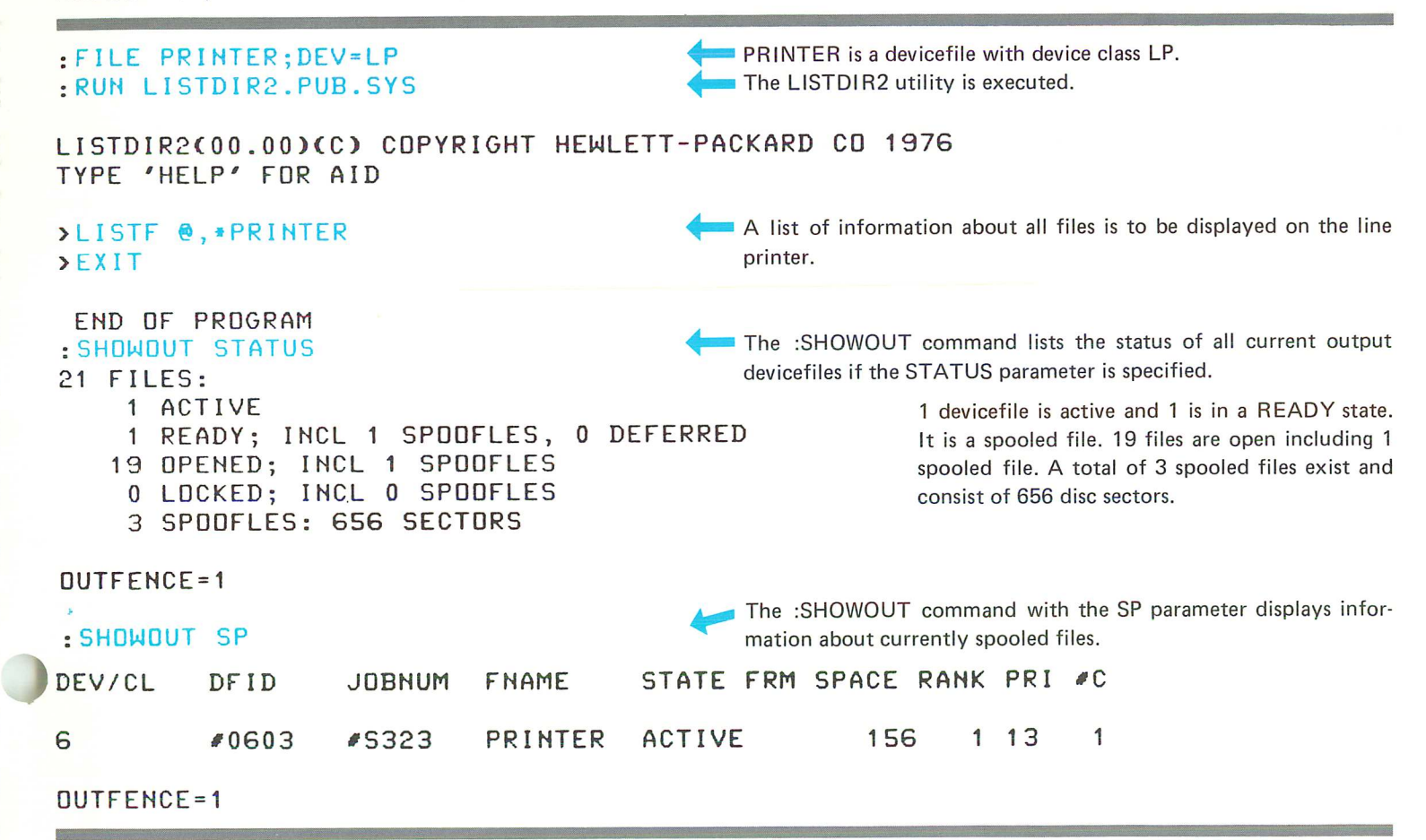

The spooled file named PRINTER is in an ACTIVE state (being printed). It is logical device number 6 (the line printer) and is assigned device file id #0603. The file belongs to session number #S323. The file is 156 disc sectors long and has output priority 13 (by default). Rank indicates the order in which the file was entered in the system with respect to other files. #C indicates the number of copies requested, in this case, only 1.

#### ADDITIONAL INFORMATION:

MPE Commands Reference Manual (Section VIII)

 $\mathcal{A}^{\text{max}}_{\text{max}}$ 

r

 $\blacksquare$ 

 $\mathbb{Z}$ 

 $\mathbb{C}$ 

O

 $\mathbf{r}$ 

 $\mathbb{C}$ 

ſ

 $\blacksquare$ 

 $\overline{\mathbb{C}}$ 

 $\blacksquare$ 

 $\blacksquare$ 

 $\blacksquare$ 

 $\blacksquare$ 

 $\blacksquare$ 

 $\blacksquare$ 

 $\mathbf{L}$ 

CL

 $\label{eq:2.1} \mathcal{L}(\mathcal{L}^{\text{max}}_{\mathcal{L}}(\mathcal{L}^{\text{max}}_{\mathcal{L}})) \leq \mathcal{L}(\mathcal{L}^{\text{max}}_{\mathcal{L}}(\mathcal{L}^{\text{max}}_{\mathcal{L}}))$ 

 $\mathcal{L}^{\text{max}}_{\text{max}}$ 

 $\sim 30\,$  km s  $^{-1}$ 

 $\label{eq:2.1} \frac{1}{\sqrt{2}}\sum_{i=1}^n\frac{1}{\sqrt{2}}\sum_{i=1}^n\frac{1}{\sqrt{2}}\sum_{i=1}^n\frac{1}{\sqrt{2}}\sum_{i=1}^n\frac{1}{\sqrt{2}}\sum_{i=1}^n\frac{1}{\sqrt{2}}\sum_{i=1}^n\frac{1}{\sqrt{2}}\sum_{i=1}^n\frac{1}{\sqrt{2}}\sum_{i=1}^n\frac{1}{\sqrt{2}}\sum_{i=1}^n\frac{1}{\sqrt{2}}\sum_{i=1}^n\frac{1}{\sqrt{2}}\sum_{i=1}^n\frac$ 

# **KSAM files**

Creating a KSAM File Copying an MPE File to a KSAM File Copying a KSAM File to the Terminal Changing the Name of a KSAM File Deleting a KSAM File

 $\Box$ 

 $\Box$ 

 $\Box$ 

 $\blacksquare$ 

 $\overline{\mathbf{u}}$ 

 $\overline{\mathbf{u}}$ 

 $\alpha$ 

 $\mathbf 0$ 

 $\overline{a}$ 

 $\Box$ 

 $\Box$ 

 $\Box$ 

 $\Box$ 

 $\Box$ 

 $\Box$ 

 $\Box$ 

 $\Box$ 

 $\Box$ 

 $\Box$ 

 $\Box$ 

 $\Box$ 

 $\frac{1}{\pi}$ 

 $\overline{10}$ 

 $\mathcal{L}(\mathcal{L}^{\mathcal{L}})$  and  $\mathcal{L}(\mathcal{L}^{\mathcal{L}})$  .

 $\sum_{i=1}^N$ 

 $\blacksquare$ 

 $\mathbf{r}$ 

 $\mathbf{r}$ 

 $\mathbb{C}$ 

D

 $\mathbb{C}$ 

 $\blacksquare$ 

C

C

 $\blacksquare$ 

L

 $\mathbf{L}$ 

L

 $\mathbf{L}_{\text{eff}}$ 

**A** 

 $\bigcirc$ 

 $\mathcal{L}(\mathcal{L})$  and  $\mathcal{L}(\mathcal{L})$  and  $\mathcal{L}(\mathcal{L})$  and  $\mathcal{L}(\mathcal{L})$  and  $\mathcal{L}(\mathcal{L})$  $\mathcal{L}^{\text{max}}_{\text{max}}$  and  $\mathcal{L}^{\text{max}}_{\text{max}}$ 

 $\mathcal{L}(\mathcal{A})$  and  $\mathcal{L}(\mathcal{A})$ 

 $\mathcal{L}(\mathcal{L}(\mathcal{$ 

 $\label{eq:2.1} \frac{1}{\sqrt{2}}\int_{\mathbb{R}^3}\frac{1}{\sqrt{2}}\left(\frac{1}{\sqrt{2}}\right)^2\left(\frac{1}{\sqrt{2}}\right)^2\left(\frac{1}{\sqrt{2}}\right)^2\left(\frac{1}{\sqrt{2}}\right)^2\left(\frac{1}{\sqrt{2}}\right)^2.$ 

 $\label{eq:2.1} \frac{1}{\sqrt{2}}\int_{\mathbb{R}^3}\frac{1}{\sqrt{2}}\left(\frac{1}{\sqrt{2}}\right)^2\frac{1}{\sqrt{2}}\left(\frac{1}{\sqrt{2}}\right)^2\frac{1}{\sqrt{2}}\left(\frac{1}{\sqrt{2}}\right)^2\frac{1}{\sqrt{2}}\left(\frac{1}{\sqrt{2}}\right)^2.$  $\mathcal{O}(\mathcal{F}^{\mathrm{c}}_{\mathrm{c}})$  .

## creating a KSAM file

**TE** 

A KSAM file must be created with the KSAMUTIL program's BUILD command, or with the FOPEN intrinsic. Do not use the MPE :BUILD command. Here is an example of using KSAMUTIL.

WHICH (1=FILE INFO, 2=KSAM PARAMETERS, 3=KSAM CONTROL, 4=ALL, 5=NONE)?1 :RUH KSAMUTIL.PUB.SYS HP32208A.OO.00 FRI, FEB 4, 1977, >BUILD KFILE;REC=-72,1 ,F,ASCII& > ;KEYFILE=KFILEKEY&  $\begin{array}{ccc} \Sigma & ; & \text{KEY} = B, 13, 12, \text{ , DUPLLICATEA} \\ \Sigma & ; & \text{KEY} = B, 12, 1, \text{ DIPLLICATEA} \end{array}$  $;$  KEY=B, 12, 1, , DUPLICATE& > ;FIRSTREC=1 >VERIFY Initiate execution of KSAMUTIL. 2: 01 PM . KSAMUTIL prompts for a command with the greater than  $(>)$ symbol. Create a file named KFILE with a key file named KFILE-KEY. The ampersand (&) is used to continue the command on the next line. **You can use the VERIFY command to get information about the** file. KFILE.GRoUP1.PAYACCCT CREAToR=MEMBERl FoPTIoNS(004005)=KSAM, :FILE, NoCCTL, F, FILENAME, ASCII, PERM AoPTIoHS(010404)=AS IS, NoBUF, DEFAULT, NO FLOCK, NO MR, INoUT CODE:LOGICAL PTR: END OF FILE:FILE LIMIT -72: 3: 0: 2: 5: 0: 0: 1: 0: 1023 LOG. CoUHT:PHYS. CoUNT:BLK SZ:EXT SZ:NR EXT: LABELS:LDN: DISCADDR: 0: 0: -72: 129: 8: 1: 2:00000112326: WHICH (1=FILE INFO, 2=KSAM PARAMETERS, 3=KSAM CONTROL, 4=ALL, 5=NONE)?2 KEY FILE=KFILEKEY KEY FILE DEVICE=2 FLAGWoRD(000002)=RANDOM PRIMARY, FIRST RECoRD=l, PERMANENT KEY TY LENGTH LoC. D KEY BF LEVEL 1 B 12 13 Y 100 0 2 B 1 12 Y 202 0 SIZE= 274  $KEYS =$  2 WHICH (1=FILE INFD, 2=KSAM PARAMETERS, 3=KSAM CONTROL, 4=ALL, 5=NONE)?5 >E X IT END OF PROGRAM **Enter a 5 to terminate VERIFY command and then terminate** KSAMUTIL with an EXIT command.

In the example the following data file characteristics are specified:

- record size of 72 characters
- blocking factor of 1 logical record per block
- fixed-length records
- ASCII data format.
- the first logical record in the file is to be referenced as record 1 (;FIRSTREC=1)

Default values are accepted for all other file characteristics.

In addition to the data file name, a key file name and at least one key field must be specified. In the example, a primary key (the first key entered) and an alternate key are specified.

- The primary key begins in character position 13 and is 12 characters long.
- The alternate key begins in character position 12 and consists of 1 character.

Both keys are type B (character or byte) and both keys allow duplicate values of the key to be entered in different records of the data file.

The VERIFY command provides the following information when you select option 1 (FILE INFO):

- file name (data file name, group name, account name) and creator's user name
- FOPTIONS: the file characteristics specified in the FOPEN intrinsic when the file is opened. See the MPE Intrinsic Reference Manual for a description of the foptions.
- AOPTIONS: the file access options specified in the FOPEN intrinsic when the file is opened. See the MPE Intrinsics Reference Manual for a description of the aoptions.
- RECSIZE: number of characters (negative) or words (positive) in record
- SUB: device subtype
- TYP: device type
- LDNUM: logical device number
- DRT: Device Reference Table number
- UN.: the hardware unit number of device
- CODE: the file code
- LOGICAL PTR: the number of the logical record to which the pointer is currently pointing

r

r

r

r

r

r

r-'

 $\mathbf{r}$ 

 $\mathbf{r}$ 

r

f-

 $\blacksquare$ 

(

 $\mathbf{r}$ 

[

t

 $\blacksquare$ 

l-:

L.

l.

l.

L,

L

L

- END OF FILE: location of end of file (currently record 0). Note that MPE references the first record as record 0 and KSAM references the first record as record 1 as requested in this example with the FI RSTREC= 1 parameter.
- FILE LIMIT: number of logical records that can be included in the data file.
- LOG. COUNT: number of logical records passed to and from user during the current access to the file.
- PHYS. COUNT: number of physical input/output operations performed within this process since the file was opened.
- BLK S2: block size in words (positive) or characters (negative)
- EXT SZ: the size of each extent in sectors
- NR EXT: the number of extents to be allocated for the file
- LABELS: the number of user labels defined for the file
- LON: logical device number
- DISCADDR: address on disc where first record in file is stored

If you select option 2 (KSAM PARAMETERS) of the VERIF command, information is printed about each key. The primary key is listed first. The information includes:

- the key number
- the key type (in this example both keys are type B)
- the length of the key in characters
- $\bullet$  the location, or character position, of the first character in the key
- a flag to indicate whether or not duplicate values are allowed (Y indicates yes, N indicates no)
- maximum number of keys per block

#### ADDITIONAL INFORMATION:

#### KSAM/3000 Reference Manual

128

## copying an MPE file to a KSAM file

You can use the FCOPY utility program to copy an MPE file to a KSAM file but the KSAM file must first be created with the KSAMUTIL BUILD command.

:RUH FCOPY.PUB SYS ... Initiate FCOPY execution.

**I** 

HP32212A.1 .03 FILE COPIER (C) HEWLETT-PACKARD CO. 1976

<sup>&</sup>gt;FROM= EMPLOYEE; TO <sup>=</sup> KF <sup>I</sup> LE +- Copy contents of MPE file named EMPLOYEE to the KSAM file created in the last example named K FILE. Note that to reference

EDF FOUND IN FROMFILE AFTER RECORD 19 the data and key file, only the data file name need be used.

20 RECORDS PROCESSED ••• 0 ERRORS

FCOPY copies the data from the EMPLOYEE file to the KFILE and at the same time generates and writes the necessary key information to the key file named KFILEKEY.

ADDITIONAL INFORMATION:

KSAM/3000 Reference Manual FCOPY Reference Manual

## copying a KSAM file to the terminal

If you copy a KSAM file to another file and do not specify otherwise, the file is copied in ascending order according to the value of the primary key data field.

:RUN FCOPY.PUB.SYS

## HP32212A.1 .03 FILE COPIER (C) HEWLETT-PACKARD CO. 1976

+- Copy from KF ILE to terminal (omit TO-file name)

## >FRoM=KFILE;To=

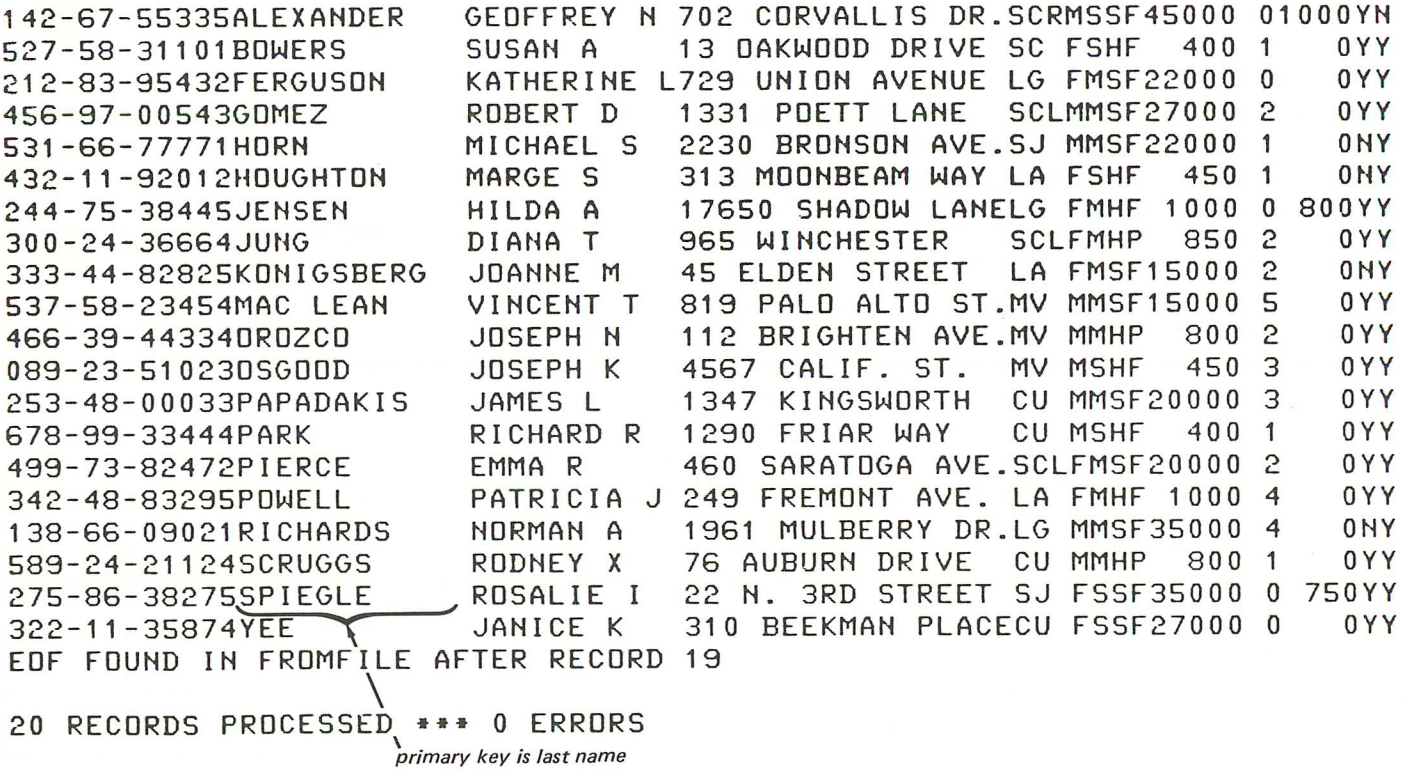

The contents of the KFILE are displayed on the terminal in ascending order of employees' last names. The primary key is the default key for sequential processing.

If you include the KEY= parameter in the FROM= command, the records are copied according to the ascending order of the key that begins in the specified character position. In the next example, the

/" *character position <sup>12</sup>*

:RUN FCOPY.PUB.SYS >FROM=KFILE;TO=;KEY=12

records are copied according to the values of the alternate key that begins in character position 12.

**Copy from KFILE to terminal according to the key beginning in** character position 12.

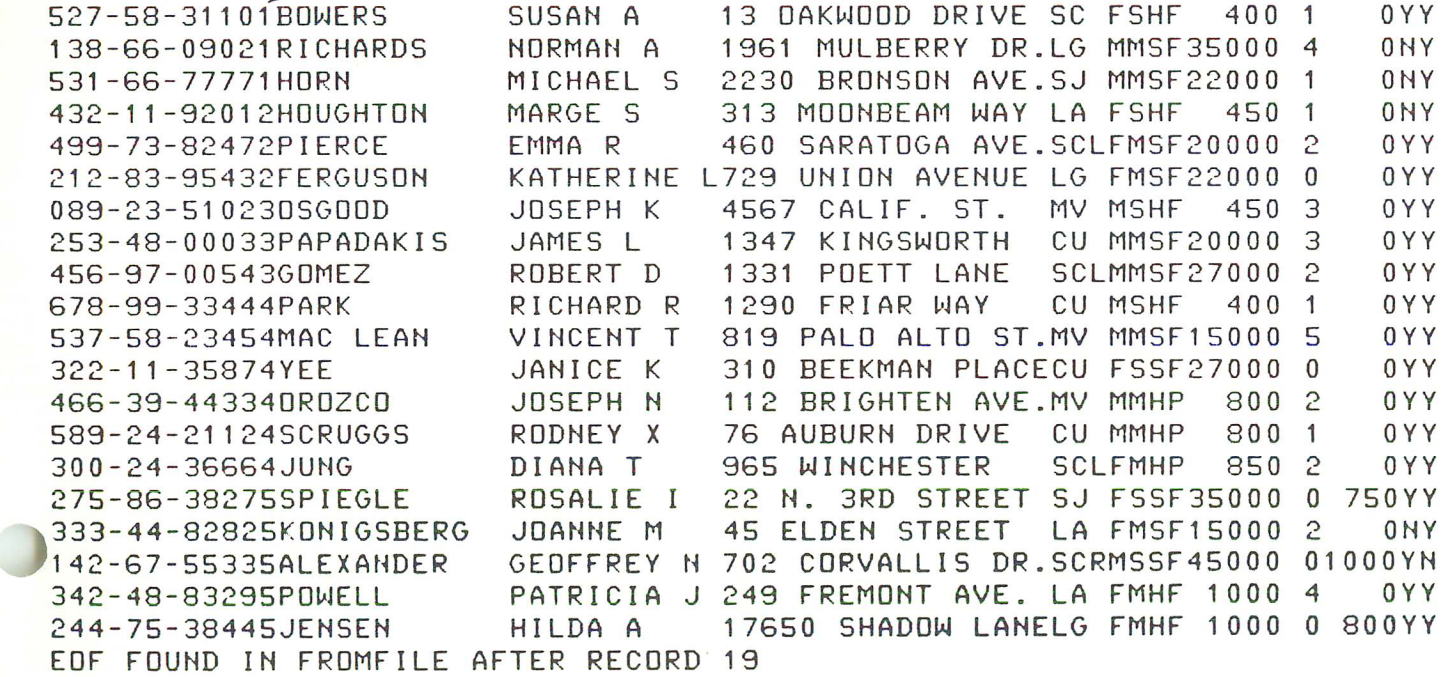

<sup>20</sup> RECORDS PROCESSED **•••** <sup>0</sup> ERRORS

You can also copy a subset of the file by specifying a particular key and a value for the key. In the next example, only records with the character 4 beginning in position 12 are copied.

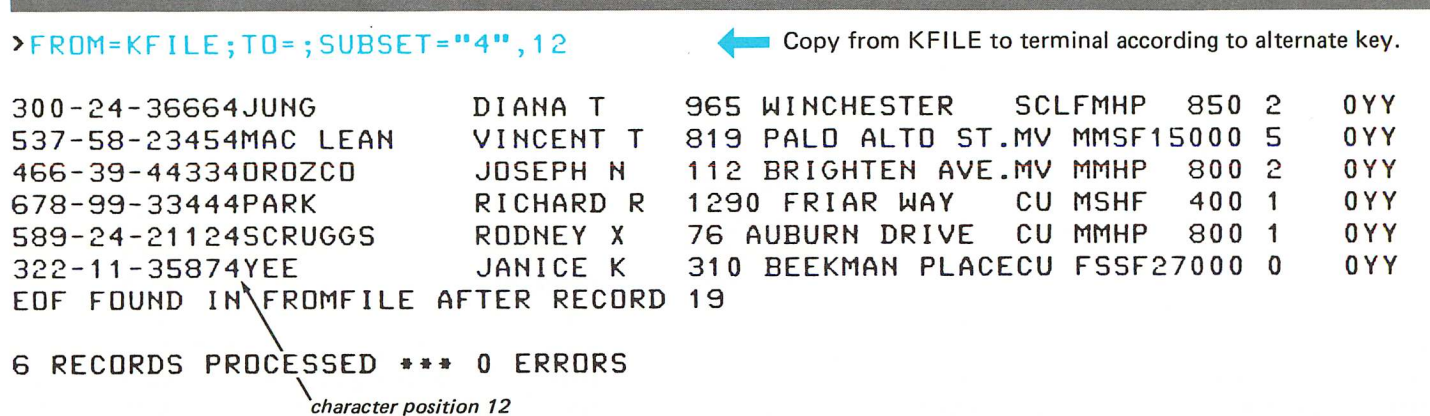

 $\mathbf{r}$ 

T

L

ADDITIONAL INFORMATION:

FCOPY Reference Manual KSAM/3000 Reference Manual

# changing the name of a KSAM file

You must use the KSAMUTIL program to change the name of a KSAM file. If both the data file and the key file names are to be changed, you must use the KSAMUTIL RENAME command twice .

:RU~ KSAMUTIL.PUB.SYS HP32208A.00.00 FRI, FEB 4, 1977, >RENAME KFILE,KEMPLOY **, RENAME KFILEKEY, KEMPKEY** >VERIFY KEMPLOY Initiate KSAMUTIL execution. 2:28 PM<br>Change the name of KFILE to KEMPLOY. Change the name of KFILEKEY, to KEMPKEY. Display file information. WHICH (1=FILE INFD, 2=KSAM PARAMETERS, 3=KSAM CONTROL, 4=ALL, 5=NONE)?1 KEMPLOY.GROUP1.PAYACCT CREATOR=MEMBER1 FOPTIONS(004005)=KSAM, :FILE, NOCCTL, F, FILENAME, ASCII, PERM AOPTIONS(010404)=AS IS, NOBUF, DEFAULT, NO FLOCK, NO MR, INOUT RECSIZE:SUB:TYP:LDNUM:DRT:UN.: CODE:LOGICAL PTR: END OF FILE:FILE LIMIT -72: 3: 0: 2: 5: 0: 0: 1: 20: 1023 LOG. COUNT:PHYS. COUNT:BLK SZ:EXT SZ:NR EXT: LABELS:LDN: DISCADDR: 1: 1: -72: 129: 8: 1: 2:00000112326: WHICH (1=FILE INFO, 2=KSAM PARAMETERS, 3=KSAM CONTROL, 4=ALL, 5=NONE)?2 KEY FILE=KEMPKEY KEY FILE DEVICE=2 FLAGWORD(000002)=RANDOM PRIMARY, FIRST RECORD=1, PERMANENT KEY TY LENGTH LOC. D KEY BF RESVD 1 B 12 13 Y 100 0 2 B 1 12 Y 202 0  $SIZE =$  274  $KEYS =$  2 WHICH (1=FILE INFO, 2=KSAM PARAMETERS, 3=KSAM CONTROL, 4=ALL, 5=NONE)?5

As you see by using the VERIFY command, the KEMPLOY file is the same file and has the same characteristics as KFILE. Its key file is KEMPKEY rather than KFILEKEY. Do not use the MPE :RENAME command.

ADDITIONAL INFORMATION:

KSAM/3000 Reference Manual

**I** 

a s

## **deleting a KSAM file**

To delete a KSAM file, use the KSAMUTIL program PURGE command.

:RUN KSAMUTIL.PUB.SYS Initiate KSAMUTIL execution. 2:28 PM<br>Delete the KEMPLOY file. Note that the key file KEMPKEY associated with the KEMPLOY data file is also deleted. 4, 1977, >PURGE KEMPLOY KEMPLOY.GROUP1 .PAYACCT & KEMPKEY PURGED. >EXIT HP32208A.OO.OO FRI, FEB

END OF PROGRAM

You can also purge a temporary KSAM file by including the parameter ,TEMP.

The MPE :PURGE command may be used but you must enter it twice, once for the data file and once for the key file.

ADDITIONAL INFORMATION: KSAM/3000 Reference Manual

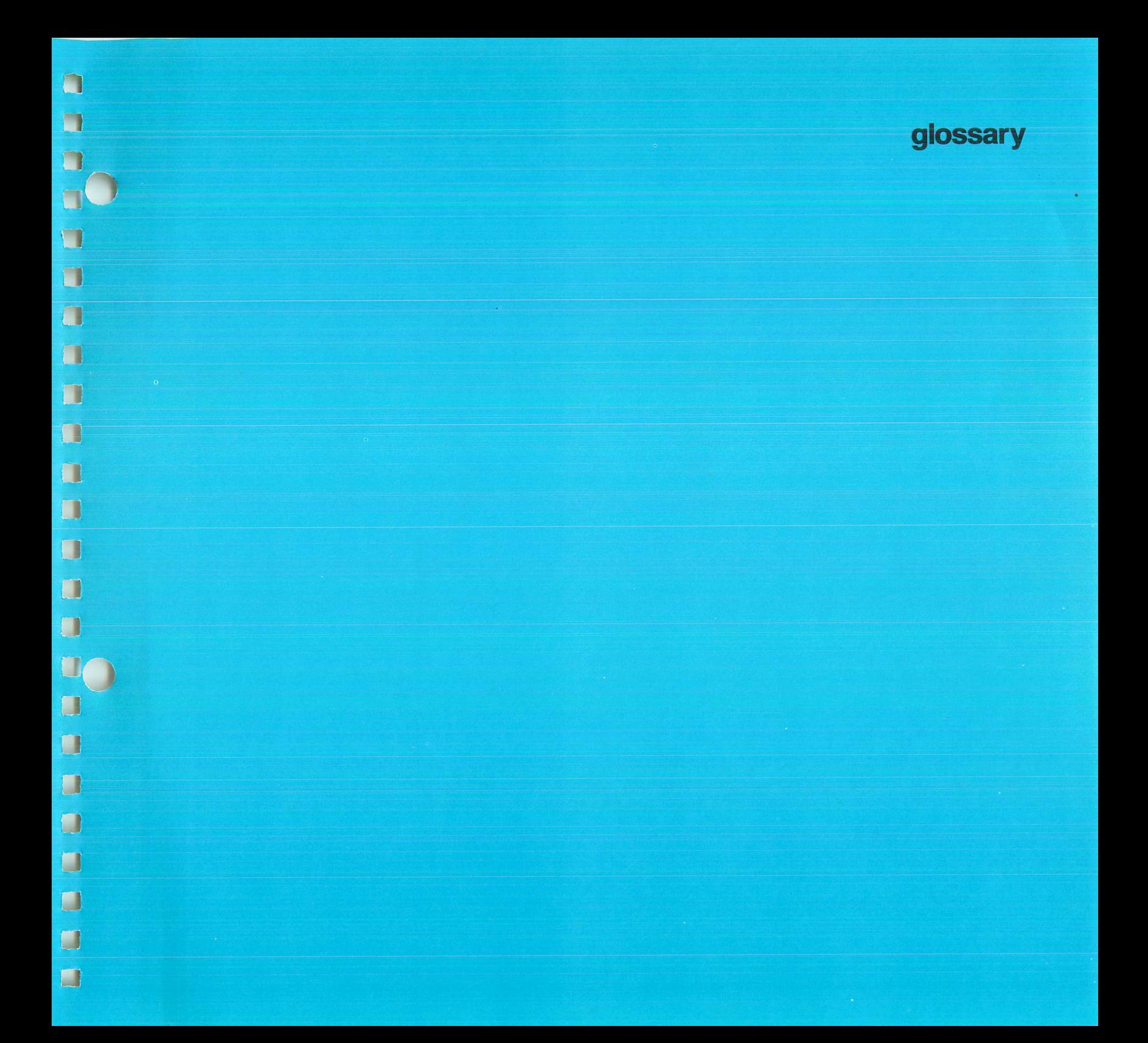

 $\blacksquare$  $\blacksquare$  $\mathbf{C}_{\mathbf{P}}$  $\mathcal{L}$  $\mathbb{C}$  $\Box$  $\mathbf{C}$  $\Box$  $\mathbf{C}$  $\mathbf{C}$  $\mathbf{C}$ CE  $\bar{\mathcal{A}}$ L 

# **1**<br>a glossary

 $\mathbf{J}$ 

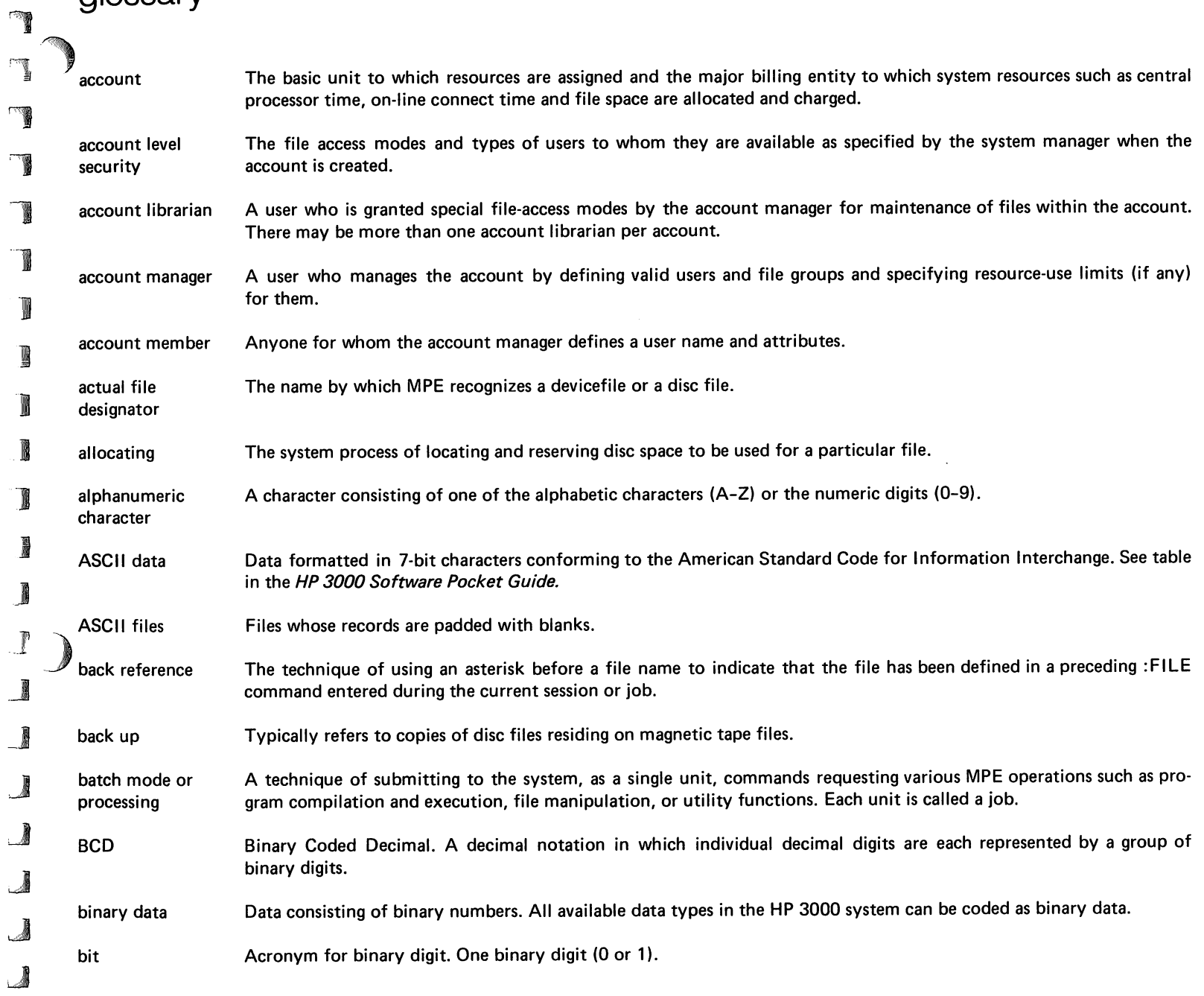
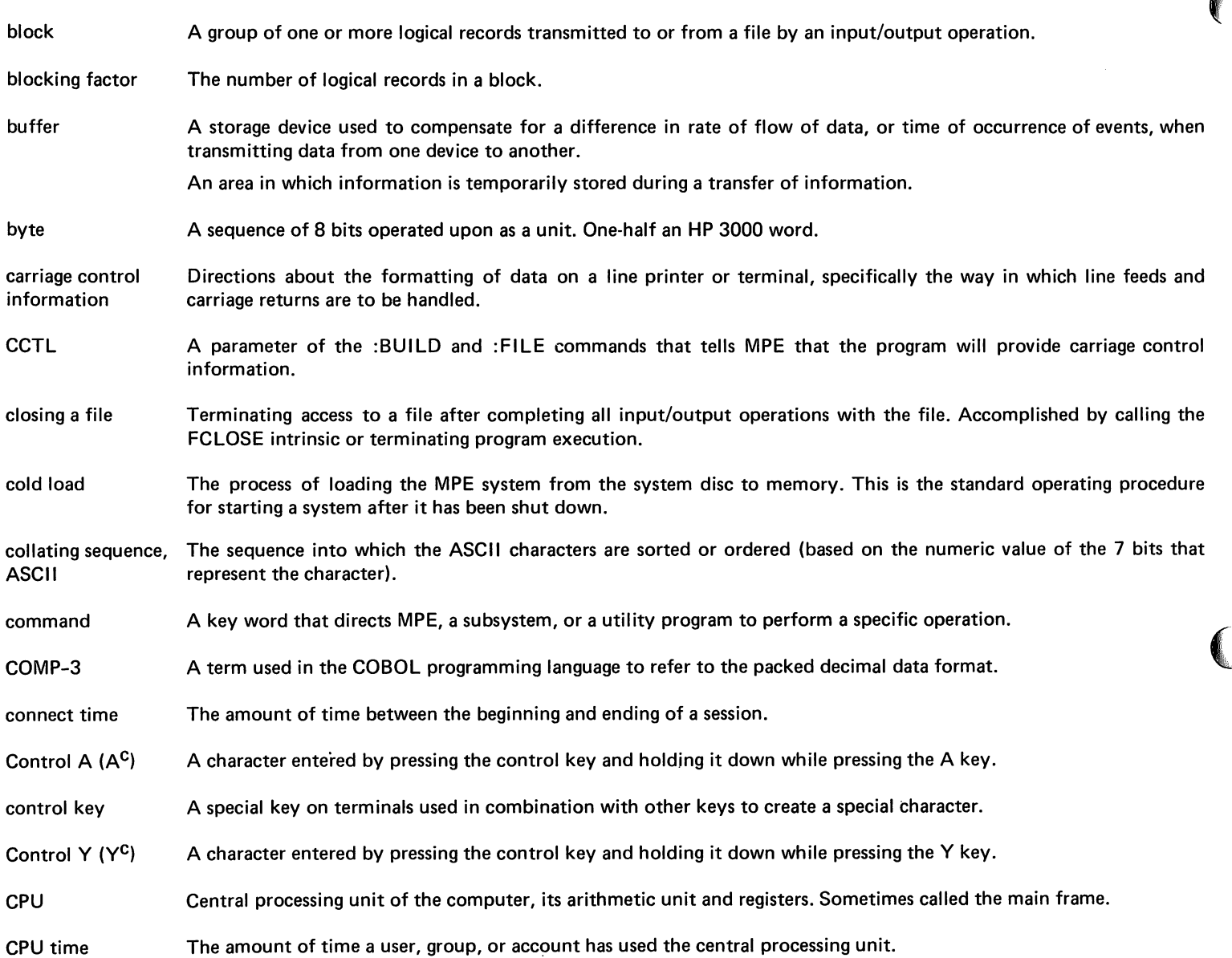

 $\mathbf{r}$ 

 $\mathbb{T}$ 

 $\Gamma$ 

 $\mathbb{T}$ 

 $\mathbb{T}$ 

 $\blacksquare$ 

 $\blacksquare$ 

I

 $\blacksquare$ 

 $\mathbf{I}$ 

L

 $\blacksquare$ 

 $\mathbf{I}$ 

L

 $\mathbf{L}$ 

 $\mathbf{L}$ 

 $\blacksquare$ 

 $\blacksquare$ 

 $\blacksquare$ 

L

l.

 $\sim$ 

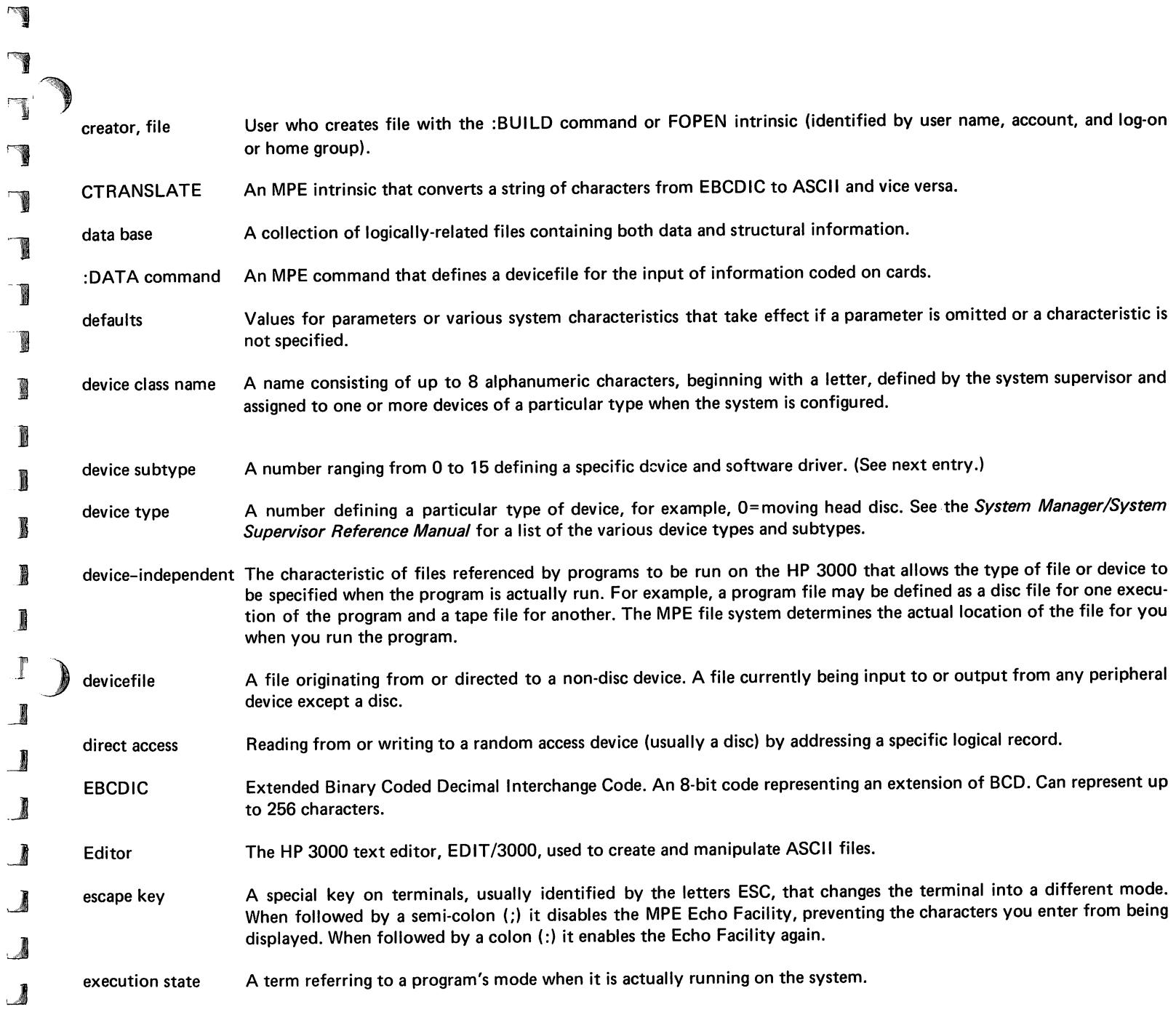

 $\mathbf{r}$ 

 $\overline{\mathbf{r}}$ 

139

 $\langle \cdot, \cdot \rangle$ 

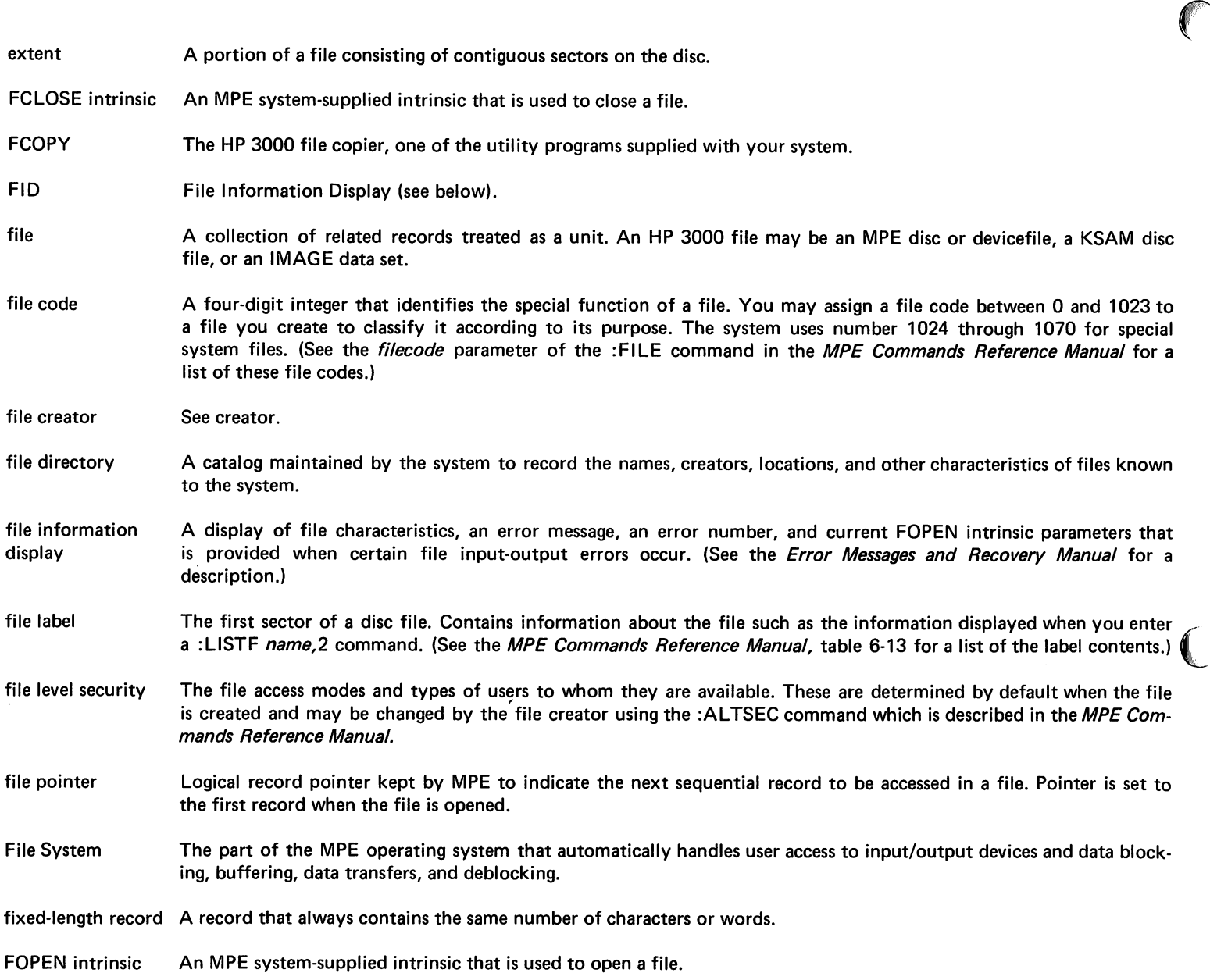

r

r

r

 $\Gamma$ 

 $\Gamma$ 

r

r'

r-'

r

r-

r-

 $\mathbf{I}$ 

 $\mathbf{I}$ 

 $\mathbf{I}$ 

 $\blacksquare$ 

 $\mathbbm{L}$ 

L

L

L.

 $\mathbf{L}$ 

L

L

 $\mathbf{L}$ 

L

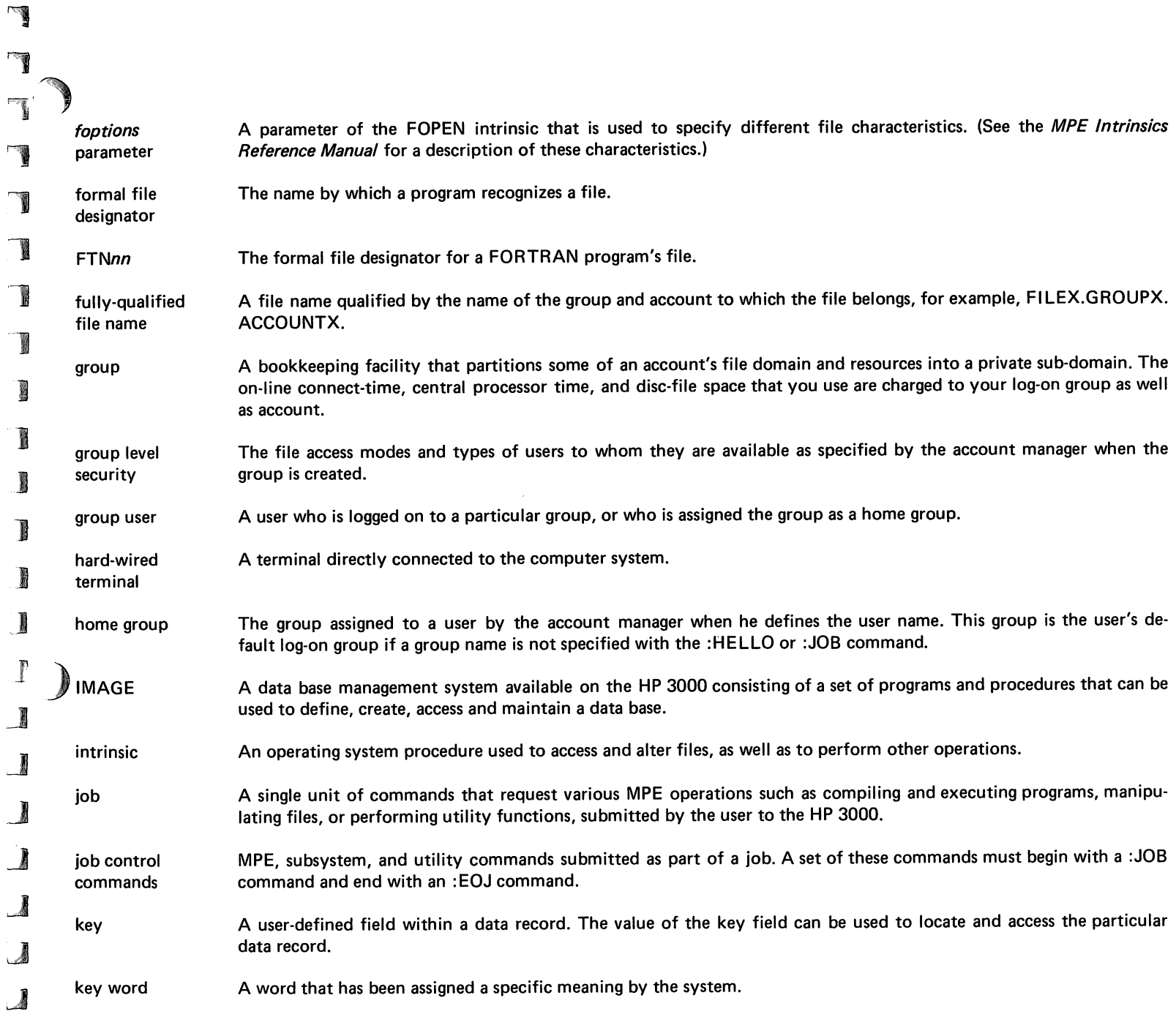

,~ **)** 

 $\sqrt{2}$ 

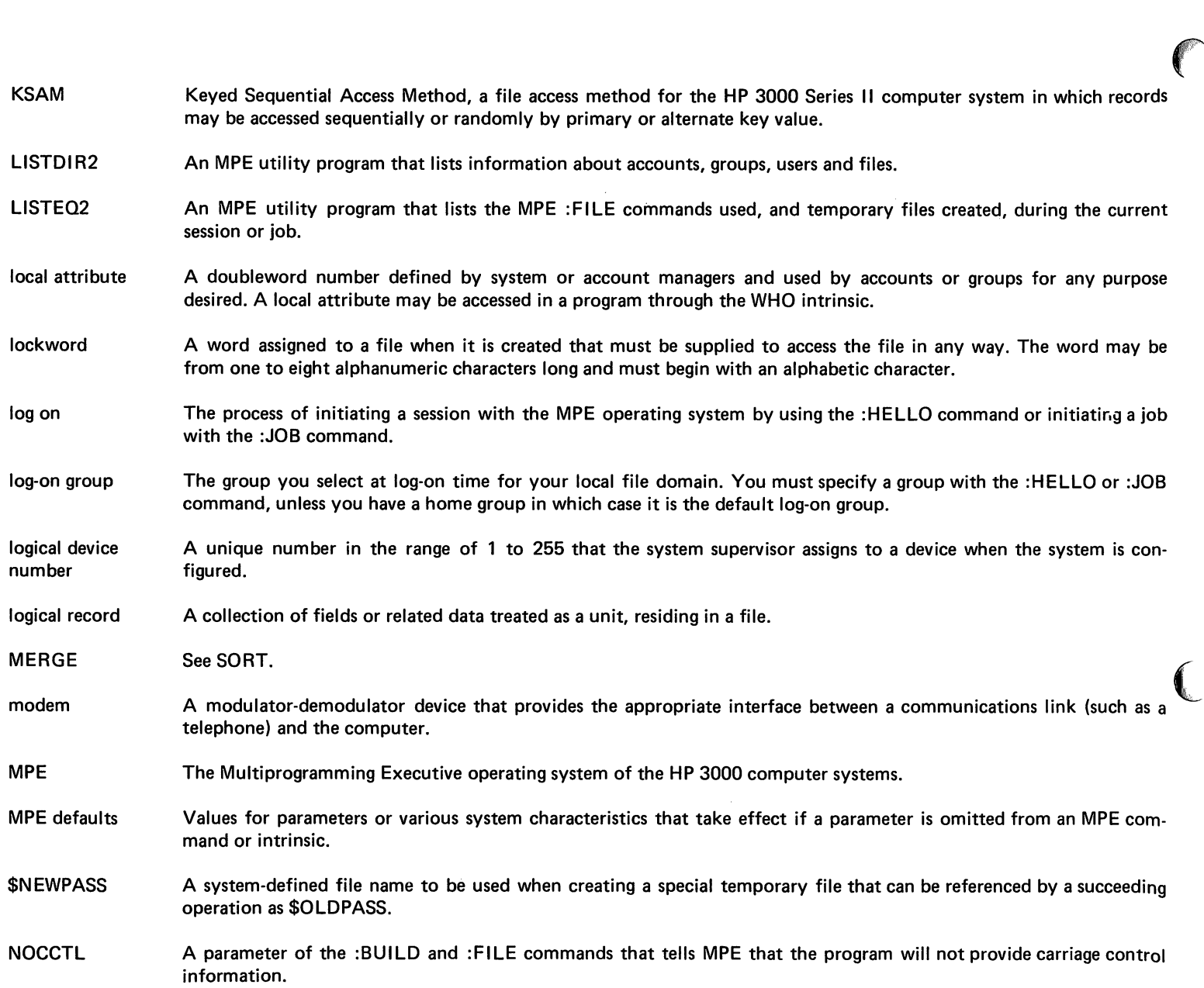

 $\mathbb{F}$ 

 $\Gamma$ 

 $\mathbb T$ 

 $\Gamma$ 

 $\overline{\mathbb{T}}$ 

 $\Gamma$ 

T

r

r

 $\mathbf{r}$ 

 $\mathbf{I}$ 

 $\blacksquare$ 

 $\mathbf{I}$ 

Ĺ

 $\blacksquare$ 

 $\mathbb{L}$ 

 $\blacksquare$ 

 $\mathbf{L}$ 

Ĺ

L

 $\mathbf{L}$ 

 $\blacksquare$ 

 $\mathbf{L}$ 

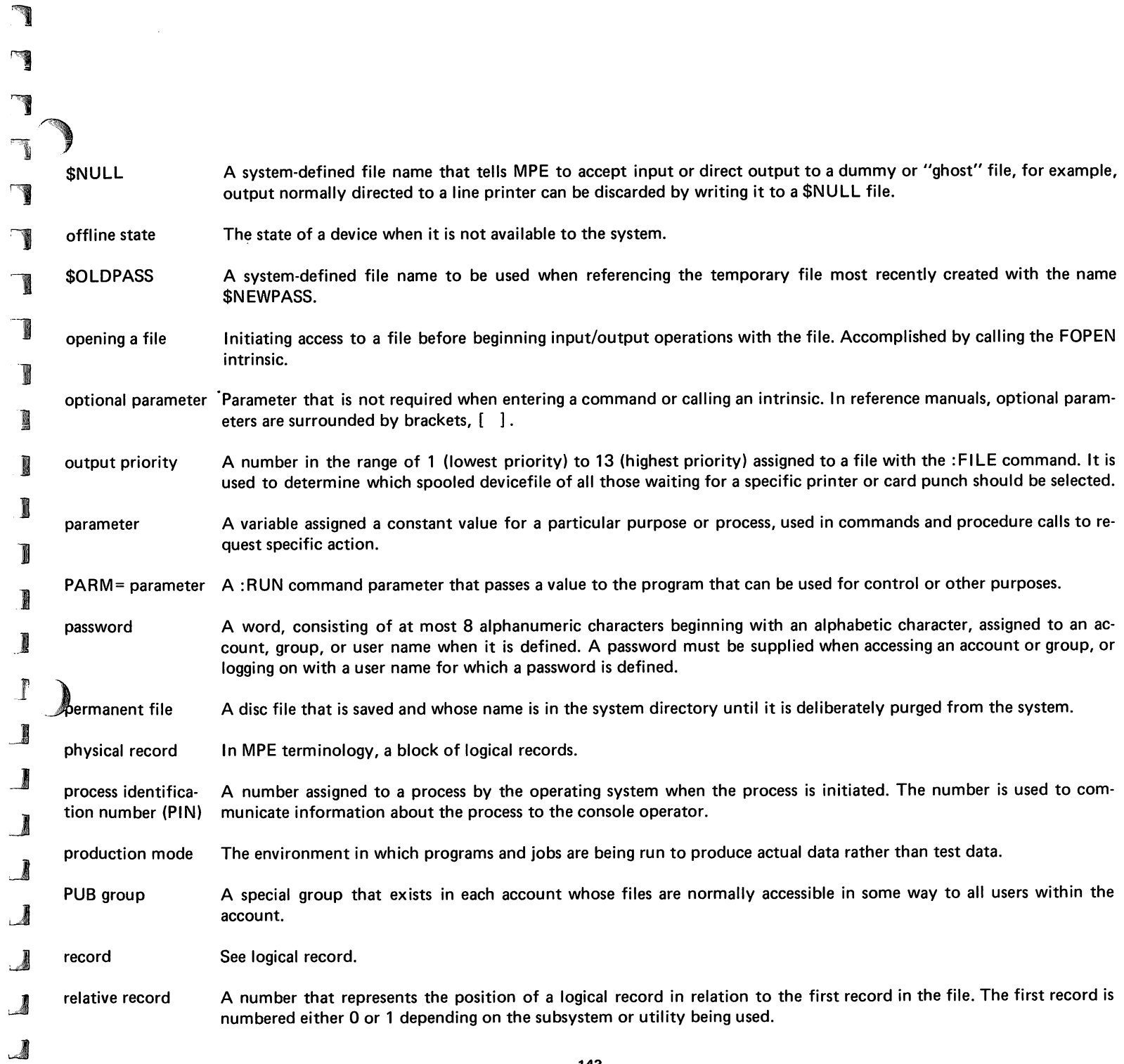

143

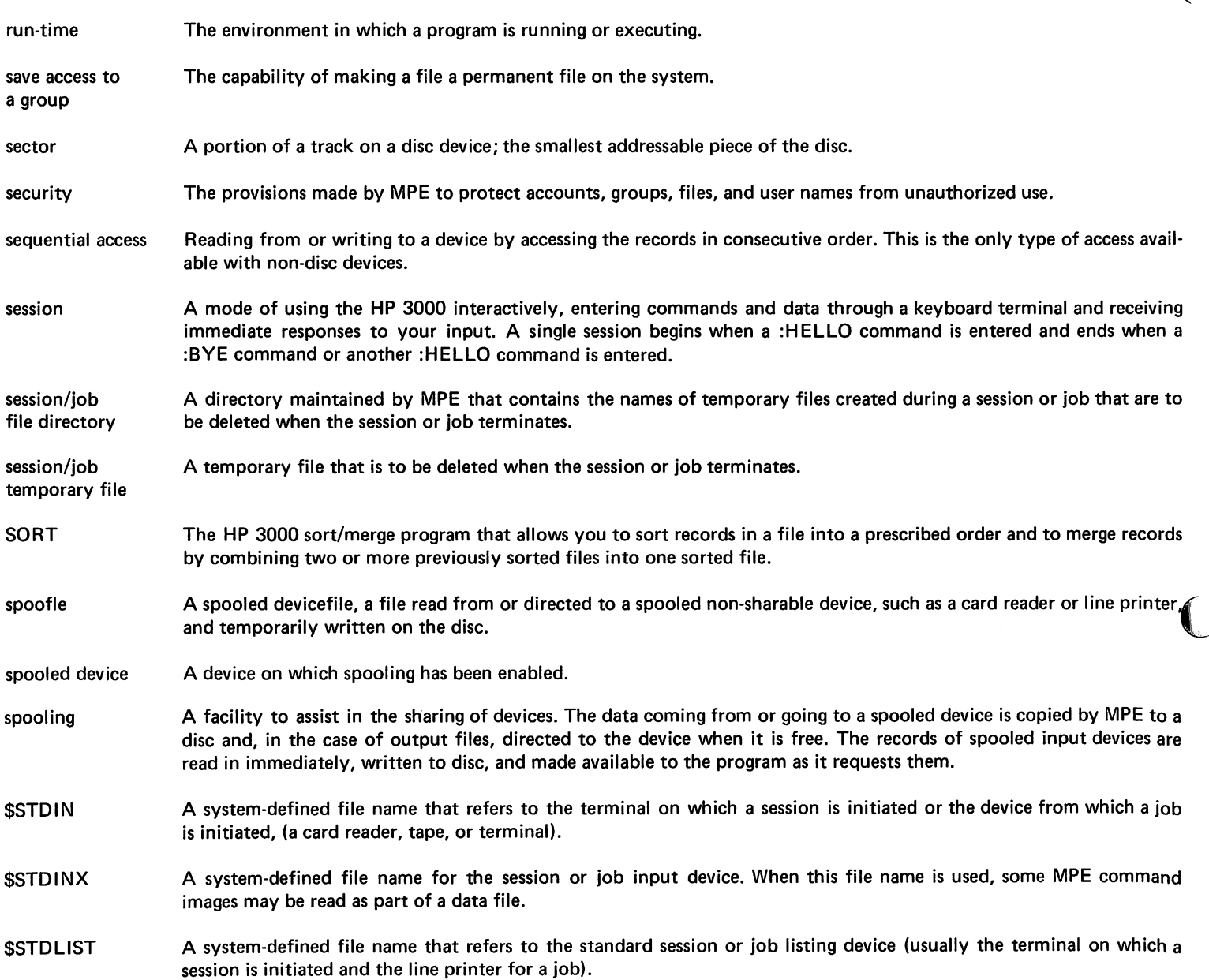

r

r

 $\mathbb{r}$ 

rr

r

r

r'

 $\mathbb{I}$ 

r-

I-

 $\blacksquare$ 

I

 $\mathbf I$ 

I.

L

1..

 $\overline{\mathbf{L}}$ 

 $\mathbf{L}$ 

L.

L

 $\mathbf{L}$ 

 $\mathbf{L}$ 

 $\blacksquare$ 

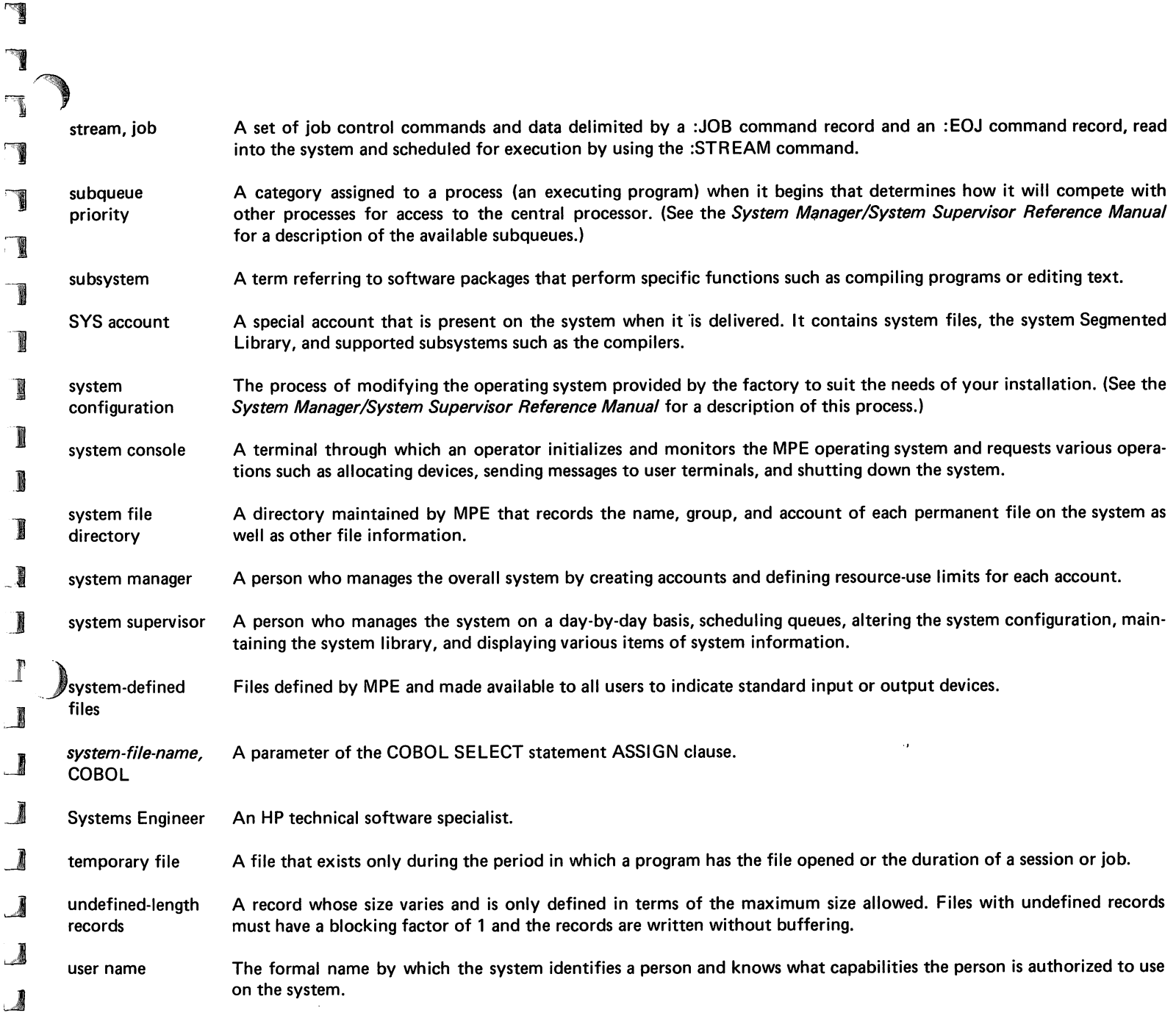

uA

 $\sim$ 

「『

 $\mathbf{r}$  $\mathcal{A}$ 

 $\mathbb{F}$ 

Г

 $\mathbf{r}$ 

Г

 $\blacksquare$ 

ľ

 $\mathbf{I}$ 

I

 $\mathbf{L}$ 

 $\blacksquare$ 

 $\mathbb T$ 

 $\blacksquare$ 

 $\mathbf{L}$ 

 $\mathbf{L}$ 

 $\blacksquare$ 

 $\mathbf{L}$ 

 $\mathbf{I}$ 

 $\mathbf{L}$ 

 $\mathbf{L}$ 

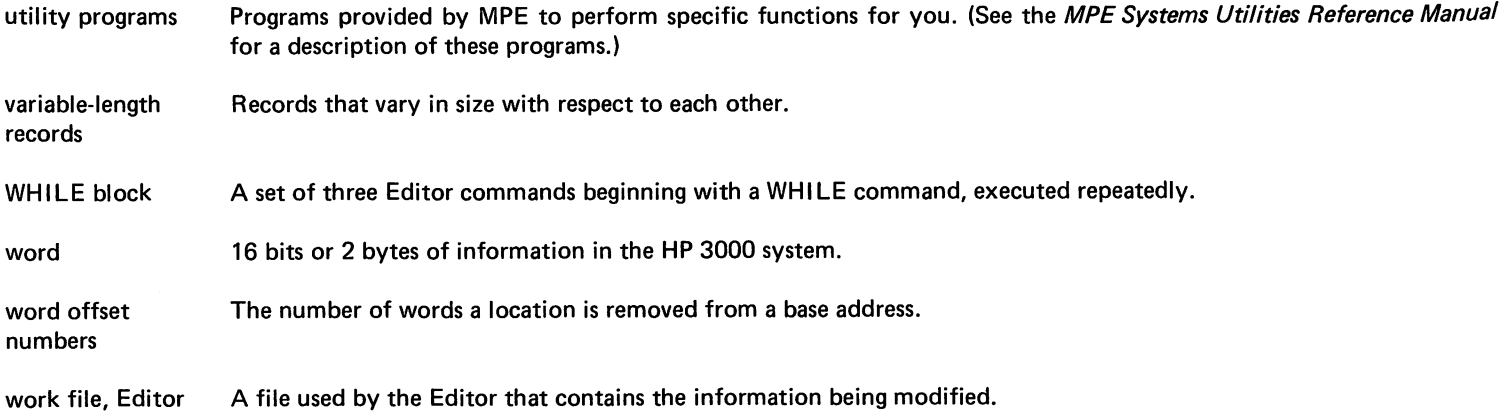

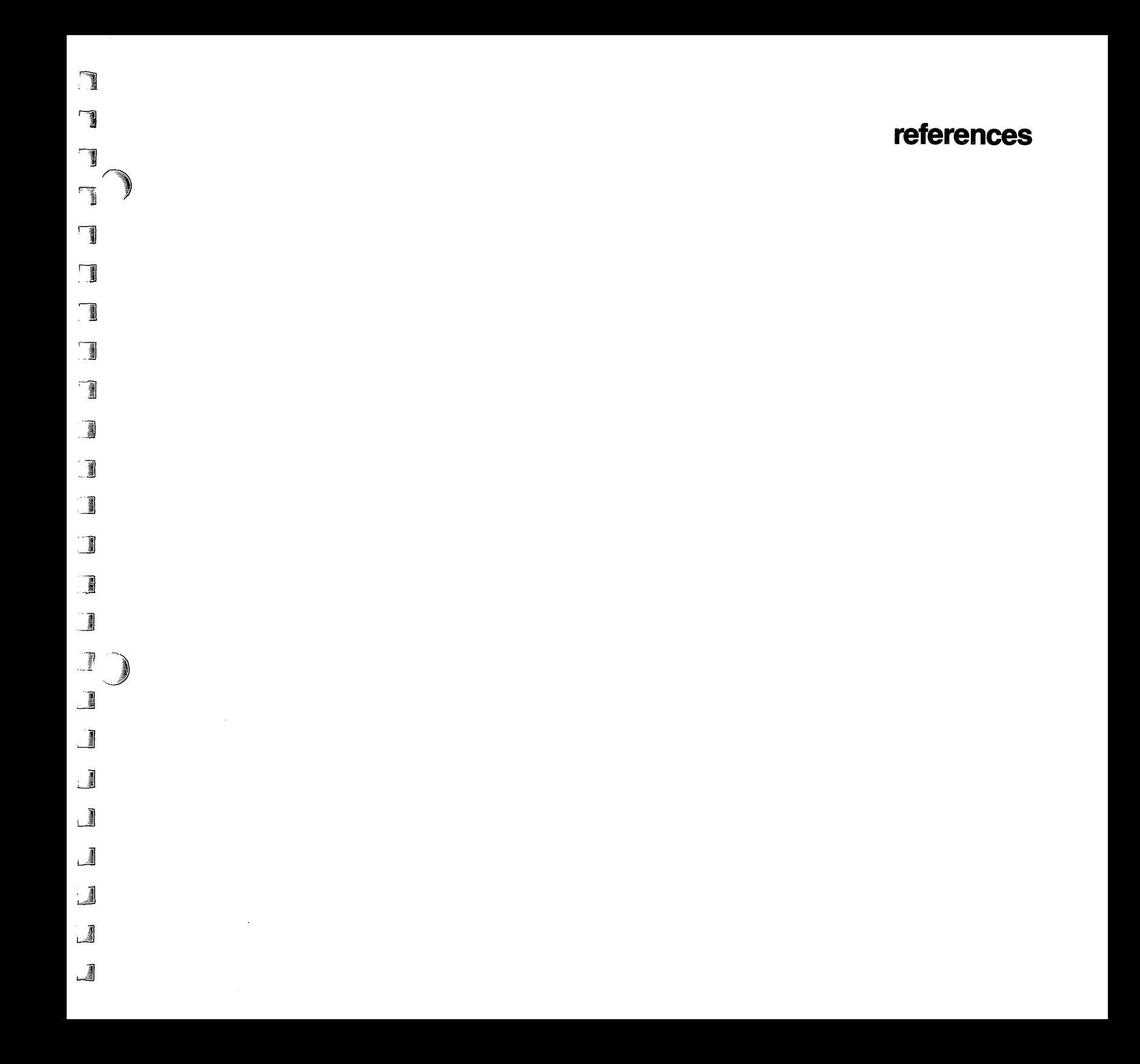

 $\mathbb{P}$  $\mathbb{Z}$  $\blacksquare$  $\sim 10^6$ T  $\blacksquare$  $\mathbf{L}$  $\begin{array}{c} \begin{array}{c} \begin{array}{c} \begin{array}{c} \end{array} \end{array} \end{array} \end{array} \end{array}$  $\blacksquare$  $\begin{array}{c} \mathbb{C} \\ \mathbb{C} \end{array}$  $\begin{picture}(20,20) \put(0,0){\line(1,0){15}} \put(15,0){\line(1,0){15}} \put(15,0){\line(1,0){15}} \put(15,0){\line(1,0){15}} \put(15,0){\line(1,0){15}} \put(15,0){\line(1,0){15}} \put(15,0){\line(1,0){15}} \put(15,0){\line(1,0){15}} \put(15,0){\line(1,0){15}} \put(15,0){\line(1,0){15}} \put(15,0){\line(1,0){15}} \put(15,0){\line(1$ L

# references

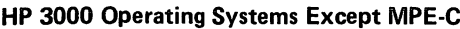

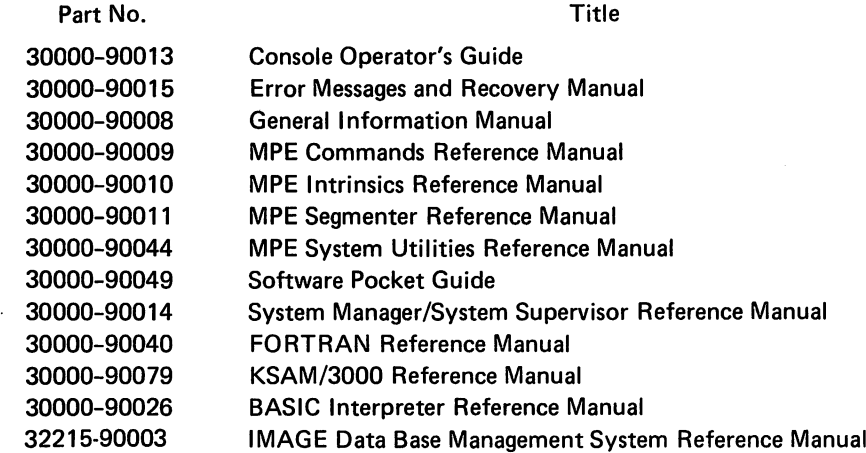

HP 3000 Computer Systems Using MPE-C

Part No. Title

'-1

'1

 $\mathbb{Z}$ 

**The Second Street** 

◎ ■

 $\mathbb{R}$ 

 $\mathbb{Z}$ 

,

-,

I

I

 $\mathbb{I}$ 

**June 1999** 

J

 $\frac{1}{2}$ 

鳳

 $\frac{1}{2}$ 

J

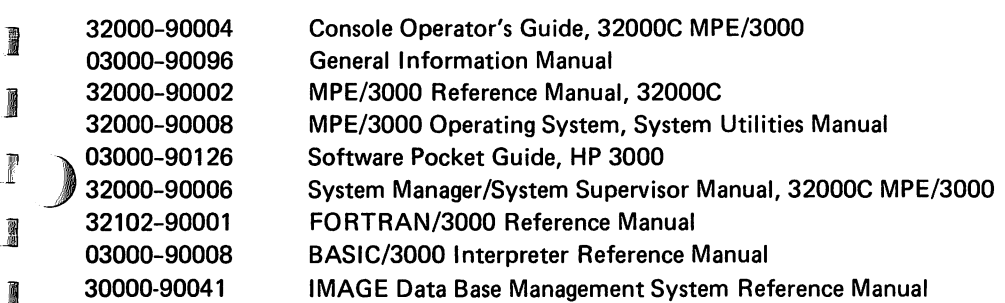

#### All HP 3000 Operating Systems

Part No.

#### Title

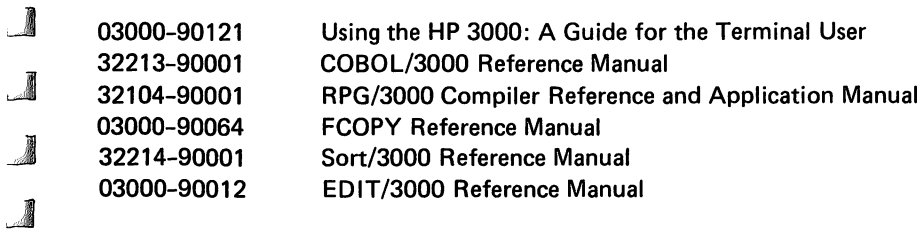

 $\mathbb{r}$  $\mathbb{F}$ 

 $\Gamma$ 

T

 $\mathbb{F}$ 

 $\blacksquare$ 

 $\Gamma$ 

 $\mathbf{I}$ 

L

D

 $\Gamma$ 

 $\Gamma$ 

 $\mathbf{L}$ 

 $\qquad \qquad \blacksquare$ 

 $\blacksquare$ 

 $\blacksquare$ 

 $\mathbb{L}$ 

 $\begin{array}{c} \begin{array}{c} \text{I} \\ \text{I} \end{array} \end{array}$ 

 $\label{eq:2.1} \frac{1}{\sqrt{2\pi}}\int_{0}^{\infty}\frac{1}{\sqrt{2\pi}}\left(\frac{1}{\sqrt{2\pi}}\right)^{2\alpha} \frac{1}{\sqrt{2\pi}}\int_{0}^{\infty}\frac{1}{\sqrt{2\pi}}\frac{1}{\sqrt{2\pi}}\frac{1}{\sqrt{2\pi}}\frac{1}{\sqrt{2\pi}}\frac{1}{\sqrt{2\pi}}\frac{1}{\sqrt{2\pi}}\frac{1}{\sqrt{2\pi}}\frac{1}{\sqrt{2\pi}}\frac{1}{\sqrt{2\pi}}\frac{1}{\sqrt{2\pi}}\frac{1}{\sqrt{2\pi}}\frac{$ 

 $\mathcal{L}^{\text{max}}_{\text{max}}$  ,  $\mathcal{L}^{\text{max}}_{\text{max}}$ 

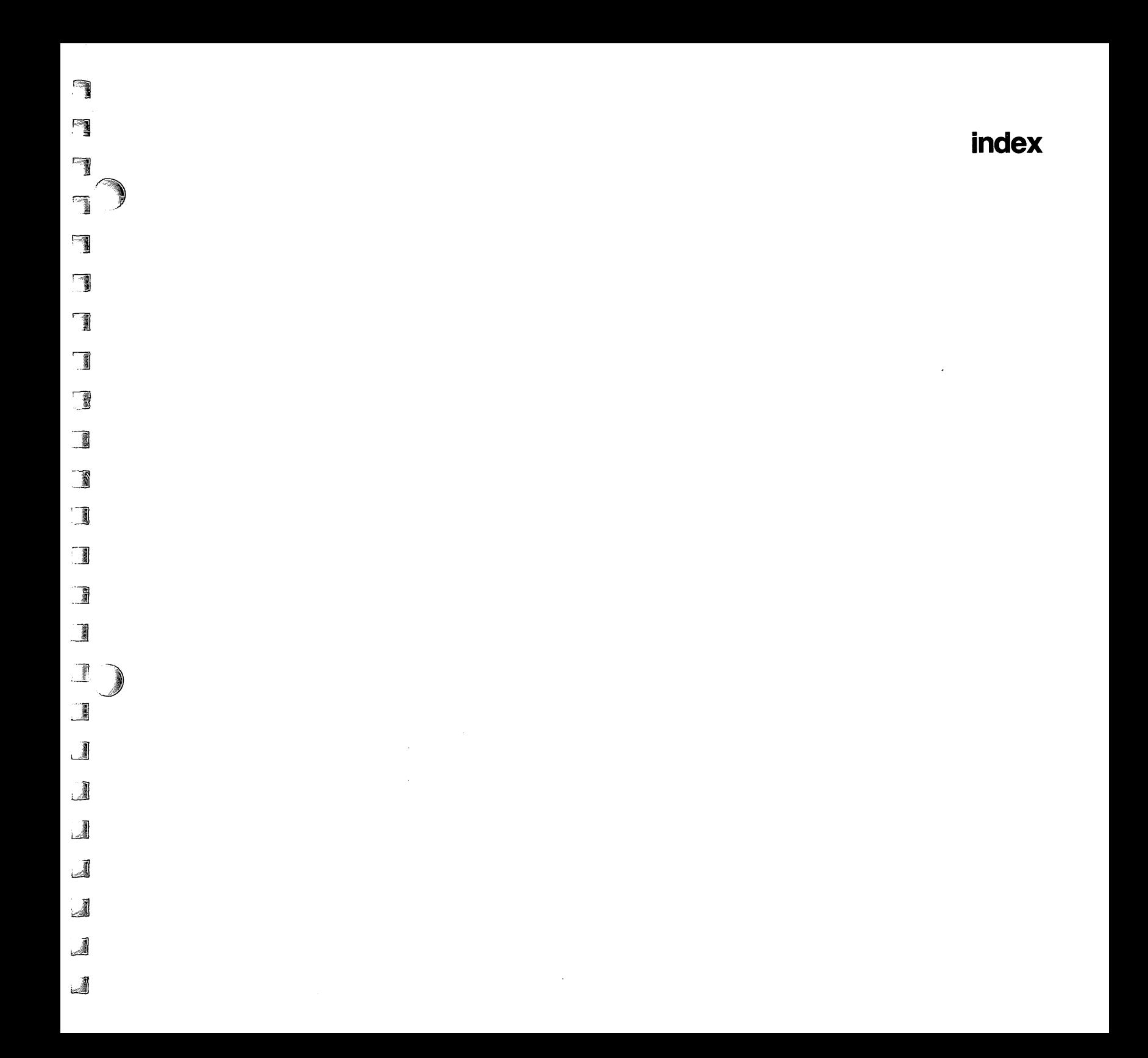

 $\mathcal{L}^{\mathcal{L}}$ 

 $\mathcal{L}^{\text{max}}_{\text{max}}$  , where  $\mathcal{L}^{\text{max}}_{\text{max}}$ 

 $\mathcal{L}^{\mathcal{L}}(\mathcal{L}^{\mathcal{L}}(\mathcal{L}^{\mathcal{L}}))$ 

 $\mathcal{L}(\mathcal{L}^{\mathcal{L}})$  and  $\mathcal{L}^{\mathcal{L}}$  and  $\mathcal{L}^{\mathcal{L}}$  $\mathcal{L}^{\text{max}}_{\text{max}}$  ,  $\mathcal{L}^{\text{max}}_{\text{max}}$ 

 $\mathcal{F}_{\mathcal{G}}$ 

 $\mathbb{Z}$ 

 $\mathbb{Z}$ 

 $\blacksquare$ 

T

 $\mathbf{r}$ 

 $\Gamma$ 

 $\Gamma$ 

 $\mathbf{D}$ 

 $\blacksquare$ 

 $\mathbf{L}$ 

 $\begin{picture}(20,20) \put(0,0){\vector(1,0){10}} \put(15,0){\vector(1,0){10}} \put(15,0){\vector(1,0){10}} \put(15,0){\vector(1,0){10}} \put(15,0){\vector(1,0){10}} \put(15,0){\vector(1,0){10}} \put(15,0){\vector(1,0){10}} \put(15,0){\vector(1,0){10}} \put(15,0){\vector(1,0){10}} \put(15,0){\vector(1,0){10}} \put(15,0){\vector(1,0){10}} \put(15,0){\vector(1$ 

 $\mathbb{L}$ 

 $\begin{picture}(20,20) \put(0,0){\line(1,0){10}} \put(15,0){\line(1,0){10}} \put(15,0){\line(1,0){10}} \put(15,0){\line(1,0){10}} \put(15,0){\line(1,0){10}} \put(15,0){\line(1,0){10}} \put(15,0){\line(1,0){10}} \put(15,0){\line(1,0){10}} \put(15,0){\line(1,0){10}} \put(15,0){\line(1,0){10}} \put(15,0){\line(1,0){10}} \put(15,0){\line(1$ 

 $\blacksquare$ 

 $\mathcal{L}^{\text{max}}_{\text{max}}$  , where  $\mathcal{L}^{\text{max}}_{\text{max}}$ 

 $\blacksquare$ 

## index

T

T

T

٦

T

Т

T

I

T

H

ı

置

N

f

 $\mathbb{R}$ 

 $\blacksquare$ 

▁▌

▁▓

 $\overline{\mathcal{A}}$ 

Ā

. 4

J

backup tape or serial disc copy files to, 93 copy files from, 95, 96 back reference : FILE, 42 BASIC default file characteristics, 25 BCD (Binary Coded Decimal), 9, 68 binary data in files, 9 blocks, 8 A (add) file access, 14 AC (account user), 14 accept jobs, sessions, data, 5 access capability, file, 35, 36 access direct, 9 sequential, 9 account, 12 • defining, 18 accounting information, 109, 111, 115 account manager, 109 account structure, 12 actual file designator, 4 ADD Command (Editor), 28 advantages, :BUILD vs. :FILE, 26 AL (account librarian), 14 all files in group, copy, 94 allocating disc space, 8 alternate key (KSAM), 128 :ALTSEC Command (MPE), 14 ANY (any user), 14 appending to file, 76 application, testing, 85 ASCII, 9, 70 to EBCDIC, 68 ) files, combine using Editor, 55 assign lockword, 37 asterisk as TO-file (FCOPY), 53 to back reference, 42 at-sign, use in MPE commands, 94

:BUILD command (MPE), 21 differences from :FILE, 26 TEMP parameter, 30 BUILD command (KSAMUTIL), 127 capability, file access, 35, 36 creator, 15 card reader device class, 42 devicefile, 42 spooled, 42 cards, job control, 77 cards to disc, 41 CHANGE (0) command (Editor), 86 change lockword, 37 change name KSAM file, 133 MPE file, 36, 63 change specific data in file, 85 characteristics of each device, 5 Editor file, 28 new file, 7, 8 CHAR parameter (FCOPY), 46 check job status, 81 closing file, 7 COBOL default file characteristics, 25 code, file, 9, 55 colon su bstitute in jobs, 75 combine files, 53, 55 :COMMENT command (MPE), 75 conditions in test file, 88 connect time, 109 console print message on, 75 tape control, 45, 79, 94 status message, 78 :CONTINUE command (MPE), 82 control A, use at console, 45, 79 copy KSAM file by key, 131 to terminal, 130

copy MPE file ASCII to EBCDIC, 68 cards to disc, 41 EBCDIC to ASCII, 66 from backup tape or serial disc, 95 subset, 56 tape to disc, 44 to another 3000, 93 to another account, 64 to another group, 58, 62 to backup, 93 to KSAM file, 129 to line printer, 46 cpu time, 109 creating a file :BUILD, 21,100 by copying another file, 27 KSAM,127 on a volume set, 100 specific characteristics, 23 temporary disc, 30 while program executing, 24 creating conditions in test file, 85 creator, file, 12, 58 indent capabi Iities, 15 CTRANSLATE intrinsic, 67, 68

data, accept, 5 data, changing in file, 85 :DATA command (MPE), 41 data elements, 8 data file, KSAM, 16 data files, maintaining current set, 82 data, passing in temporary files, 83 default :BUI LD characteristics, 21 card reader devicefile, 42 file characteristics (by language), 25 security requirements, 14 TO-file, 46 defining accounts, groups, users, 18

deleting a file KSAM, 134 MPE,35 DEL parameter (:FILE), 7 describe job, 75 determine logical device nos., 122 DEV=parameter (:FILE), 96 device class card reader, 42 name, 5 devicefiles, 5, 10 determining id, 122 information, listing, 122 using, 10 device independent, 4 devices, non-sharable, 10 differences, :BUILD vs. :FILE, 26 direct access, 9 directory system file, 30, 31 job temporary, 30, 31 disc files, 5 names, 9 disc space, allocating, 8 disc to line printer, 46 disguise lockword, 37 display :FILE definitions, 32 store/restore files, 94 dollar sign (\$), 9 domain, system and job/session, 31 r

r\

r

 $\frac{1}{\sqrt{2}}$ 

r'

 $\blacksquare$ 

 $\mathbf{I}$ 

 $\mathbf{r}$ 

 $\blacksquare$ 

 $\mathbf{I}$ 

V.

L

 $\blacksquare$ 

 $\mathbb{I}$ 

 $\mathbf{r}$ 

L.

 $\mathbf I$ 

L<br>L

L

L<br>L<br>L

L.,

ĺ.

EBCDIC, 9, 78 to ASCII, 66 EBCDICIN parameter (FCOPV), 66 EBCDICOUT parameter (FCOPV), 68

Editor (EDIT/3000), 28, 55 commands ADD, 28 CHANGE (Q), 85, 86 EXIT or END, 28 FIND (Q), 86 JOIN (Q), 55 KEEP, 28 LIST, 29 SET LEFT=,86 LENGTH=,29 SHORT, 86 SIZE, 55 TEXT, 29 WHILE, 86 create conditions in test file, 85 file characteristics, 28 repeat two commands, 86 work file, 55 END command (Editor), 28 end-of-file pointer, 22 end of job, 76 :EOD command (MPE), 41 :EOJ command (MPE), 76 ) ERR n, 17 error message, 17 errors, continue job, 82 escape key, 37 examining test file, 88 exclamation point in jobs, 75, 78 EXEC job status, 81 executing job from file, 78 EXIT command (Editor), 28 extents, 8

٦

n

I

n

ı

W

T

I

I

ĩ

-1

 $\overline{\mathbf{I}}$ 

 $\overline{\mathbf{1}}$ 

 $\overline{\phantom{a}}$ 

 $\overline{\phantom{a}}$ 

 $\mathbf{J}$ 

J

FCLOSE,7 FCOPY, file copier utility, 27 CHAR parameter, 46 EBCDICIN,66 EBCDICOUT, 68 KEY, 131 NORECNUM,46 SKIPEOF,66 SUBSET, 47,56, 66 TO-file not specified, 88 FGETINFO intrinsic, 9 file characteristics, KSAM, 128 file closing, 7 file code, 9, 55 file creator, 12, 58 file domain, 31 file identification, 9 file information display, 17 file information listing, 119, 121 file label system, 9 user, 9 file name, 9, 21 fully-qualified, 13 file security, 12 file status (\$STDIN), 122 file system, 4 files, how accessed, 7 :FILE command, 10,24,47 ACC=APPEND, 76 DEL, 7 differences from :BUILD, 26 display, 32 NEW, 7, 24 OLDTEMP,83 SAVE, 7,24 TEMP, 7,83 FIND(Q) command (Editor), 86 fixed length records, 8 FOPEN intrinsic, 7 KSAM, 127 formal file designator, 4

FORTRAN default file characteristics, 25 FROM-file (FCOPY), 27,43 fully-qualified file name, 13 function of job, describe, 75 ghost file, 10 group, 12 backup all files in, 94 copy file to, 62 defining, 18 home, 18 list information about, 111, 116 S (save) access, 58, 63 transfer file to, 63 GU (group user), 14 :HELLO command, (MPE), 13 HELP command (LISTDIR2), 112 home group, 13, 18 home volume set, 99 how files are accessed, 7 identification, file, 9 information about (display) devicefile, 122 spooled file, 122 inhibit display of commands inWHILE block, 87 INPUT command (SORT), 69 input devicefile information, 122 intrinsics, MPE, 7 ?I/O/console message, 45, 79, 94 :JOB command (MPE), 13, 75 production job, 75 job, continue despite errors, 82 job control commands, 28, 75 describe job, 75 executing from file, 28, 75 in cards, 77 substitute for colon, 75 job/session file domain, 31 job status, 81 job temporary file directory, 30, 31

JOIN(Q) command (Editor), 55 KEEP command (Editor), 28 KEEP parameter :RESTORE command, 95 :STORE command, 93 KEY parameter (FCOPY), 131 key file, 16, 127 Keyed sequential access method, see KSAM keys, KSAM, 128 KONVERT program, 67 KSAM files, 16 creating, 127 change name, 133 copy by key, 131 copy to terminal, 130 data file, 16 data file characteristics, 128 FOPEN intrinsic, 127 MPE file to, 129 NEW parameter, 129 KSAMUTIL program, 16 BUILD command, 127 PURGE command, 124 RENAME command, 123 VERIFY command, 127 labeled magnetic tape open ing a file, 105 reading a file, 106 writing a file, 106 labels, system, 9 labels, tape, 105 labels, user, 9 line printer LISTDIR2 information to, 113 number of copies, 49 output priority, 49 printing information on, 48 sort records to, 70 spooled, 49

 $\big($ 

r

r

r

rr<br>Fr

r'

r-

r-'

 $\mathbb{R}^-$ 

 $\mathbb{F}$ 

I

l.

 $\blacksquare$ 

I,

1-.,..

 $\mathbb{Z}^{\mathbb{Z}}$ 

 $\mathbf{L}$ 

 $\mathbf{L}$ 

L<br>L

ı.

lle.

LI

L

jobs, accept, 5

LIST command (Editor), 29 LISTACCT command (LISTDIR2), 115 :LISTACCT command (MPE), 111 LISTDIR2 program, 111-121 LISTEQ2 program, 32 LISTF command (LISTDIR2), 119 :LISTF command, 9, 21, 22,48 :LISTF command (MPE), 111 Iistfile parameter, 48 LISTGROUP command (LISTDIR2), 116 :LISTGROUP command (MPE), 111 listing accounting information, 115 devicefile information, 122 file information, 119 group information, 116 record numbers of record with specific data, 89 security information, 121 user information, 117 LISTSEC command (LISTDIR2), 121 LISTUSER command (LISTDIR2), 117 :LISTUSER command (MPE), 111 L (lock) file access, 14 lockword, 12,35 disguise, 37 assign, change, remove, 37 logical device number, 5 determining, 122 logical record, 8 log-on account and group, 13 maintaining set of production data files, 82 making backup copies of disc files on tape or serial disc, 93 margin, set left, 86 messages request short (Editor), 86

,

,

T

 $\mathbf{r}$ 

 $\mathbf T$ 

 $\mathbf{r}$ 

T

I

K

I

I

Ħ

I

 $\mathbb R$ 

 $\mathbf{I}$ 

 $\blacksquare$ 

 $\mathbf{J}$ 

┚

 $\mathbf{J}$ 

A

ூ

,~ .

to console, 45, 75 warning (FCOPV), 47 MPE,4

MPE file to KSAM, 129 MPE tape labels, 105

name device class, 5 file, 9, 21 new fiIe characteristics, 7 NEW parameter FCOPV, 43,129 :FILE command, 24 \$NEWPASS file, 10, 84 non-sharable devices, 10 NORECNUM parameter (FCOPV), 46 \$NULL file, 10 number of copies, 49

\$OLDPASS file, 10,84 OLDTEMP parameter (:FILE), 83 opening file, 7,105 OUTPUT command (SORT), 69 output devicefile information, 123 output priority, 49

packed decimal format, 67, 68 passing data in temporary files, 83 permanent files, 7 physical characteristics of file, 7 physical record (block), 8 pointer, EOF, 22 pointer, file set to beginning, 86 :PREP command (MPE), 84 preparing production job, 75 primary key, KSAM, 128 private volumes creating new file, 100 mounting and dismounting, 101 procedures, 7 program executing, create file while, 24 program, source, 28 programming language defaults, 25

PUB account, 14 PURGE command, KSAMUTIL, 134 :PURGE command (MPE), 35

QUIET job status, 81

R (read) access, 14 to group, 58 to account, 64 record, logical, 8 record, physical, 8 record width, 5 :RELEASE command (MPE), 14 release file security provisions, 14, 64, 88 remove lockword, 37 RENAME command (KSAMUTIL), 133 :RENAME command (MPE), 36, 63, 82 repeat two editor commands, 86 =REPL Y console message, 45, 79, 94 :REPORT command (MPE), 109 reporting on account and group resource use, 109 request short messages, 86 :RESET command (MPE), 32 :RESET ACCT command (MPE), 115 restore security provisions, 65 :RESTORE command (MPE) KEEP parameter, 96 SHOW parameter, 95 restoring disc files from backup tape or serial disc, 95 to particular disc, 96 RPG default file characteristics, 25 :SAVE command (MPE), 30 S (save) access, 14

to group, 36, 58, 63 SAVE parameter (:FILE), 7,24 scanning for conditions set in test file, 88 :SECURE command (MPE), 14, 65 security, listing information on file, 121 security provisions, 12, 14 release, 14, 64, 88

restore, 65 selectively load files, 96 selectively restore files, 96 sequentiai access, 9 serial disc backup disc files, 93 restore disc files, 95 sessions, accept, 5 session/job temporary file, 7 SET command (Editor) LEFT, 86 LENGTH, 29 SHORT, 86 SIZE, 85 SETMSG OFF, 81 set pointer to beginning of file, 86 SHORT option (Editor), 86 SHOW parameter :RESTORE,95 :STORE,94 :SHOWIN command (MPE), 122 :SHOWJOB command (MPE), 81 :SHOWOUT command (MPE), 123 SKIPEOF parameter (FCOPY), 66 skip tape label, 66 SORT program, 69 source programs, 28 space, allocating disc, 8 special characteristics, creating file with, 23 specific data, list records with, 88 spooled file, 11 card reader, 42 information about, 122 line printer, 19 status message, console, 78 ST/console message, 78 \$STDIN, 10 \$STDNIX,10 \$STDIN file status, 122 \$STDLIST, 10 TO-file default, 46

r

r<br>r

rr<br>T

r

 $\overline{\mathbf{a}}$ 

 $\mathbf{r}$ 

Jr"

r

 $\blacksquare$ 

ı

i<br>i

 $\mathbf{I}^-$ 

 $\blacksquare$ 

L.,

 $\mathbf{I}$ .

L<br>1

li.

 $\mathbf{L}$ 

M.

 $\mathbf{L}$ 

 $\begin{smallmatrix}1\0\1\end{smallmatrix}$ 

:STORE command (MPE), 93 SHOW parameter, 94 store files to backup, 93 :STREAM command (MPE), 28, 75, 78 subtype, device, 5 suppress display of lines, 86 FCOPY information, 46 SYS account, 14 system console, see console defined files, 9, 10 file directory, 30, 31 file domain, 31 file label, 9 system-supplied procedures, 7 tape label, skip, 66 tape labels, MPE, 105 tape to disc, copy, 44 :TELLOP command (MPE), 75 temporary disc file, creating, 30 temporary file session/job, 7 temporary files, 84  $\mathbb{R}$  \$NEWPASS and \$OLDPASS, 84 ) OLDTEMP, <sup>85</sup> TEMP parameter, 83 TEMP parameter (:BUILD), 30 terminal, copy KSAM file to, 130 test file creating conditions in, 85 examining a, 88 testing an application, 85 TEXT command (Editor), 29 TO-file (FCOPY), 27,43 asterisk, 53 default, 96 not specified, 89 transfer files to another 3000, 93 to group, 63 type, device, 5

,

**)** 

**, 1999** 

T

 $\mathbf{L}$ 

T,

T

H

J

R

I

I

H

J

 $\mathbf{r}$ 

 $\mathbf{F}$ 

┚

┚

 $\overline{\mathbf{J}}$ 

 $\mathbf{A}$ 

 $\mathbf{J}$ 

 $\mathbb{Z}$ 

undefined length records, 8, 43 user, 12 defining, 18 list information about, 121, 117 user labels, 9

variable length records, 8 VERIFY command KSAMUTIL,127 SORT, 69

warning message (FCOPY), 47 WHILE command (Editor), 86, 87 work file, Editor, 55 W (write) access, 14,35,36

X (run) access to files, 14

 $\sim$   $\lambda$ 

 $\mathbb{R}^n$ 

 $\mathbb{C}^n$ 

È

 $\left(\begin{matrix} \mathbb{R}^n & \mathbb{R}^n \ \mathbb{R}^n & \mathbb{R}^n \end{matrix}\right)$ 

 $\mathbb{P}$ 

 $\mathbf{r}$ 

 $\mathbf{I}$ 

 $\blacksquare$ 

 $\blacksquare$ 

 $\Box$ 

 $\begin{array}{c} \begin{array}{c} \begin{array}{c} \begin{array}{c} \end{array} \end{array} \end{array} \end{array} \end{array}$ 

 $\blacksquare$ 

 $\mathbf{L}$ 

 $\blacksquare$ 

 $\mathcal{A}^{\mathcal{A}}$ 

 $\mathcal{A}^{\mathcal{A}}$ 

 $\mathcal{L}$ 

 $\mathcal{L}^{\text{max}}_{\text{max}}$  and  $\mathcal{L}^{\text{max}}_{\text{max}}$  $\mathcal{L}^{\text{max}}_{\text{max}}$  .

### READER COMMENT SHEET

hassas

**Vessed** 

:<br>أر<u>ديس</u><br>-

اسا اسا اے اپنا ایک اسا ایک ایک ایک

long. I can

**STATE** 

**MARGARET** 

**Lossed** 

**SUBSIC** 

USING FILES ... a guide for new users of the HP 3000 computer systems

30000-90102 April 1978

We welcome your evaluation of this manual. Your comments and suggestions help us improve our publications. Please use additional pages if necessary.

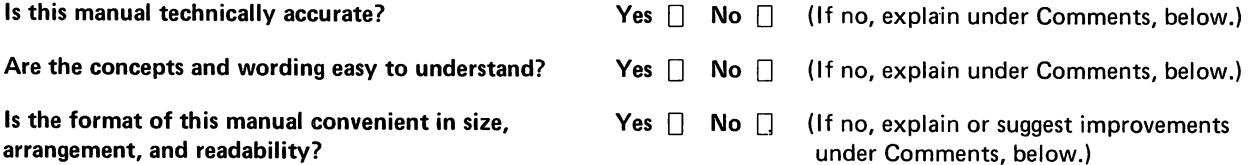

Comments:

FOLD

FOLD

FOLD

FIRST CLASS PERMIT NO. 1020 SANTA CLARA CALIFORNIA

# BUSINESS REPLY MAIL

No Postage Necessary if Mailed in the United States. Postage will be paid by

Publications Manager Hewlett-Packard Company General Systems Division 5303 Stevens Creek Boulevard Santa Clara, California 95050

FOLD

FROM:

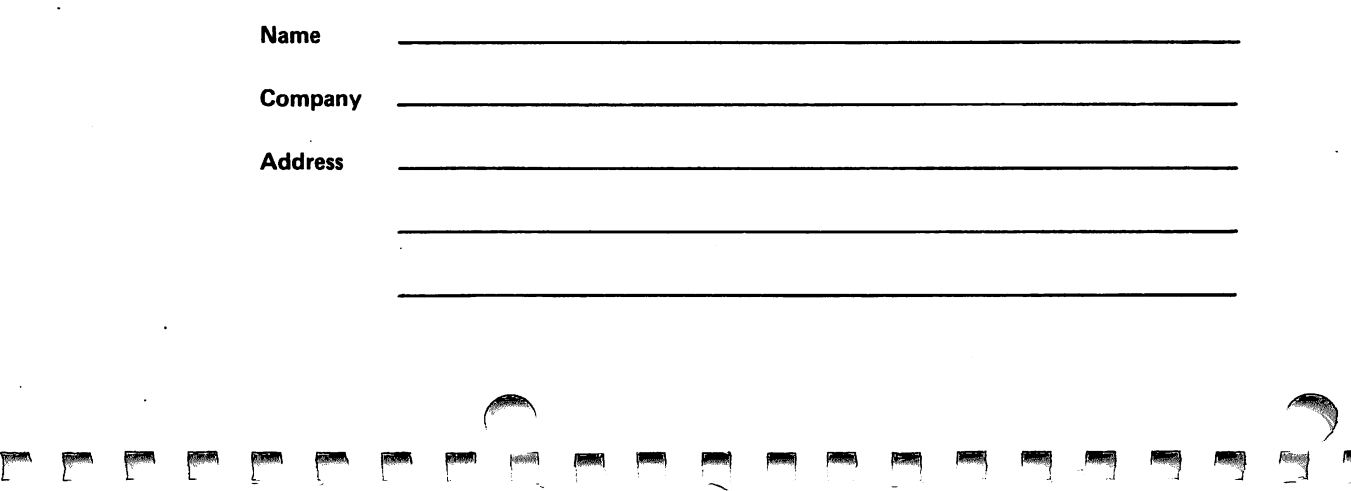

Part No. 30000-90102 Printed in U.S.A. 4/78 3MPE.31 0.30000-901 02

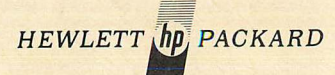

Г